# <span id="page-0-0"></span>HP Performance Agent

# for the AIX, HP-UX, Solaris, Linux, and Windows® operating systems

# Release Notes

# Software version: 5.00/August 2009

This document provides an overview of the changes made to HP Performance Agent (Performance Agent) for the version 5.00. It contains important information not included in the manuals or in online help.

#### **Note:**

It is recommended that you view the most recent edition of Release Notes available at the following URL:

#### **<http://h20230.www2.hp.com/selfsolve/manuals>**

This site requires you to register for an HP Passport and sign-in. To register for an HP Passport ID, go to:

#### **<http://h20229.www2.hp.com/passport-registration.html>**

Or click the **New users - please register** link on the HP Passport login page.

You will also receive updated or new editions if you subscribe to the appropriate product support service. Contact your HP sales representative for details.

- To view files in PDF format (\*.pdf), Adobe Acrobat Reader must be installed on your system. To download Adobe Acrobat Reader, go to the following web site: **http://www.adobe.com/**
- The product release notes will not available as a part of media and will be available only on the manuals site: **<http://h20230.www2.hp.com/selfsolve/manuals>**.

### **Table of contents**

### [What's New In This Version](#page-3-0)

[Common Features Applicable to All Platforms](#page-3-0) [AIX](#page-3-0) [HP-UX](#page-3-0) [Linux](#page-4-0) [Solaris](#page-4-0) [Windows](#page-4-0)

# [What's Changed In This Version](#page-5-0)

### [Product Documentation Map](#page-5-0)

### [Licensing](#page-7-0)

[Types of Licenses](#page-7-0) [Steps to obtain media](#page-7-0) [Migrating from Trial or Extended license to Permanent license](#page-8-0) [Manufacturing Part Numbers](#page-8-0)

### [Installation Notes](#page-9-0)

[Supported Platforms](#page-9-0) [Software and Hardware Requirements](#page-10-0) [Special Instructions](#page-10-0)

# [Shared Components and Versions with Performance Agent 5.00](#page-11-0)

[Steps to verify the component version available on your system](#page-11-0)

### [Enhancements and Fixes](#page-13-0)

[Common Fixes Available In All Platforms](#page-13-0) [AIX](#page-19-0) [HP-UX](#page-24-0) [Linux](#page-29-0) [Solaris](#page-33-0) [Windows](#page-36-0)

### [Known Problems, Limitations, and Workarounds](#page-40-0)

[Common For All Platforms](#page-40-0)

[AIX](#page-41-0) [HP-UX](#page-43-0) [Linux](#page-45-0) [Solaris](#page-47-0) [Windows](#page-49-0)

# [Documentation Errata](#page-53-0)

# [Local Language Support](#page-53-0)

# [Integration and Co-existence with Other HP Software Solutions](#page-54-0)

# [Software Version Information and File Placement](#page-54-0)

[Version Information](#page-54-0) [File Placement](#page-54-0)

# [New Metrics Added in this Release](#page-56-0)

[AIX](#page-57-0) [HP-UX](#page-60-0) [Linux](#page-61-0) [Solaris](#page-64-0) [Windows](#page-67-0)

# [Support](#page-68-0)

[Legal Notices](#page-69-0)

# <span id="page-3-0"></span>What's New In This Version

This release of Performance Agent includes the following features. For information on new features specific to individual platforms see the individual sub-sections. The new features common to all platforms are available in the section Common Features Applicable to All Platforms.

To view the platform-specific list of new metrics in 5.00, see [New Metrics Added In This Release:](#page-56-0)

### Common Features Applicable to All Platforms

- The logproc log file capacity is enhanced and can now store data up to a maximum size of 4GB; previously the capacity was 2GB.
- Provides 64-bit libarm and libarmjava libraries along with 32-bit libraries.
- The unit of metrics APP\_MEM\_RES and APP\_MEM\_VIRT is modified from KiloBytes to MegaBytes.

HP Performance Agent was previously called as OpenView Performance Agent (OVPA). The new product name, HP Performance Agent is applicable from version 4.70.

### AIX

- Performance Agent is enhanced to present performance metrics of Work Load Partitions (WPARS) when Performance Agent is installed in global environment. The BYLS class of metrics will present performance data for WPAR.
- Performance Agent is supported inside System WPAR on AIX 6.1 TL2.
- Option to configure the logicalsystems parameter in the parm file to enable logging of BYLS class of metrics for LPAR and WPAR.
- When SMT is ON, Performance Agent on AIX systems represent both logical and physical CPU utilizations on the system.
- Performance Agent is supported on VIOS 1.3, 1.4, 1.5, and 2.1 versions. Performance Agent can capture data for LPARs configured with VIOS 1.3, 1.4, 1.5, and 2.1 versions.
- Performance Agent 5.00 supports data logging for LAN interfaces configured with IPv6 address and tunnel interfaces.
- A new metric has been added to configuration class, GBL IGNORE MT. This metric value indicates the value of the flag ignore mt in the parm file.

 $-$  If the value of  $GBL\_IGNORE_MT = True$ , the CPU metrics of global class will report values normalized against the active number of cores in the system.

 $-$  If GBL\_IGNORE\_MT = False, the CPU metrics of global class will report values normalized against active number of CPU threads in the system.

**Note:** When you enable or disable SMT, you need to restart Performance Agent.

#### HP-UX

- Performance Agent is supported on HPVM versions 4.00 and 4.10.
- The metric PROC\_STOP\_REASON is enhanced to capture kernel functions.
- Performance Agent includes the RC enhancement feature, hence when Performance Agent is installed, you can notice an improvement in the system shutdown time and boot time compared to earlier versions.

### <span id="page-4-0"></span>**Linux**

- Performance Agent is supported on guests hosted on SLES10 & RHEL5 Xen virtual environment.
- PA is supported on SELinux environment. For more details see the *Install Guide for HP Performance Agent on Linux Operating System*.
- Performance Agent is enhanced to run on vMA (VSphere Management Assistant) 4.0. Performance Agent captures and reports performance data (in BYLS class) for ESX hosts, resource pools and guests from ESX Servers that are registered with the vMA.
- Performance Agent 5.00 supports data logging for LAN interfaces configured with IPv6 address and tunnel interfaces. The metric BYNETIF\_NET\_TYPE is enhanced to capture and present the data for IPV6 tunnel interfaces.

### Solaris

- Supported on Logical Domains (LDoms) on SPARC with Sun Solaris 10 operating environment or later.
- Supports monitoring of Sun Solaris ZFS (Zettabyte File System).
- Supports monitoring of global and non-global zones. The BYLS class of metrics is available on Solaris Zones on Sun Solaris 10, (Update-5, March 2008 release) operating environment or later.
- Option to configure the logicalsystems parameter in the parm file to enable logging of BYLS class of metrics for zones.
- Performance Agent is supported on Sparse root non-global zones and Whole root non-global zones.
- Performance Agent is not supported inside Branded zones.
- Performance Agent 5.00 supports data logging for LAN interfaces configured with IPv6 address and tunnel interfaces. The metric BYNETIF\_NET\_TYPE is enhanced to capture and present the data for IPV6 tunnel interfaces.

### **Windows**

- Performance Agent is supported on Windows guest hosted on Xen virtual environment.
- Supports monitoring of Hyper-V role enabled Windows 2008 systems. The BYLS class of metrics is available on Hyper-V enabled environments.
- Option to configure the logicalsystems parameter in the parm file to enable logging of BYLS class of metrics for Hyper-V.
- Performance Agent on Windows platform is digitally code signed and hence you can verify the integrity and authenticity of the code received before installing Performance Agent. For more information, see [Code Signing – Verifying Signature](#page-11-0).
- Performance Agent 5.00 supports data logging for LAN interfaces configured with IPv6 address.
- From Performance Agent 5.00, when you install Performance Agent on a Windows system, the **Add or Remove Programs** option under **Control Panel** has an entry for only Performance Agent in the list of programs. The shared components for Performance Agent are not listed. To uninstall Performance Agent and all the shared components, you need to select Performance Agent from the list. For more details on uninstallation, refer to the *HP Performance Agent Configuration and Installation Guide for Windows operating system*. However if you have HP Operations Agent installed on the same system, you need to consider the version of the agent installed:

— If Performance Agent 5.00 is installed on a Windows system that has Operations Agent version less than 8.60 already installed, then components upgraded by Performance Agent have entries in the Add or Remove Programs list.

<span id="page-5-0"></span>— If Operations Agent version less than 8.60 is installed on a Windows system where Performance Agent 5.00 is already installed, then except for components installed by Performance Agent all other components have entries in Add or Remove Programs list.

# What's Changed In This Version

In this release of Performance Agent, the following features are no longer supported:

- Performance Agent 5.00 does not support HP Self-Healing Services (SHS).
- Performance Agent 5.00 supports only http(s) data communication. The RPC, DCE and NCS modes of data communication are not supported.
- Co-existence of Performance Agent 5.00 and 7.x DCE Operations Agent, on 64-bit edition of Windows 2003 and 2008 (on X86\_64, AMD64, EM64T, and IA64 architectures), 64 bit AIX6.1, and Linux (SLES10.x and RHEL5.x) environments is not supported.
- Performance Agent 5.00 is not supported on the following versions of operating systems:
	- Debian, Asianux and Linux 2.4 kernel
	- Solaris 7 and 8 operating environments
	- $-$  AIX 5.1 and 5.2
- Performance Agent is not supported on ESX server console.
- Performance Agent, version 5.00 is the last version to be supported on Windows 2000. Henceforth Performance Agent will not be supported on Windows 2000.

# Product Documentation Map

This section provides an overview of the documentation available with Performance Agent and also the file names and locations where you can find the files after installing the Performance Agent:

Note:

To view the most recent edition of any document, visit the following URL:

#### **<http://h20230.www2.hp.com/selfsolve/manuals>**

This site requires that you register for an HP Passport and sign-in. To register for an HP Passport ID, go to:

#### **<http://h20229.www2.hp.com/passport-registration.html>**

Or click the **New users - please register** link on the HP Passport login page.

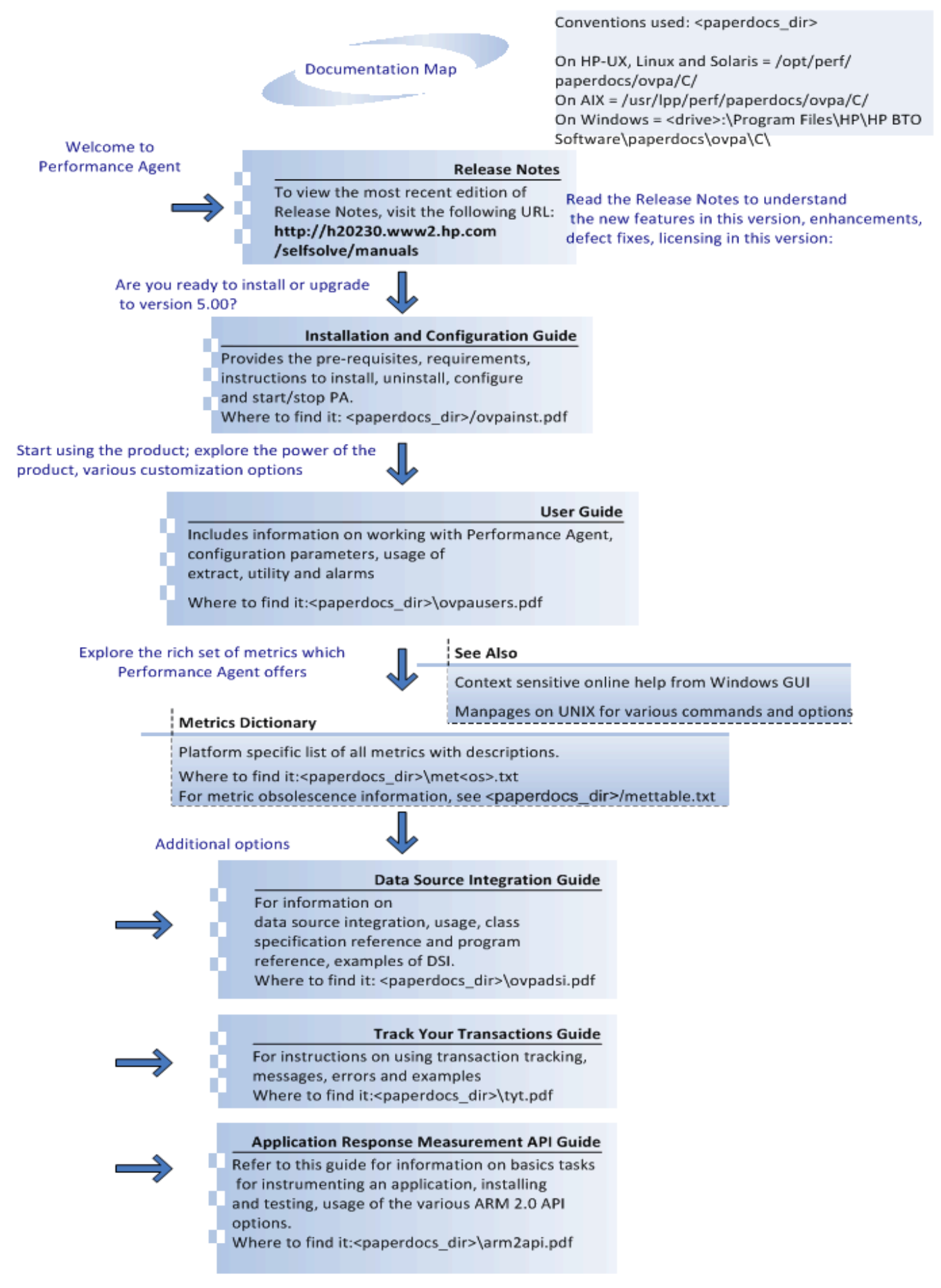

# <span id="page-7-0"></span>Licensing

Performance Agent licensing is controlled by 'mwakey' (on Windows, Solaris, AIX and HP-UX systems) and 'ovpakey' (on Linux systems) and is available in the following directory

- HP-UX, Solaris, AIX and Linux /var/opt/perf
- Windows <data\_dir>. The default data dir is <disk drive>:\Documents and Settings\All Users\Application Data\HP\HP BTO Software\Data\.

### Types of Licenses

There are three types of licenses available for Performance Agent.

- **Trial** The trial license is valid for 60 days. The trial period for the Performance Agent license starts the first time you start Performance Agent.
- **Extended** You have the option of extending your trial license for an additional duration. For instructions to extend trial license, see [Steps to get trial license/extended trial license.](#page-7-0)
- **Permanent** There is no expiration date for Performance Agent with permanent license.

### Steps to obtain media

Go to the following web site for trial copy of the software:

#### **<https://h10078.www1.hp.com/cda/hpdc/display/main/index.jsp>**

- Go to the following web site to download permanent software:
	- SUM (Software Update Manager)
		- **http://support.openview.hp.com/software\_updates.jsp**

SUM is also accessible through the ITRC (IT Resource Center)

#### **http://www.itrc.hp.com**

Visit the tutorial for SUM registration, login, etc.:

#### **<http://support.openview.hp.com/pdf/sso/index.html>**

— BTO Software Download Center

#### **https://h10078.www1.hp.com/cda/hpdc/display/main/index.jsp**

• To get Physical Media

Contact HP Software sales representative (contract administrators).

#### Steps to get trial license/extended trial license

Temporary license keys are granted for evaluation purposes only. As a general rule, temporary evaluation license keys cannot be granted for non-evaluation purposes.

- 1 Obtain an approved product evaluation request from your Sales Representative.
- 2 Email your approval along with the details below to the email ID based on your region:
	- Customer name:
	- Customer contact name:
	- Product Name:

<span id="page-8-0"></span>Product version:

Number of days of trial/extension required:

- For APJ Region: asia\_password@cnd.hp.com
- For Americas Region:EvalkeyRequest\_AMER@hp.com

For EMEA Region: europe\_password@cnd.hp.com

#### Command to check the license installed on the system

To check the validity of the product license, run the following command. If the license is valid, it can be a trial version or a permanent version:

#### Syntax: **licheck**

Example: **utility –licheck** 

If the license is valid and permanent, the following message appears:

The permanent OVPA software has been installed

### Migrating from Trial or Extended license to Permanent license

To migrate to a permanent license of Performance Agent, version 5.00, follow these steps:

- 1 Stop Performance Agent.
- 2 Uninstall the existing version of Performance Agent and re-install the new version. For instructions, see *HP Performance Agent Installation and Configuration Guide*. However when you uninstall Performance Agent, you lose the data that was collected. It is recommended that you manually backup this data before uninstalling Performance Agent.
- 3 Start Performance Agent.

**Note**: There is no web fulfillment mechanism to convert the Performance Agent images to a non-trial licensed product. To obtain the production (non-trial) version of Performance Agent, you must purchase a License-to-Use product for each system on which Performance Agent images are installed, and at least one copy of the Performance Agent media product for your overall environment.

You must install the production software for Performance Agent from the optical media. If you already have the trial software installed, you must uninstall the trial software and install the production software.

### Manufacturing Part Numbers

Listed below are the part numbers for the product:

#### **Permanent:**

- B7490-15317 DVD, PA 5.0 (All Platforms) Perm
- B7490-15318 DVD, PA 5.0 Deployables for HP-UX (8.x and 9.x) management servers and Solaris (Sun OS 5.7 and later) management server
- B7490-15319 DVD, PA 5.0 Deployables for Windows (8.x) management server
- B7490-15321 ESD, PA 5.0 HP-UX 11.11 Perm
- B7490-15322 ESD, PA 5.0 HP-UX 11.23 Perm
- B7490-15323 ESD, PA 5.0 HP-UX 11.31 Perm
- <span id="page-9-0"></span>• B7490-15325 ESD, PA 5.0 AIX Perm
- B7490-15324 ESD, PA 5.0 Linux Perm
- B7490-15326 ESD, PA 5.0 Solaris Perm
- B7490-15327 ESD, PA 5.0 Windows Perm
- B7490-15328 ESD, PA 5.0 Deployables for HP-UX HP-UX (8.x and 9.x) management servers
- B7490-15329 ESD, PA 5.0 Deployables for Solaris Solaris (Sun OS 5.7 and later) management server
- B7490-15330 ESD, PA 5.0 Deployables for Windows (8.x) management server

#### **Trial:**

- B7490-13317 DVD, PA 5.0 (All Platforms) Trial
- B7490-13318 ESD, PA 5.0 HP-UX 11.11 Trial
- B7490-13319 ESD, PA 5.0 HP-UX 11.23 Trial
- B7490-13320 ESD, PA 5.0 HP-UX 11.31 Trial
- B7490-13322 ESD, PA 5.0 AIX Trial
- B7490-13321 ESD, PA 5.0 Linux Trial
- B7490-13323 ESD, PA 5.0 Solaris Trial
- B7490-13324 ESD, PA 5.0 Windows Trial

### Installation Notes

Installation requirements, as well as instructions for installing Performance Agent, are documented in the *Installation Guide for HP Performance Agent provided in Adobe Acrobat (.pdf)* format. The document file is included on the product's CD or DVD media as:

<installationmedia>\<os>\paperdocs\C

For information on the documentation available with Performance Agent and for location of documents after installation, refer to the section [Related Documentation.](#page-0-0)

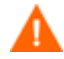

Before using Performance Agent, you must review and accept the license terms and conditions detailed in the readme file available in /<directory>/<os>/<*filename*>, where *<directory>* is your optical media directory.

Readme filenames on different platforms are as follows:

- AIX, Solaris readme.ovpa
- Linux README

There is no readme file on HP-UX and Windows.

### Supported Platforms

For latest support matrix, visit the following web site:

#### **<http://support.openview.hp.com/selfsolve/document/KM323488>**

This site requires that you register for an HP Passport and sign-in. To register for an HP Passport ID, go to:

#### <span id="page-10-0"></span>**<http://h20229.www2.hp.com/passport-registration.html>**

Or click the **New users - please register** link on the HP Passport login page.

### Software and Hardware Requirements

Before installing Performance Agent, make sure that your system meets the requirements stated in the *HP Performance Agent Installation and Configuration Guide.* 

Instructions for installing Performance Agent are also available in the *HP Performance Agent Installation and Configuration Guide.* 

#### Special Instructions

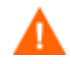

HP Strongly recommends that you stop all product services before uninstalling the product or upgrading to a newer version.

- If you are installing or upgrading Performance Agent on a system where GlancePlus is already installed, you must upgrade GlancePlus to the same release version. The Performance Agent and GlancePlus versions should always be the same.
- If you install the Performance Agent on a system where the HP Operations Agent is already installed, you must restart the HP Operations Agent after installation of Performance Agent is complete.
- On RHEL4 IA64 system where Performance Agent is supported in emulation mode, make sure that fix for "Redhat Bugzilla Id:493341" installed. This fix is required for supporting "4GB logproc" feature.
- To capture guest-specific virtualization metrics for HP-UX guest systems hosted on HPVM, make sure that same version of VMGuestLib is installed on the host and guests. For information on installing guest libraries, see the *HP Integrity Virtual Machines Installation, Configuration, and Administration Guide, Section 4.2 Installing HP-UX Guest Management Software*.
- On HP-UX system, for nfs mounted installations while removing the product use always use the following command:

**swremove -x write\_remote\_files=true <BUNDLENAME>** 

• To run Performance Agent in SELinux environment, perform the following:

— configure the firewall of the SELinux box as it disables all communications inward except ssh. Open Port 383 and enable the http and https protocols to enable communication.

- If you are installing Performance Agent 5.00 and HP Operations Agent 7.xx on the same system, you must install HP Operations Agent 7.xx first and then Performance Agent 5.00.
- If you are installing Performance Agent 5.00 on a system on which one or more of the following HP Software products are installed, it is recommended to restart the following after Performance Agent 5.00 installation:
	- HP Operations Agent
	- HP Operations Manager
	- HP Performance Manager
	- HP Reporter
	- HP Performance Insight
	- OV Internet Services

### <span id="page-11-0"></span>Code Signing – Verifying Signature

Performance Agent on Windows platform is code signed. It enables you to verify the integrity and authenticity of the code received before deployment. Digitally signed code also enables you to manage security vulnerability risk.

You may verify the signature for a binary on a need basis. To verify signature for a binary, perform the following steps:

- 1 Select the binary. Right-click the selected binary and open the **Properties** window.
- 2 In the **Properties** window, select the **Digital Signatures** tab. This tab displays the certificate, indicating that the binary is signed. To view details of the certificate, select it and click the **Details** button.
- 3 To view the certificate, click the **View Certificate** Button.

# Shared Components and Versions with Performance Agent 5.00

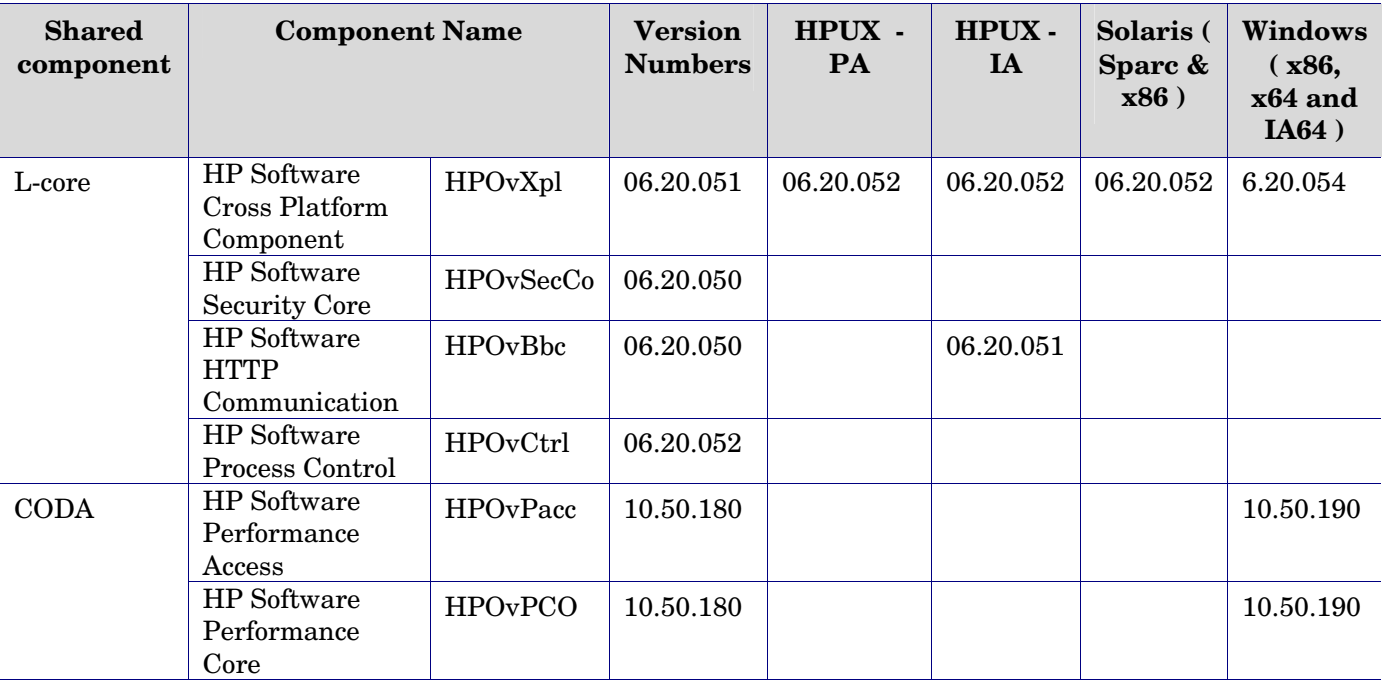

List of components available with the installation package of Performance Agent:

#### **Note**:

• When you are upgrading to version 5.00 of Performance Agent or installing Performance Agent 5.00 on a system which has other HP BTO products installed, the versions of common components will always increment to the higher version. If Performance Agent 5.00 includes a lesser version of the components than the one already available on the system, the version of common components will not change.

#### Steps to verify the component version available on your system

Before installing Performance Agent on your system, you can verify the versions of common components available in the system either from a previous installation of Performance Agent or any other HP product. To see the version of Performance Agent installed, run the following command:

On AIX systems:

**lslpp -l | grep -i hpov** 

- On HP-UX systems:
	- **\$ /usr/sbin/swlist -l fileset | grep -i hpov**
- On Solaris systems: **pkginfo | grep –i hpov**
- On Linux systems:
	- **rpm -qa | grep -i hpov**

A list of all the HP BTO shared components appear. Sample output of this command:

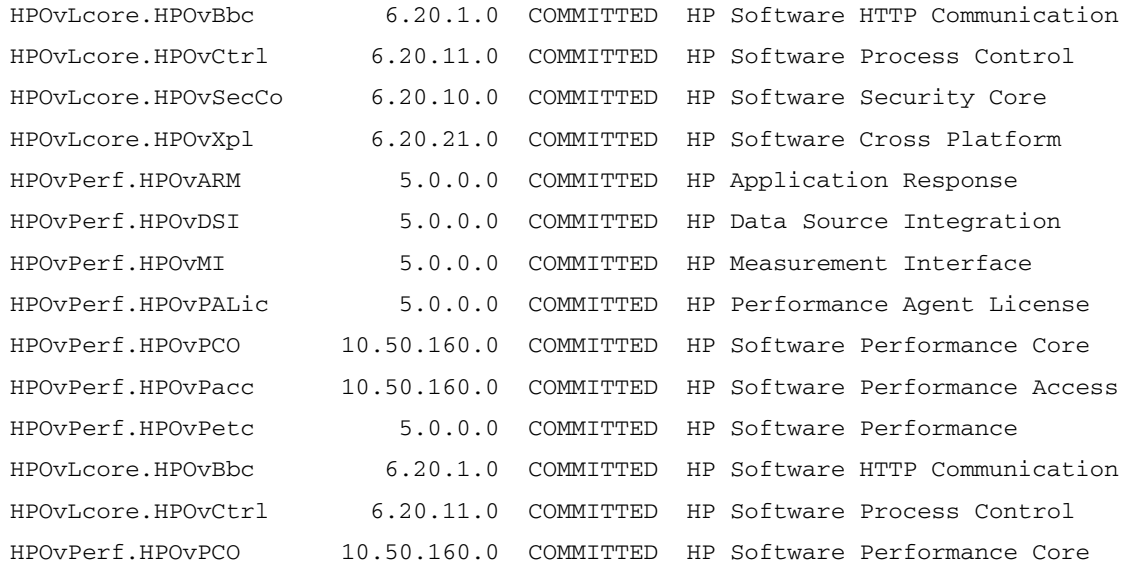

- On Windows systems:
	- HPOvXpl:

#### **ovconfget -version**

Sample output: HP Software Cross Platform Component Config Lookup Tool 06.20.040

— HPOvBbc:

**bbcutil.exe -version** 

Sample output: HP Software HTTP Communication Utility Program 06.20.010

- HPOvCtrl:
	- **ovc -version**

Sample output: HP Software Control 06.20.016

- HPOvSecCo:
	- **ovcoreid -version**

Sample output: HP Software Security Core 06.20.031

— HPOvPacc:

Perfstat -v

— HPOvPCO:

Perfstat -v

Sample output:

Perf Agent coda executables in the directories:

<span id="page-13-0"></span>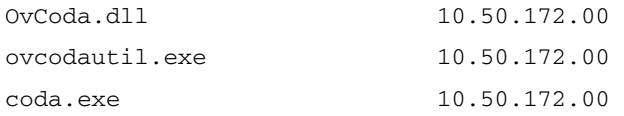

# Enhancements and Fixes

The following issues (identified by error tracking number) are fixed in this release:

# **Common Fixes Available In All Platforms**

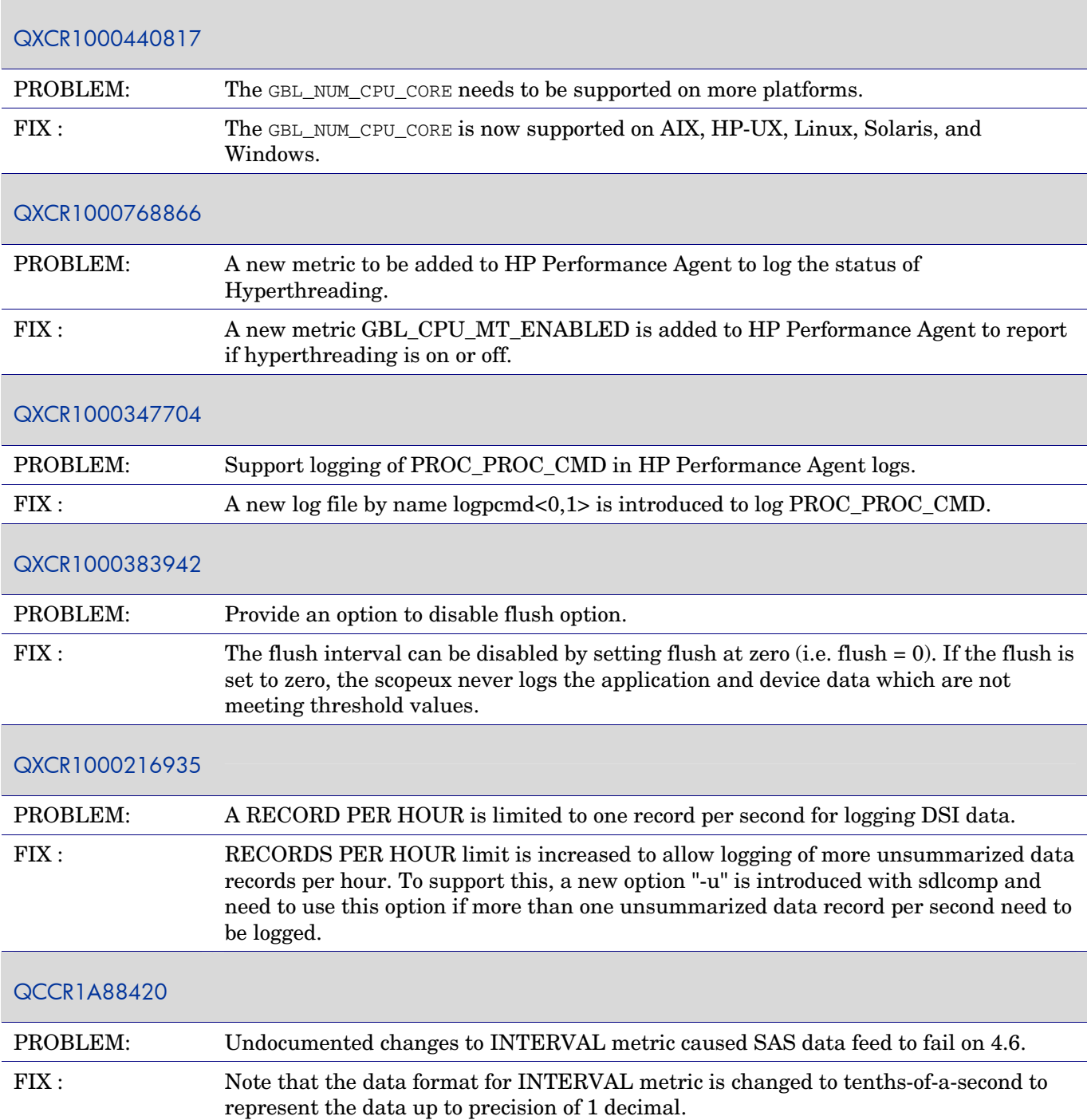

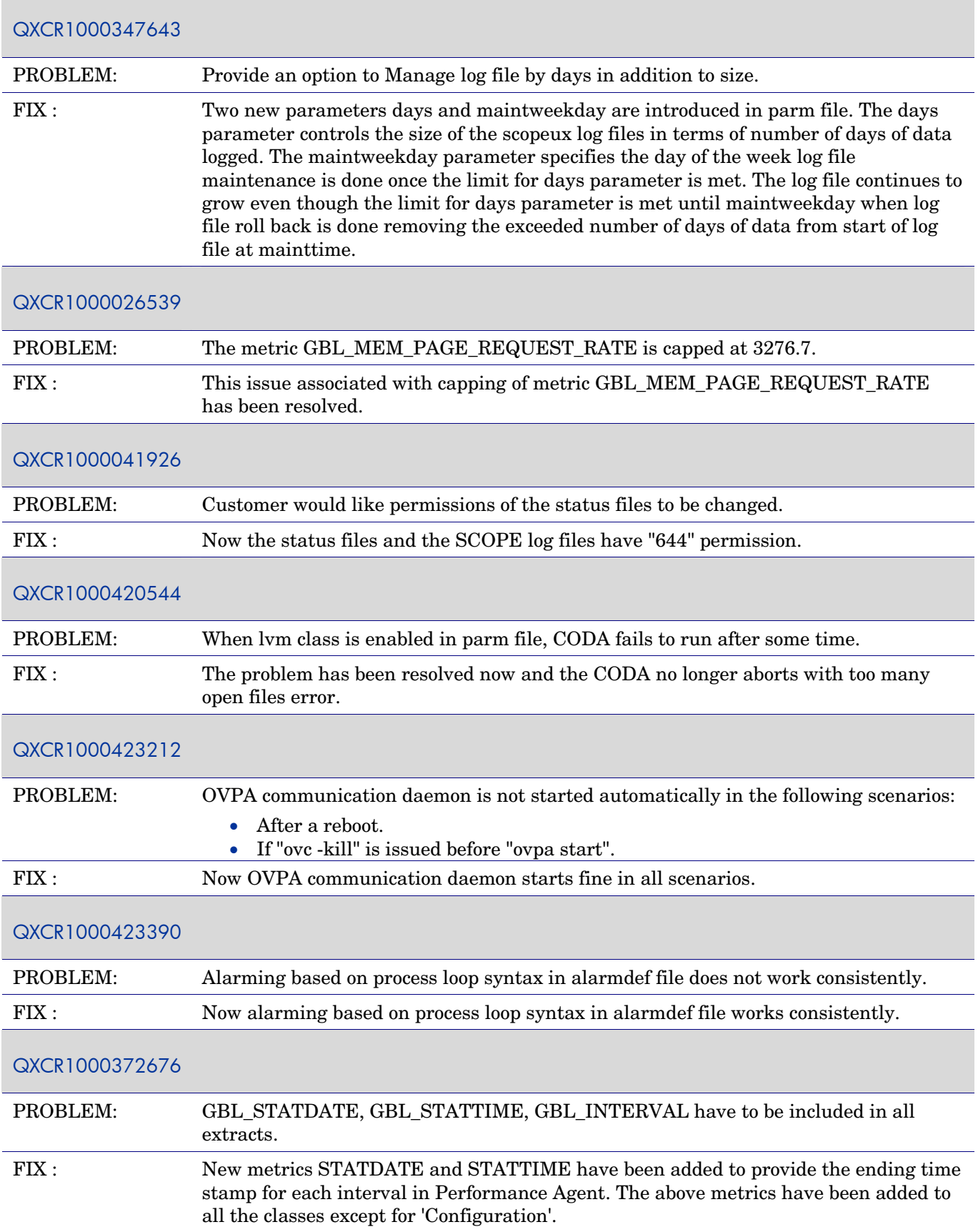

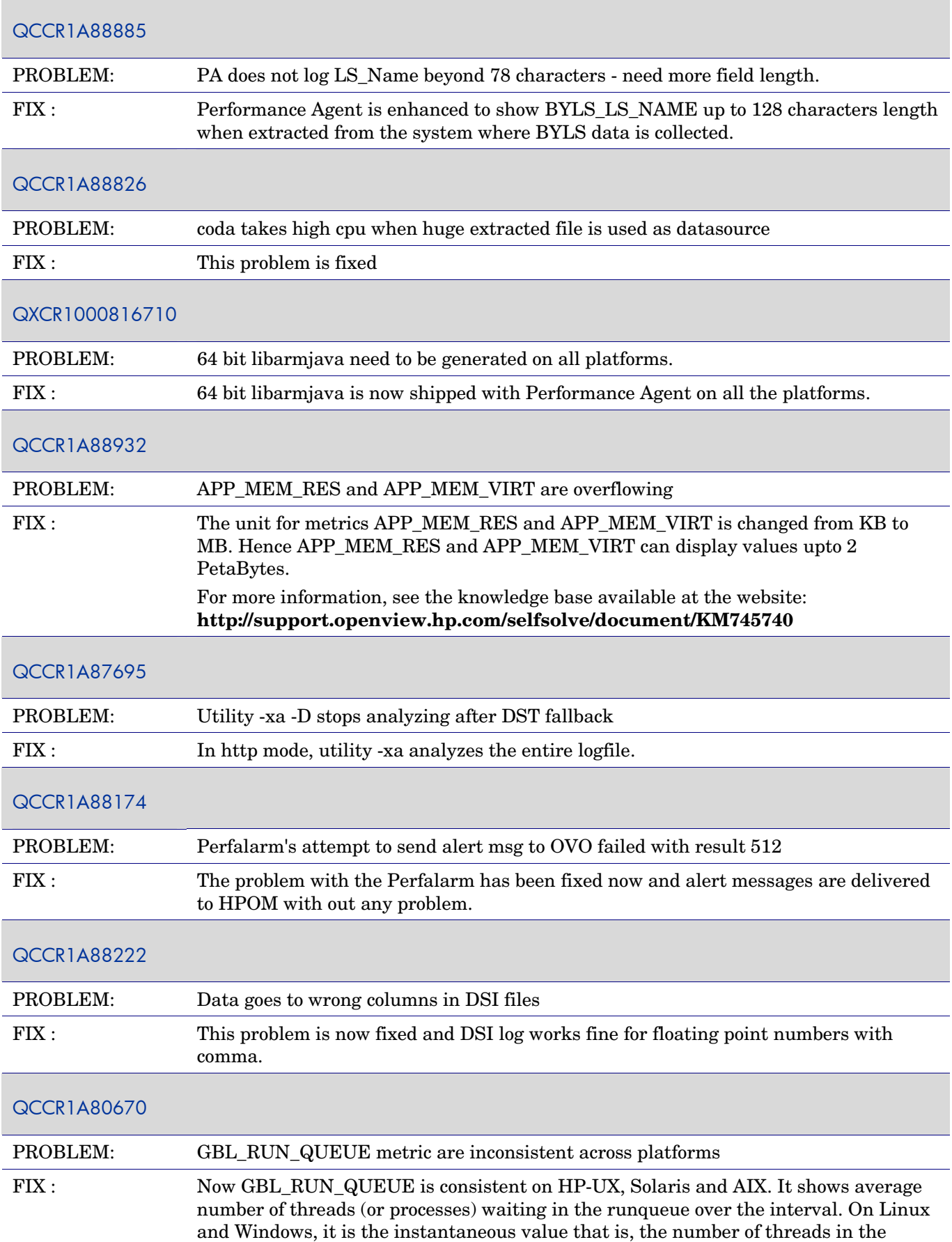

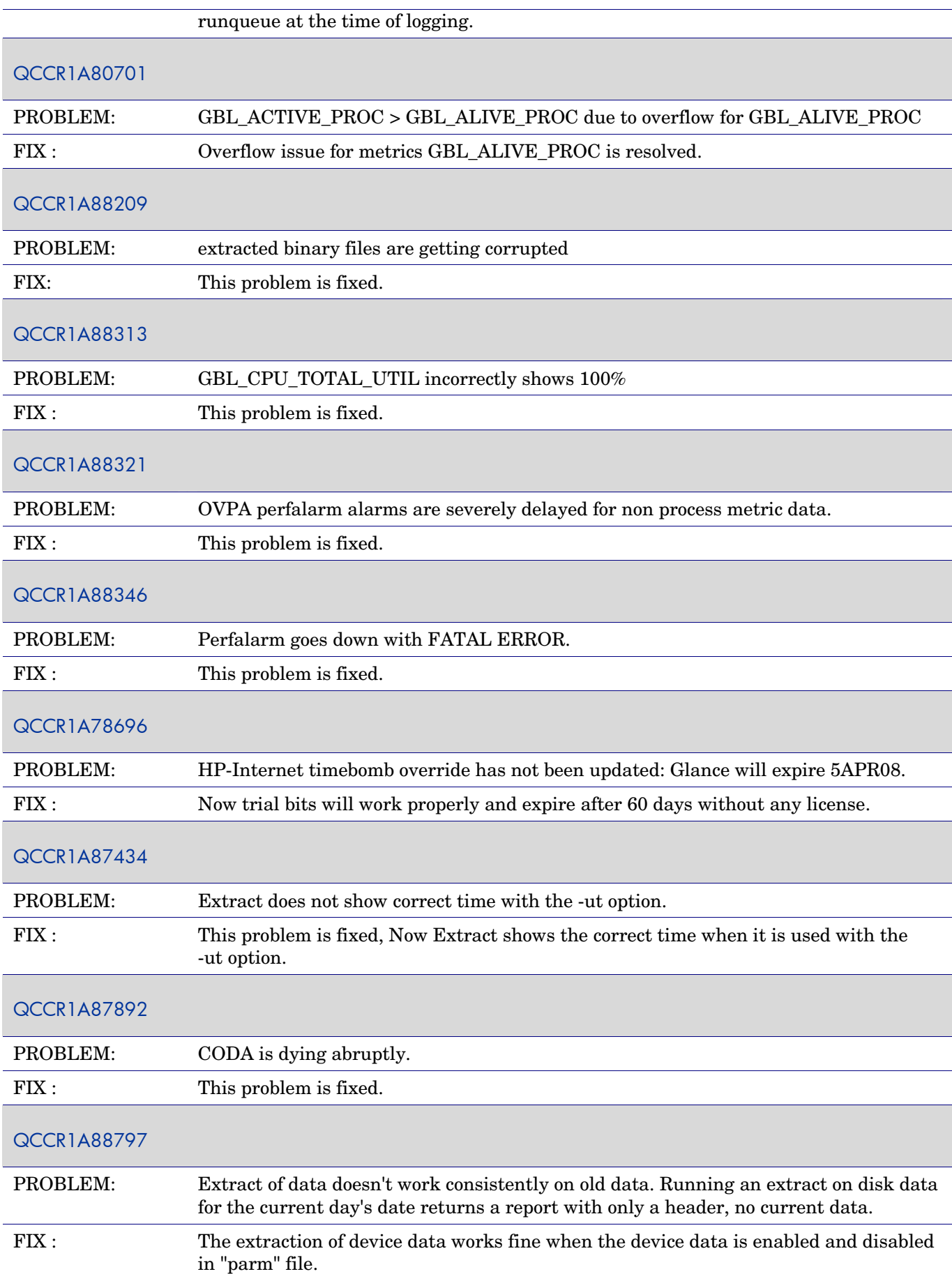

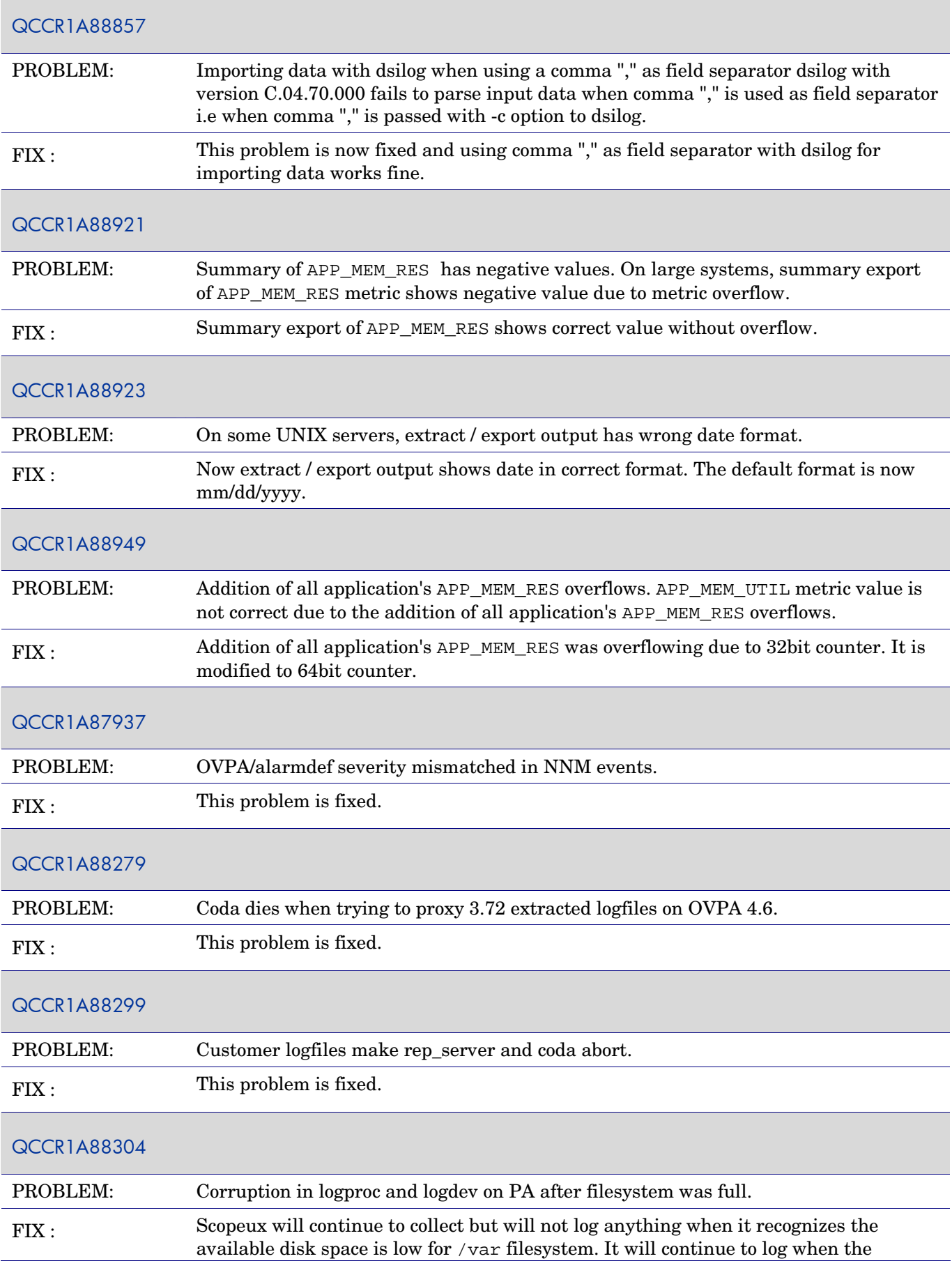

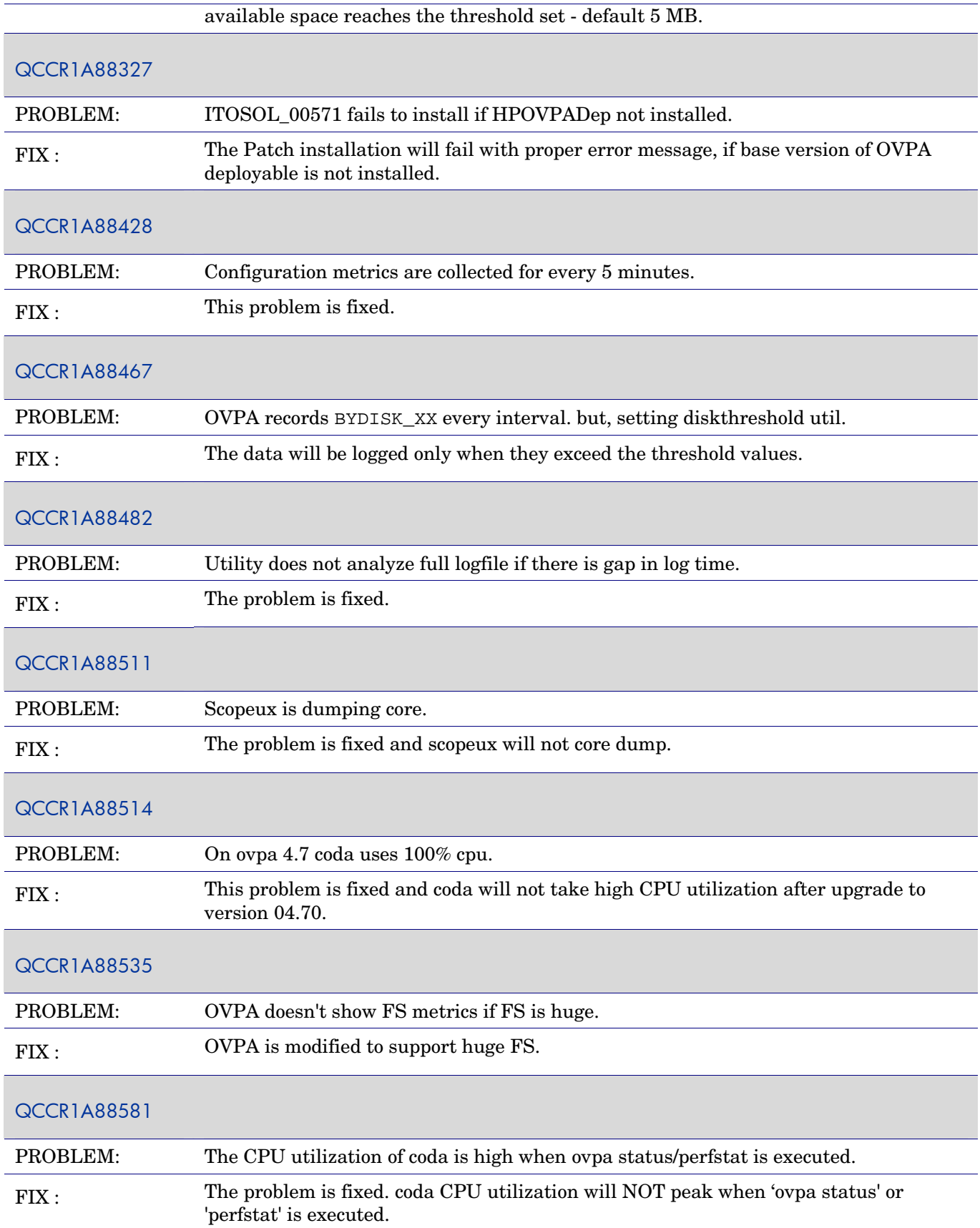

<span id="page-19-0"></span>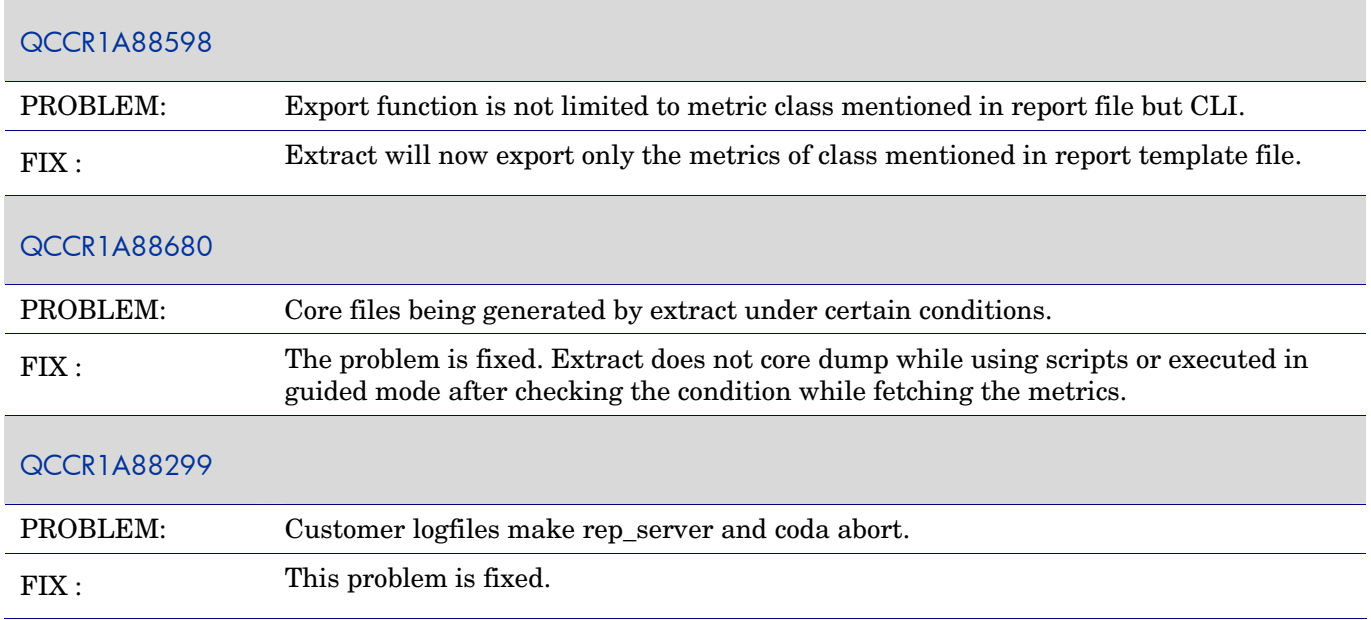

### **AIX**

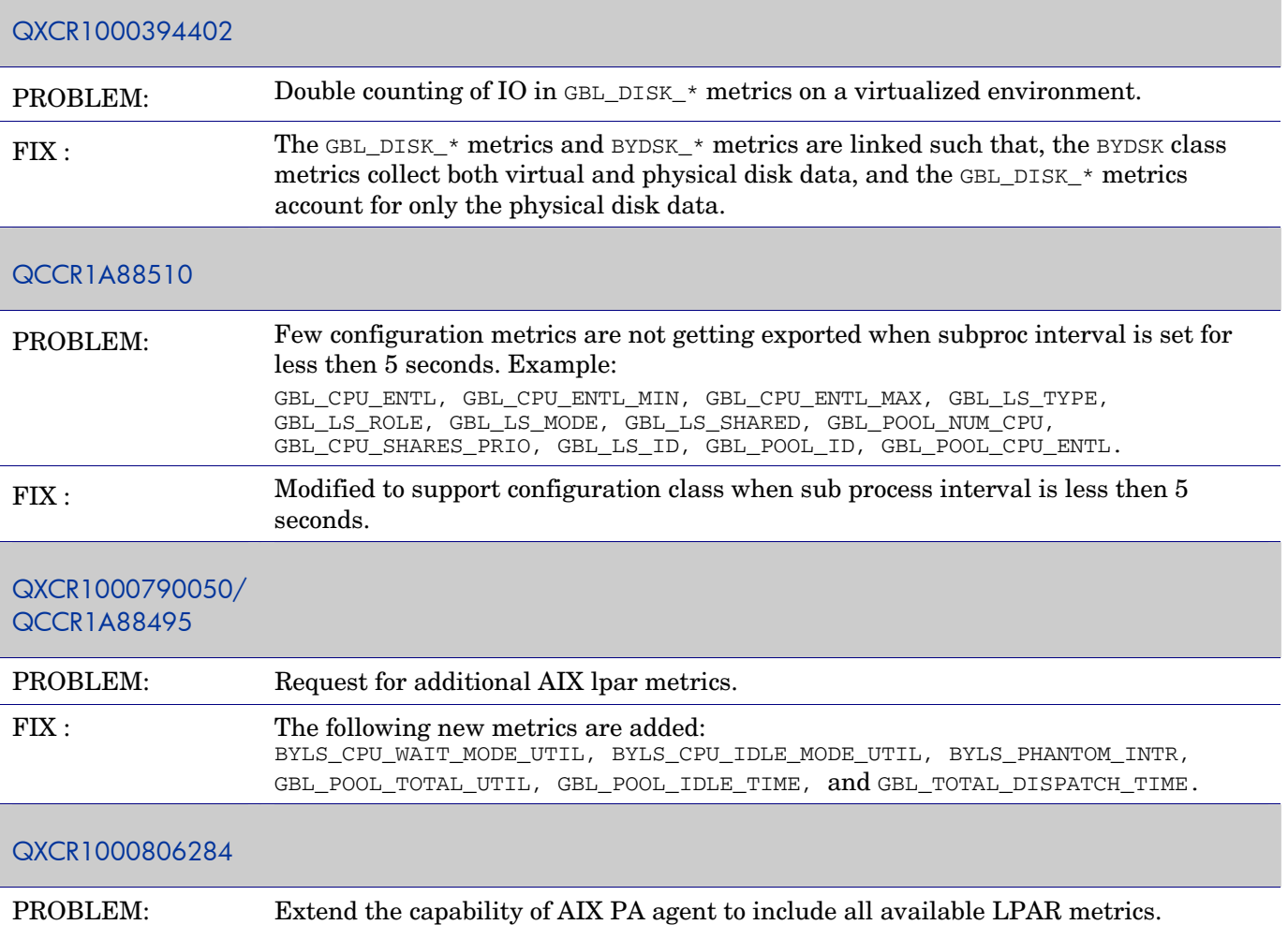

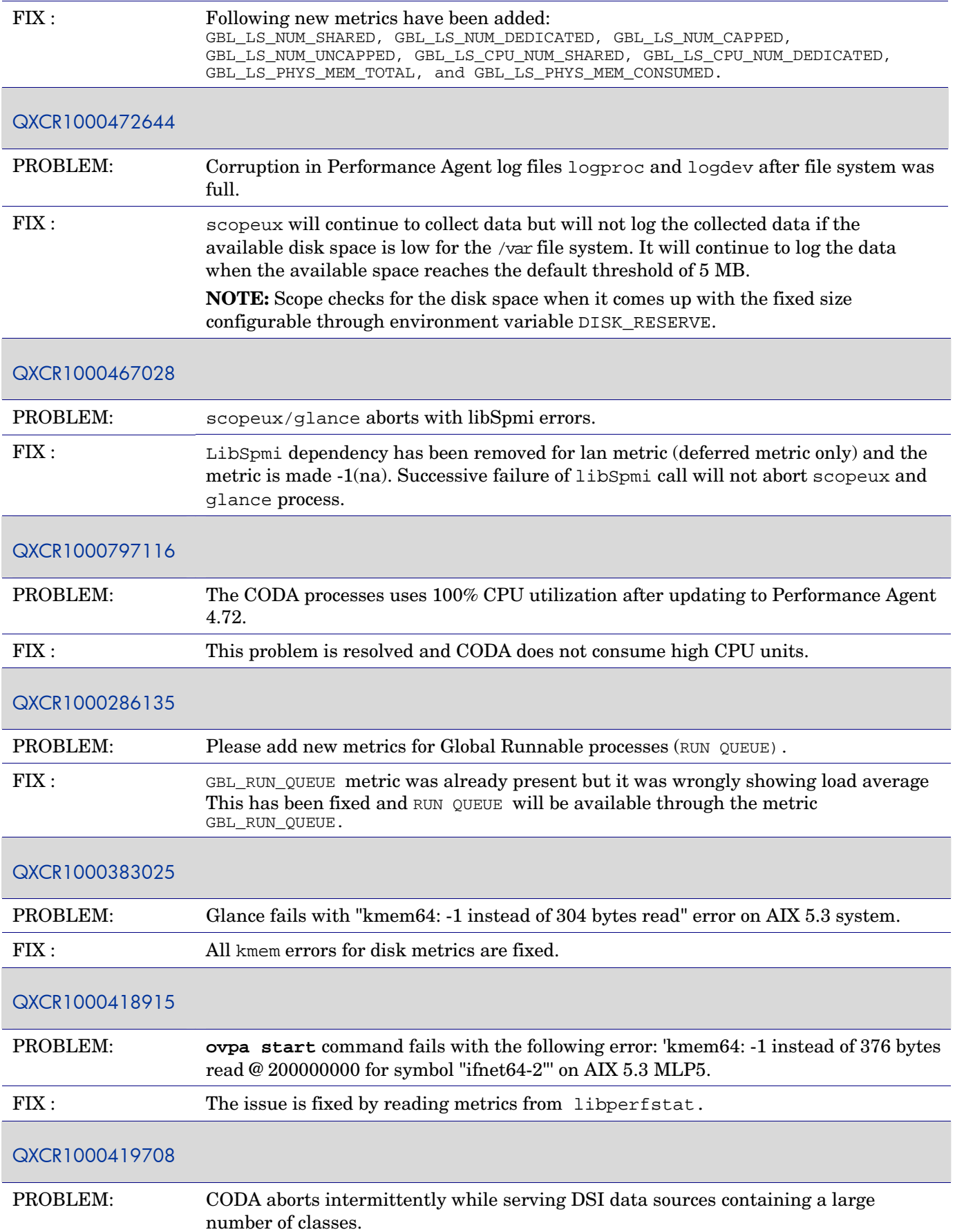

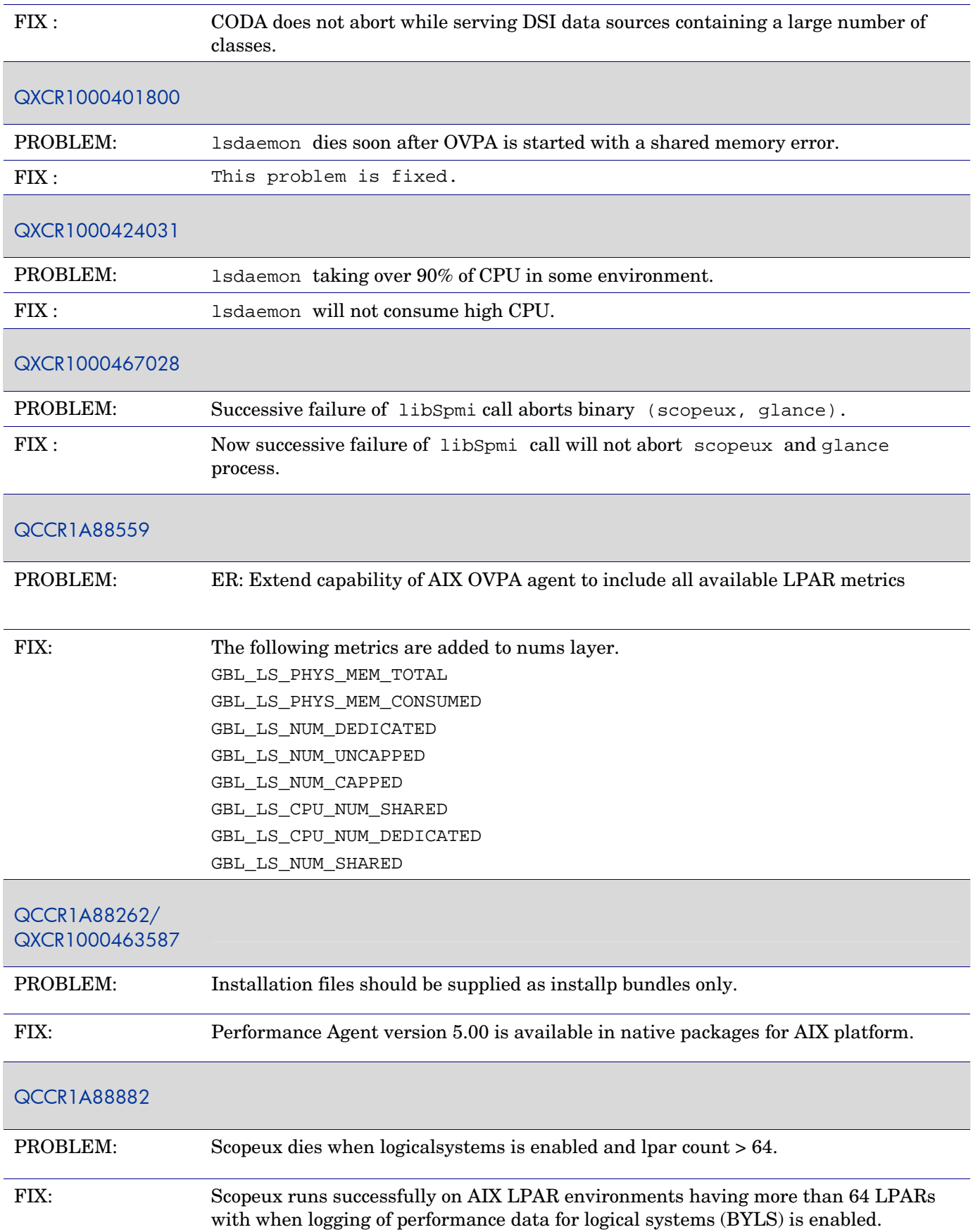

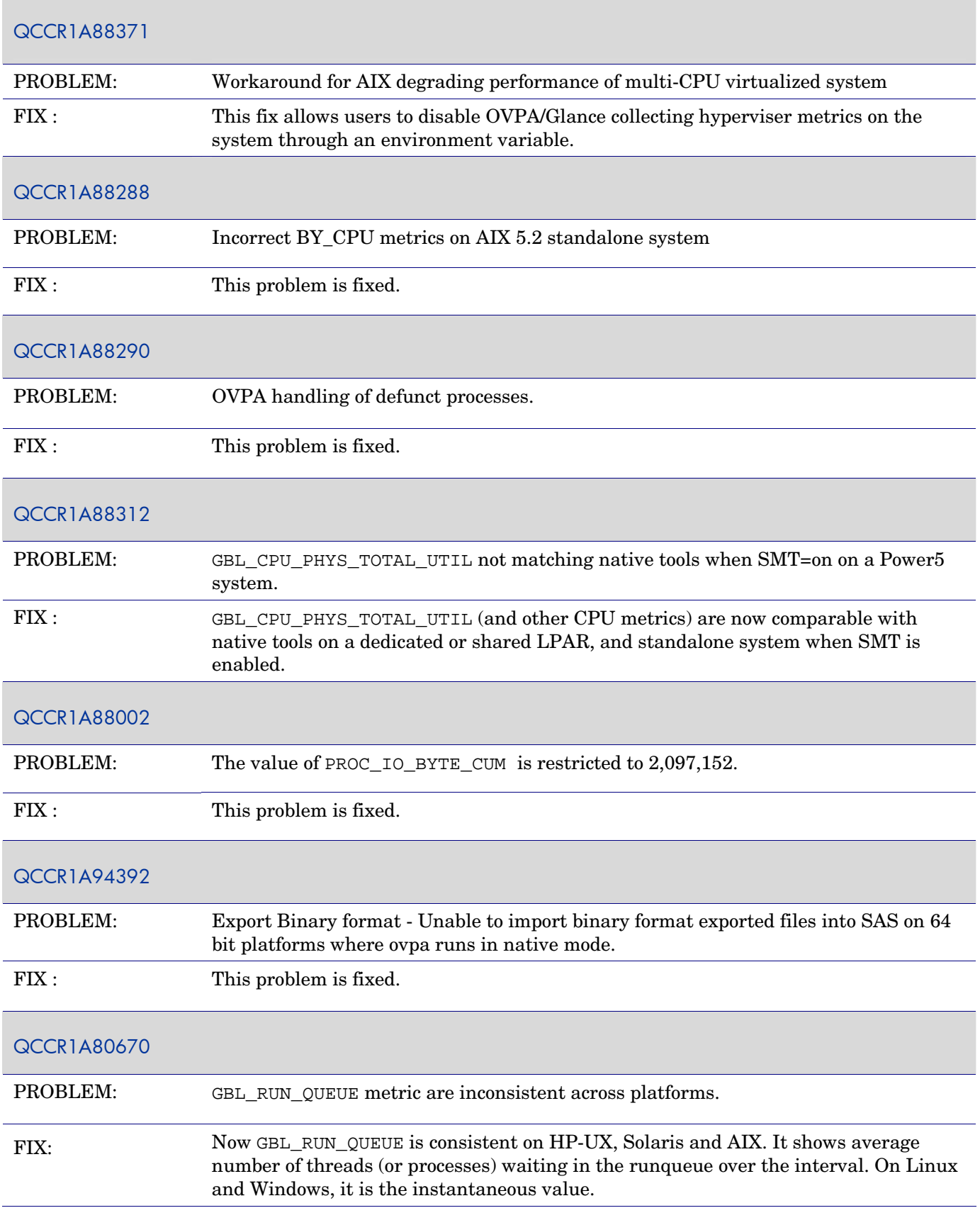

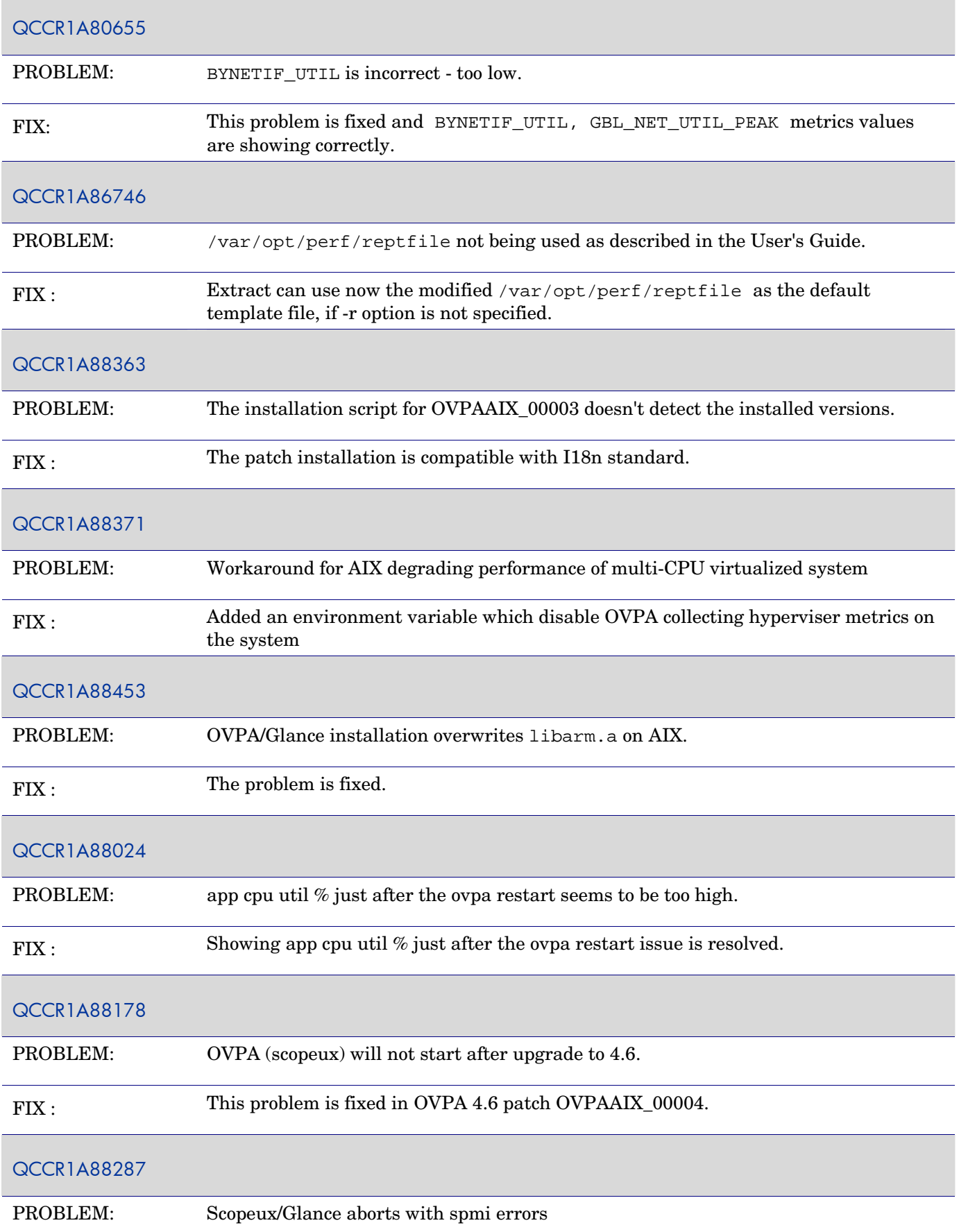

<span id="page-24-0"></span>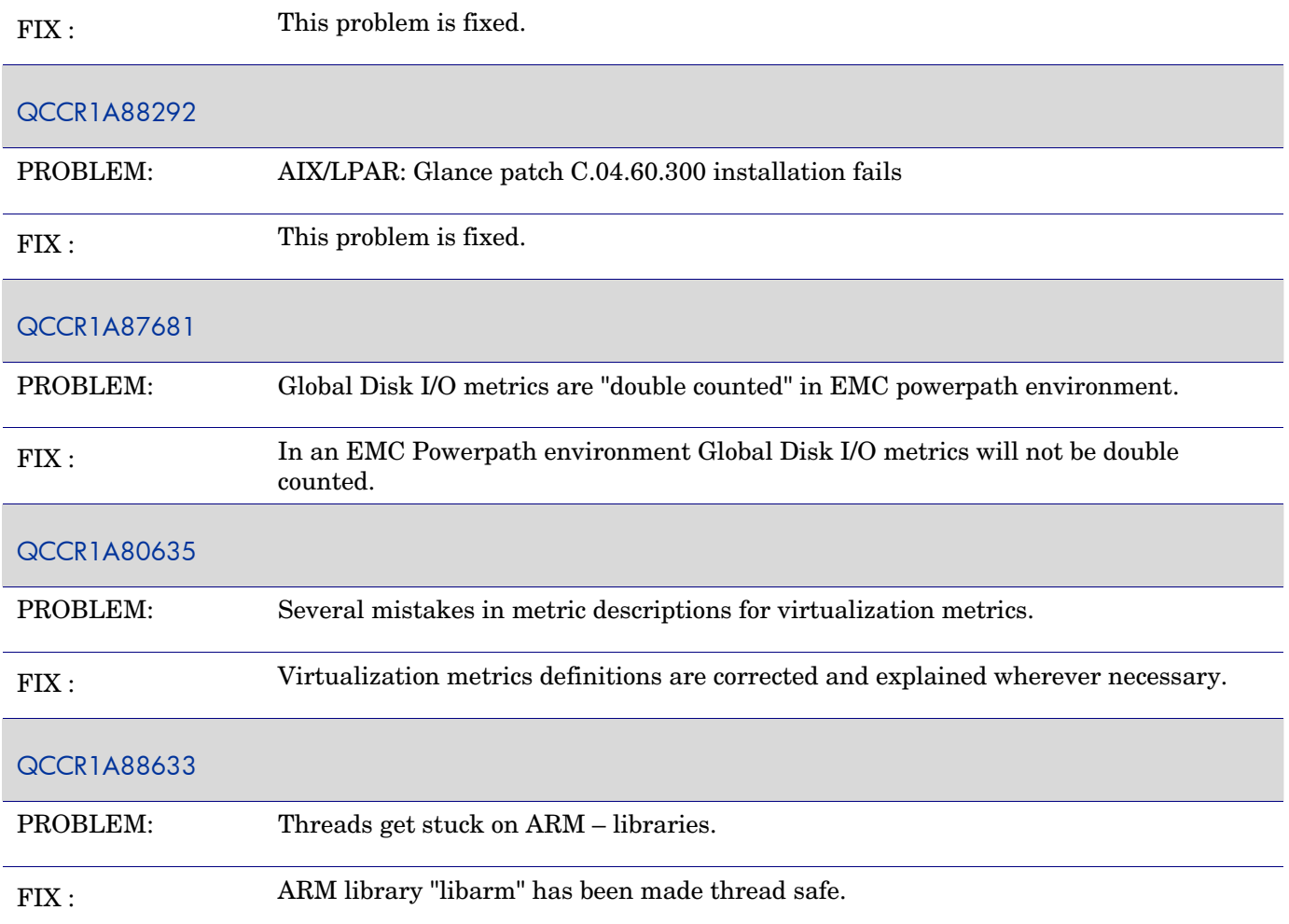

## **HP-UX**

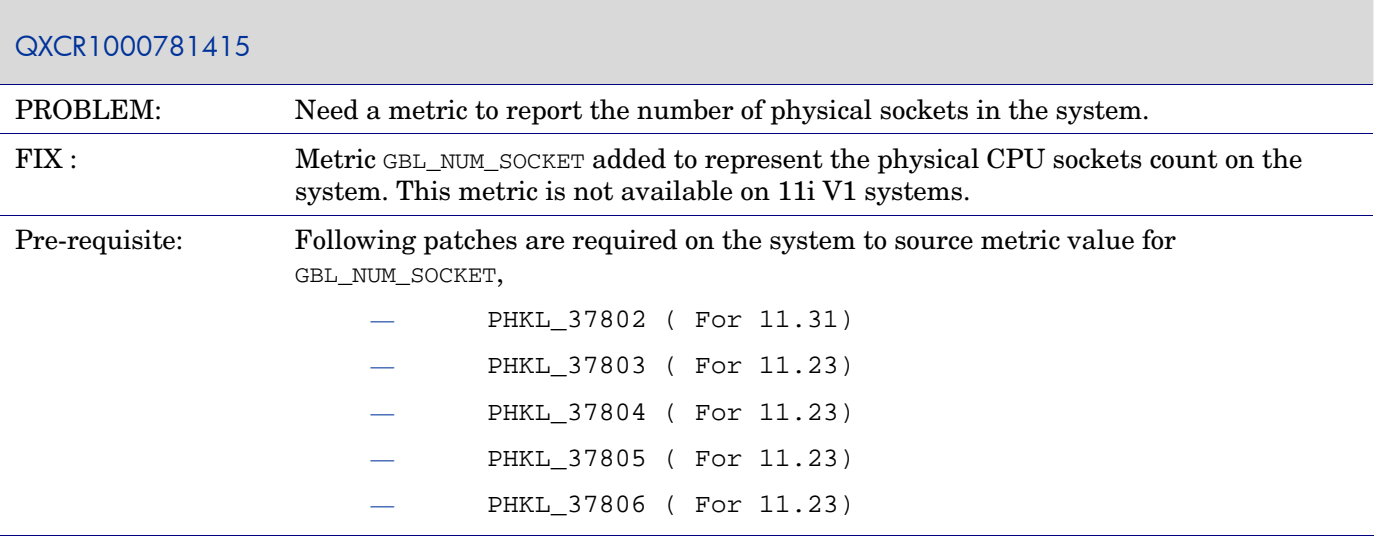

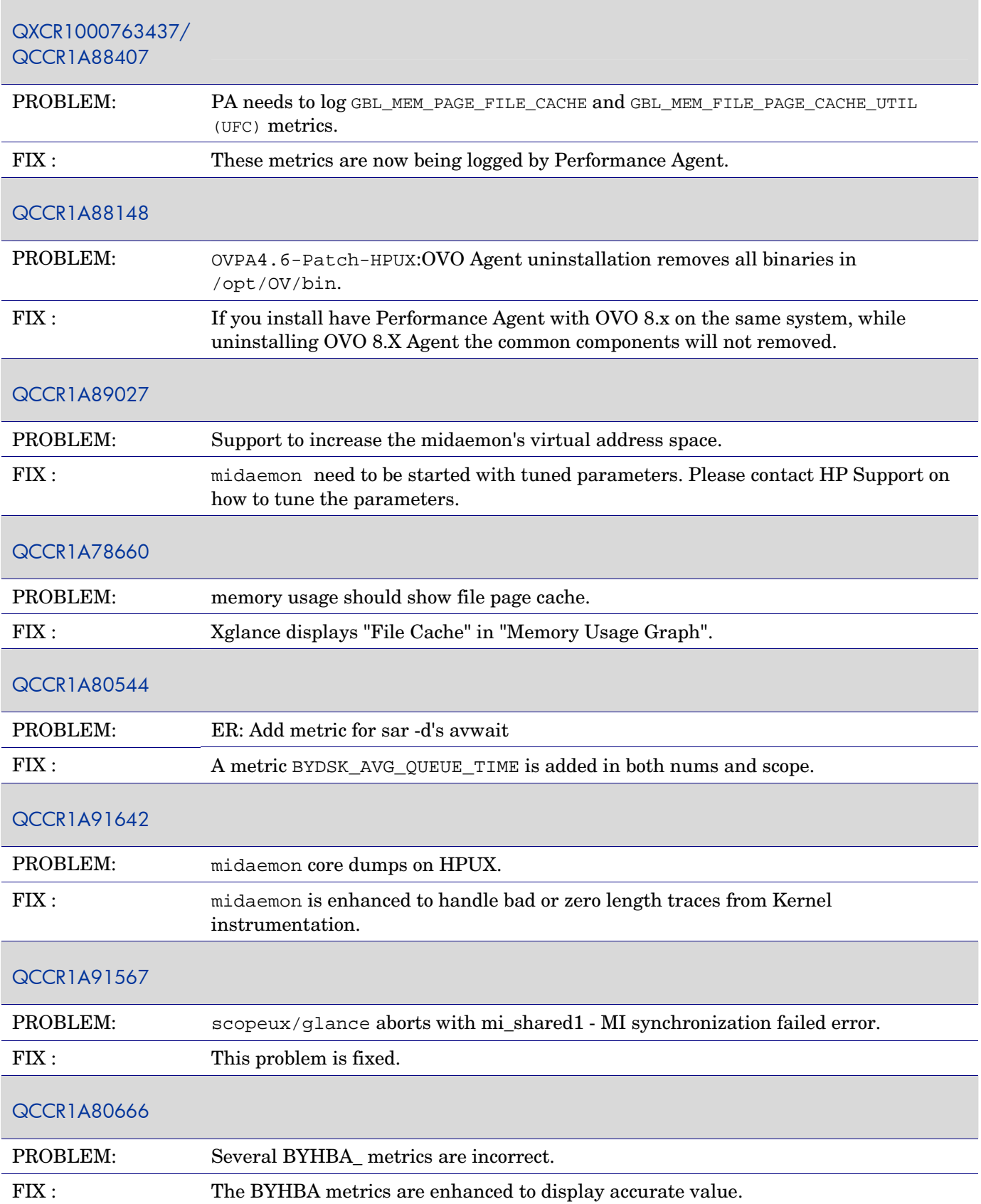

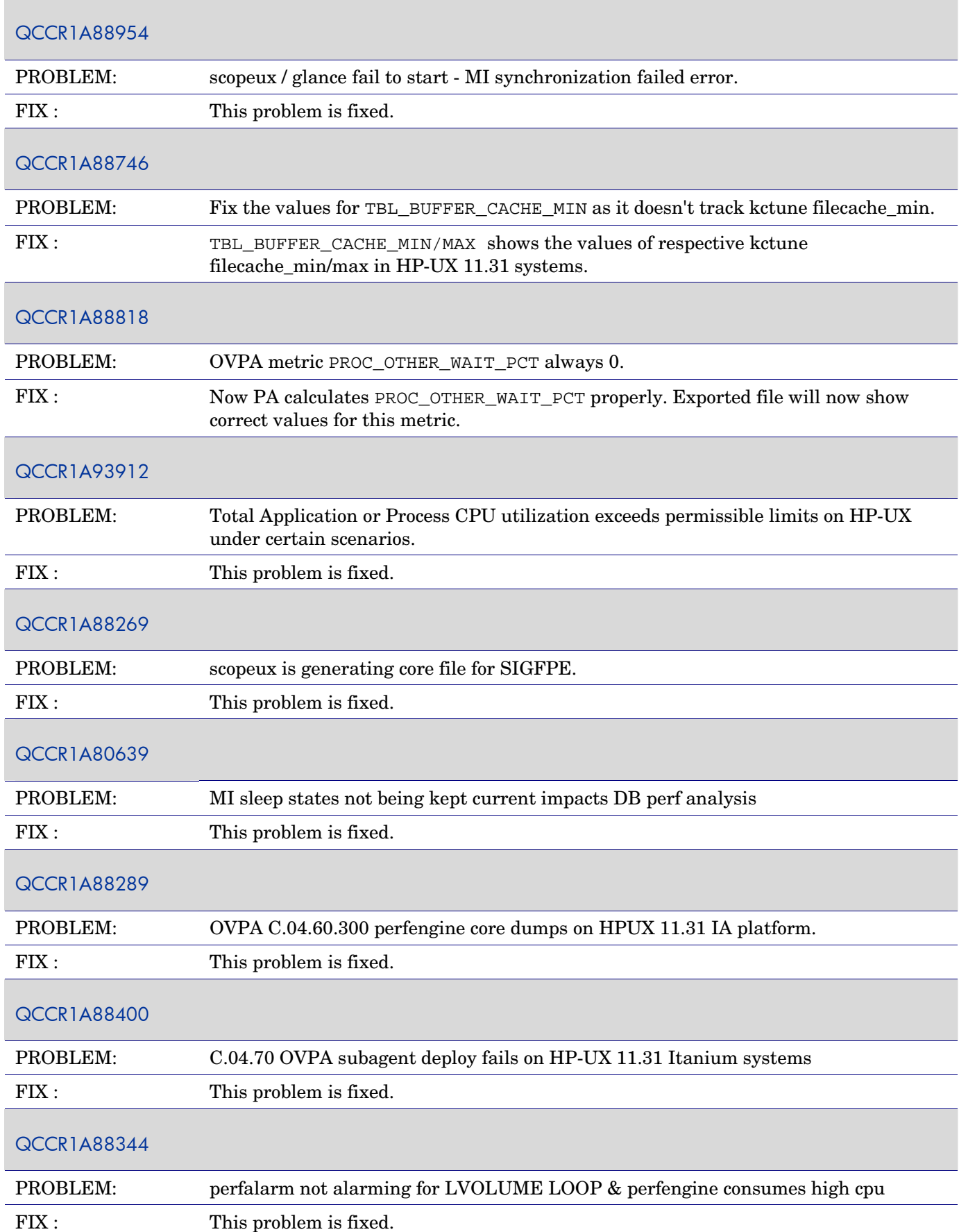

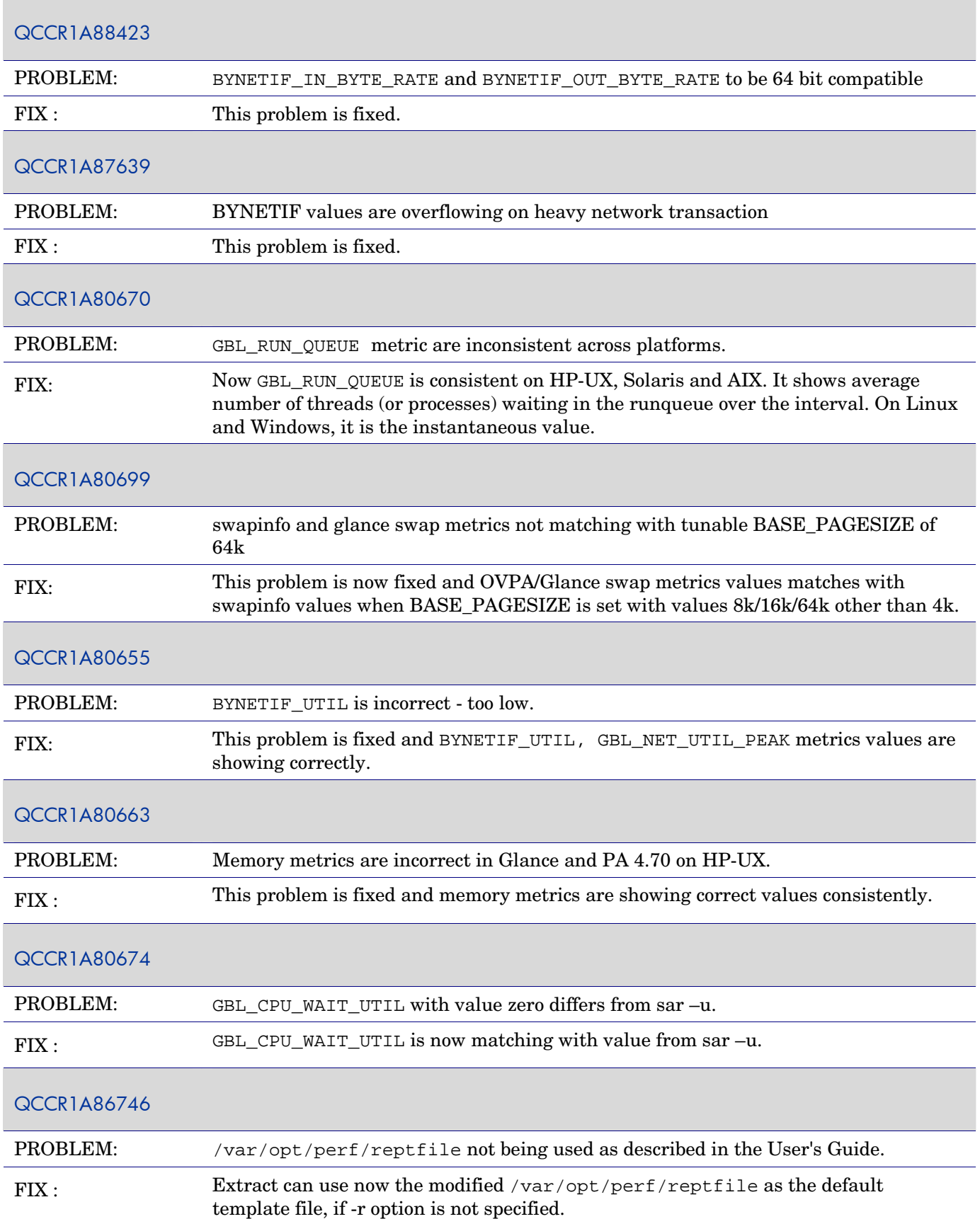

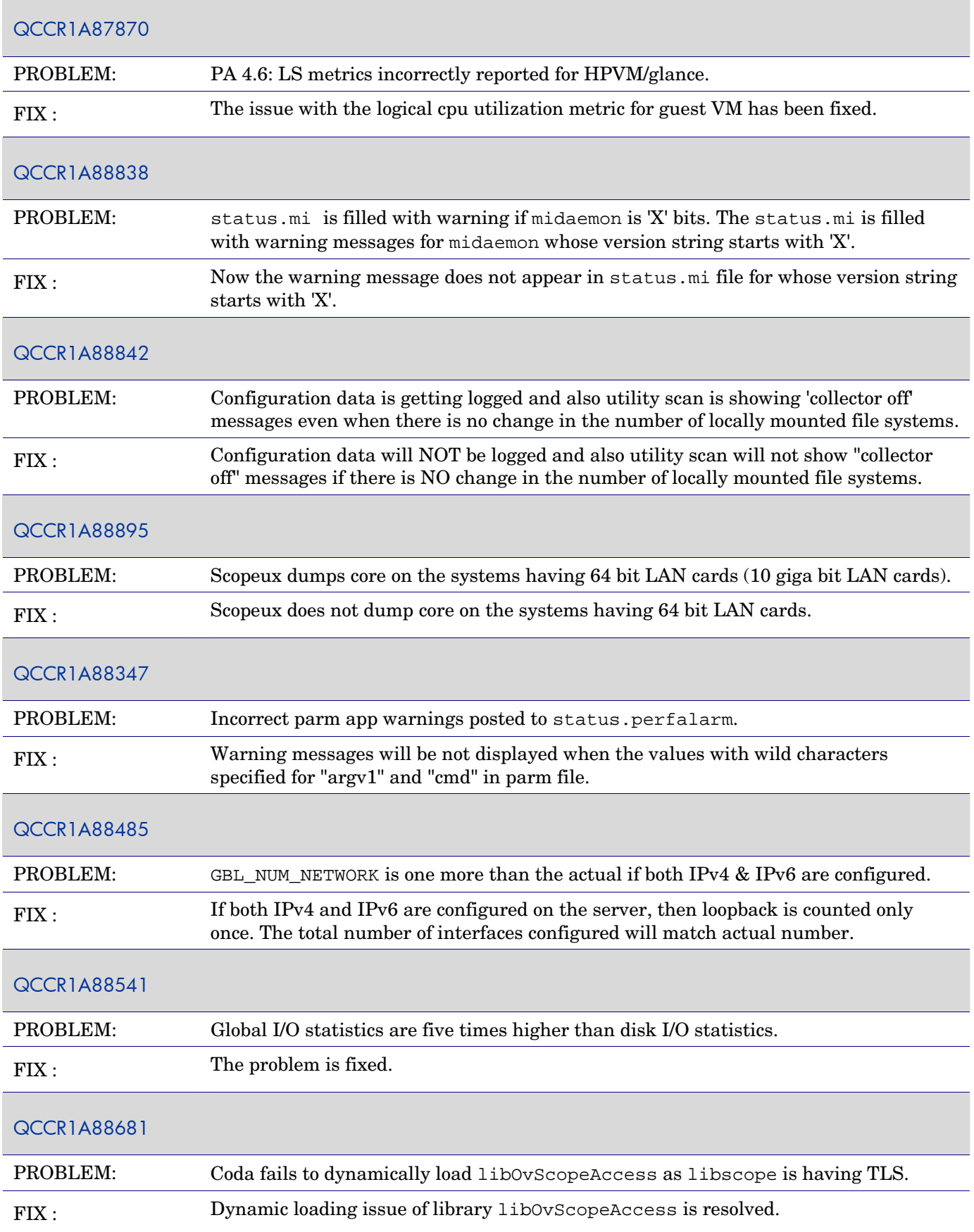

<span id="page-29-0"></span>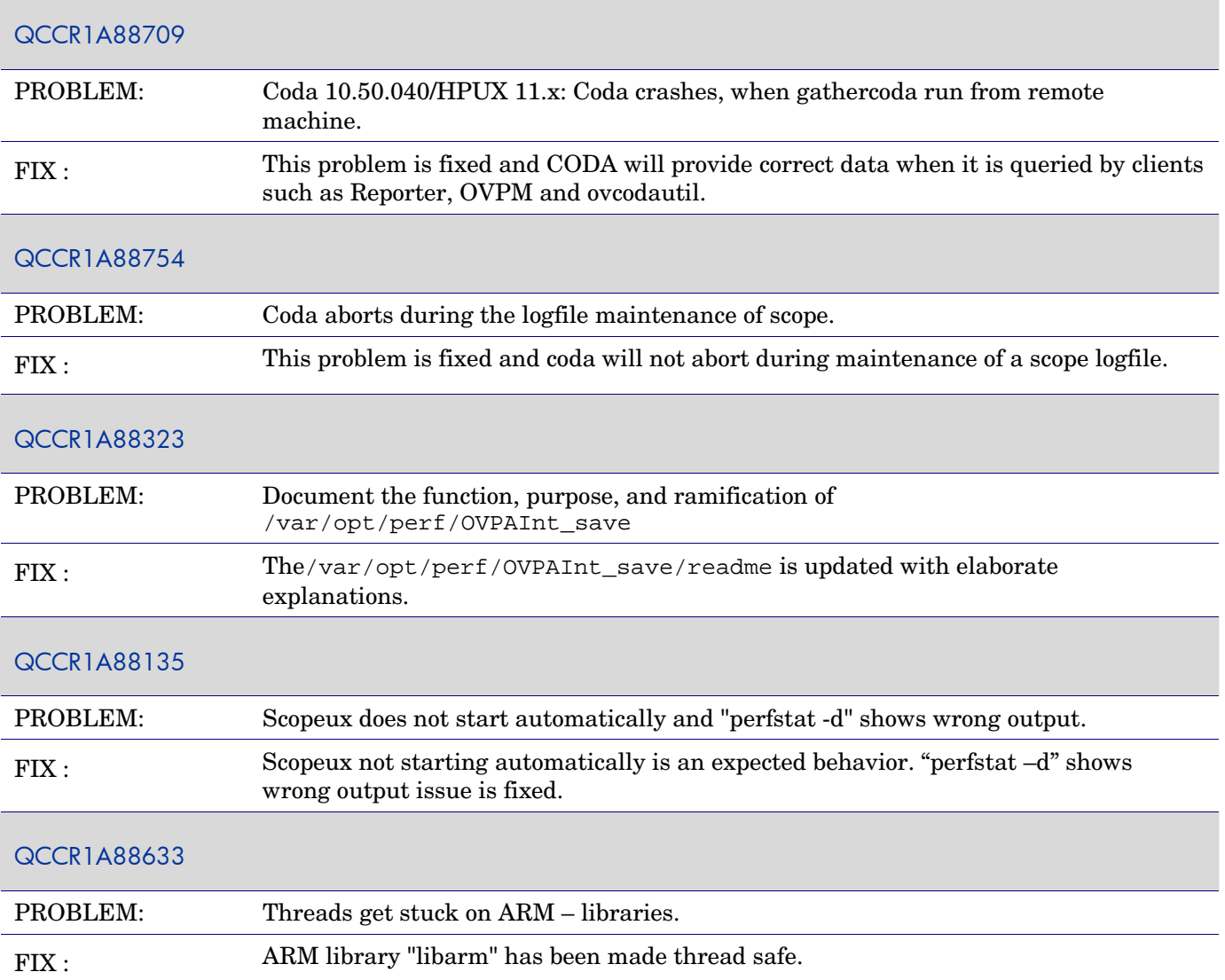

# **Linux**

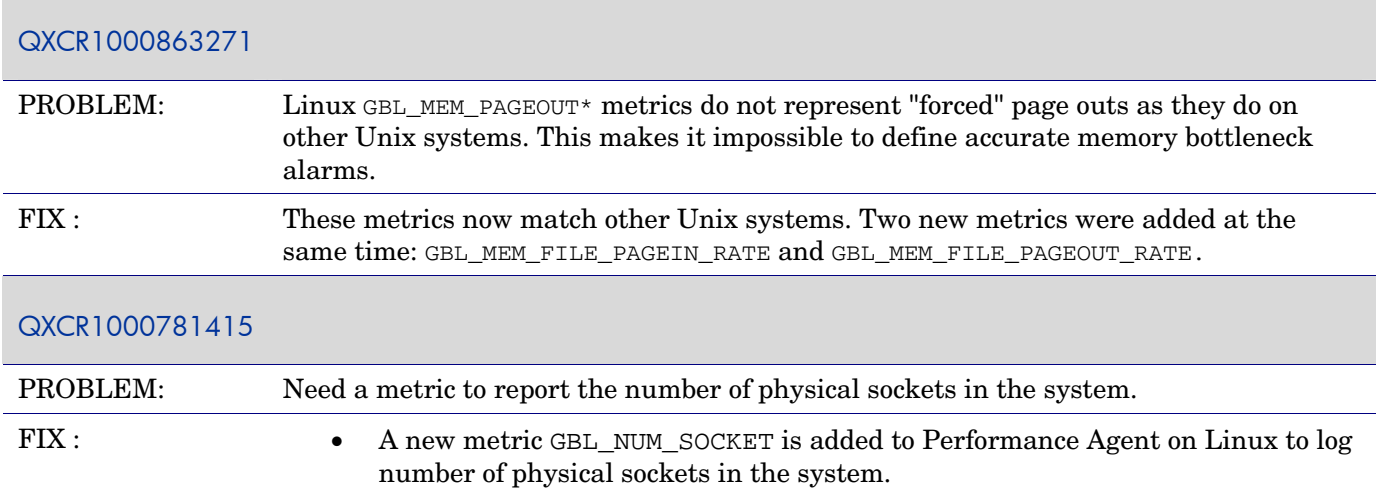

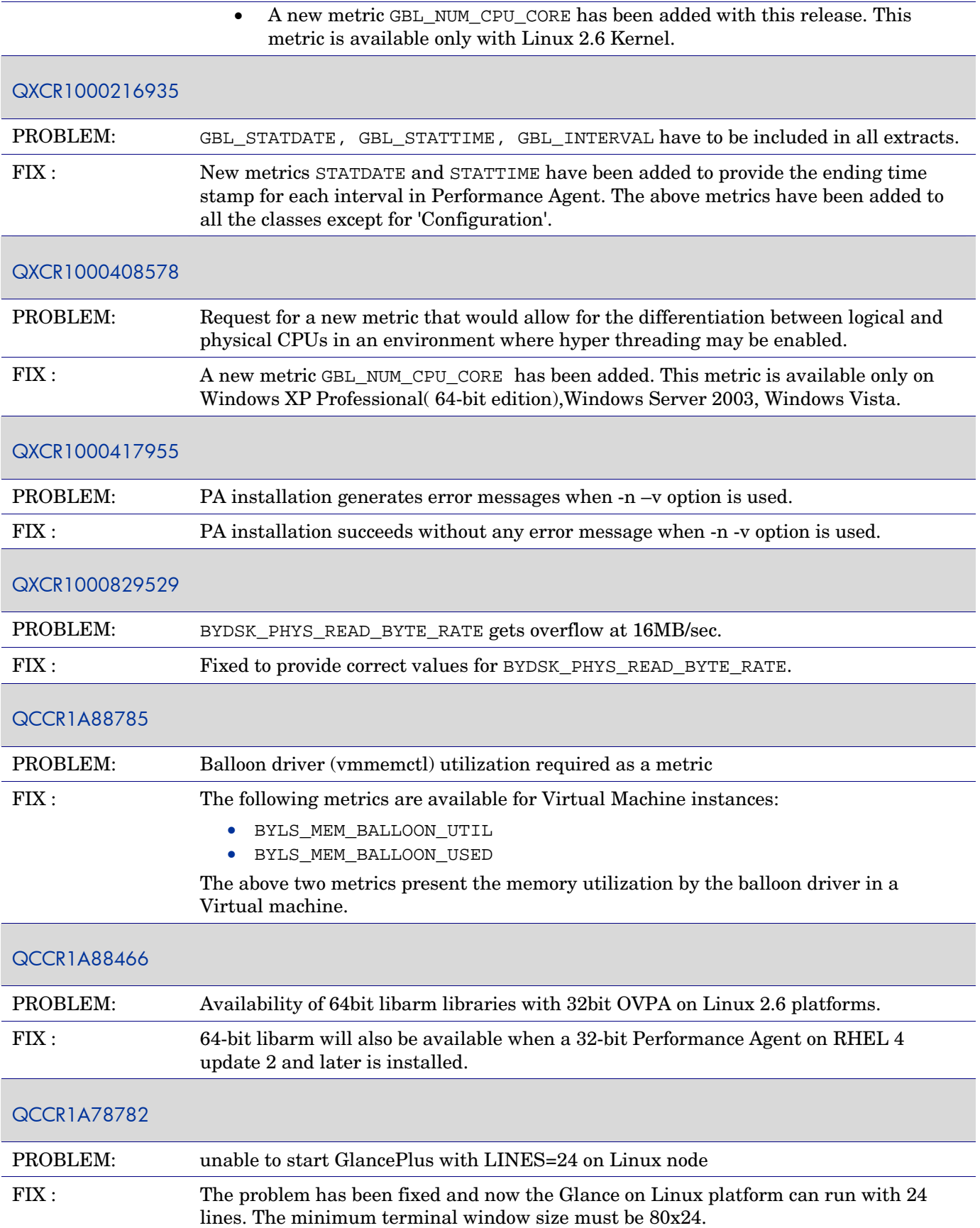

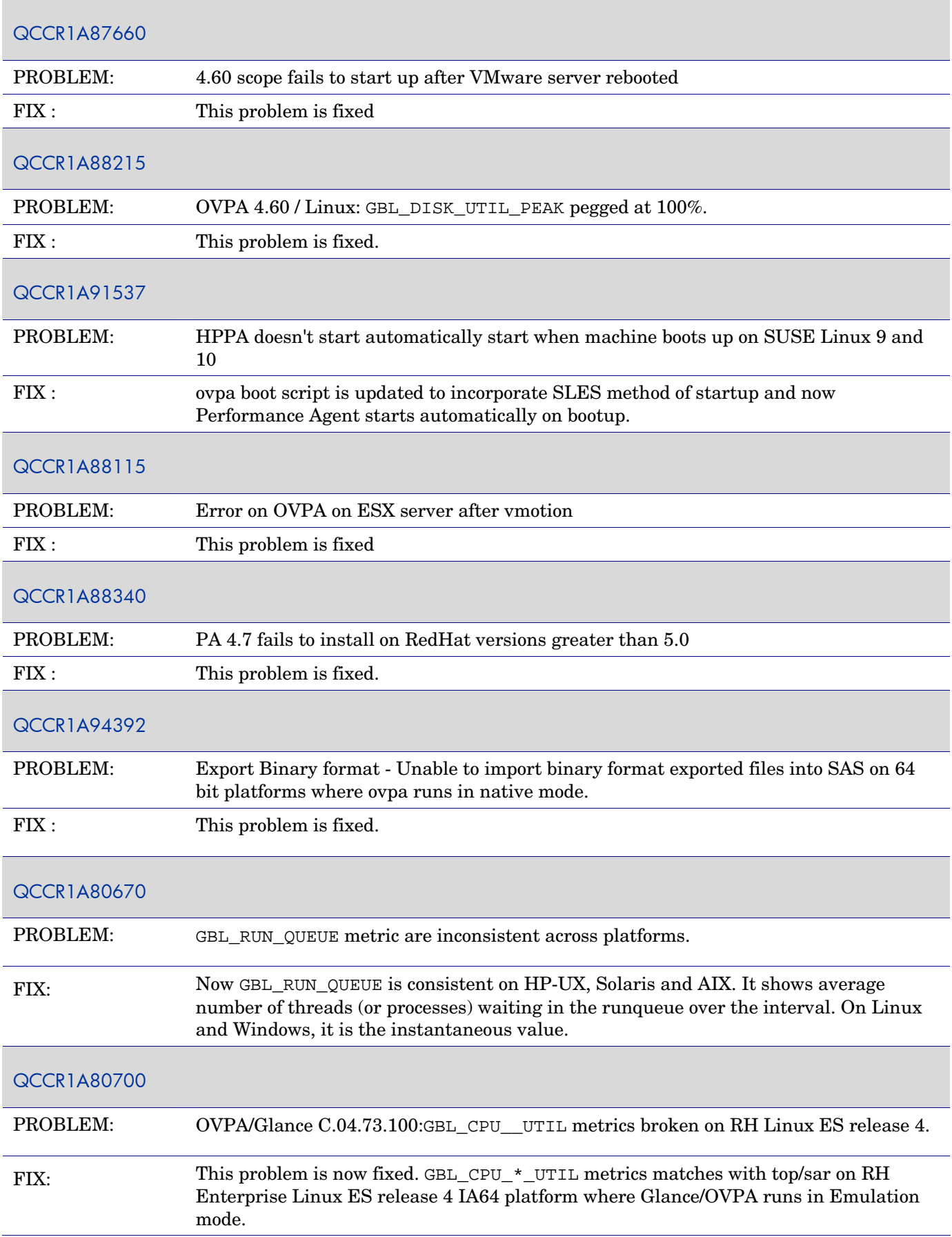

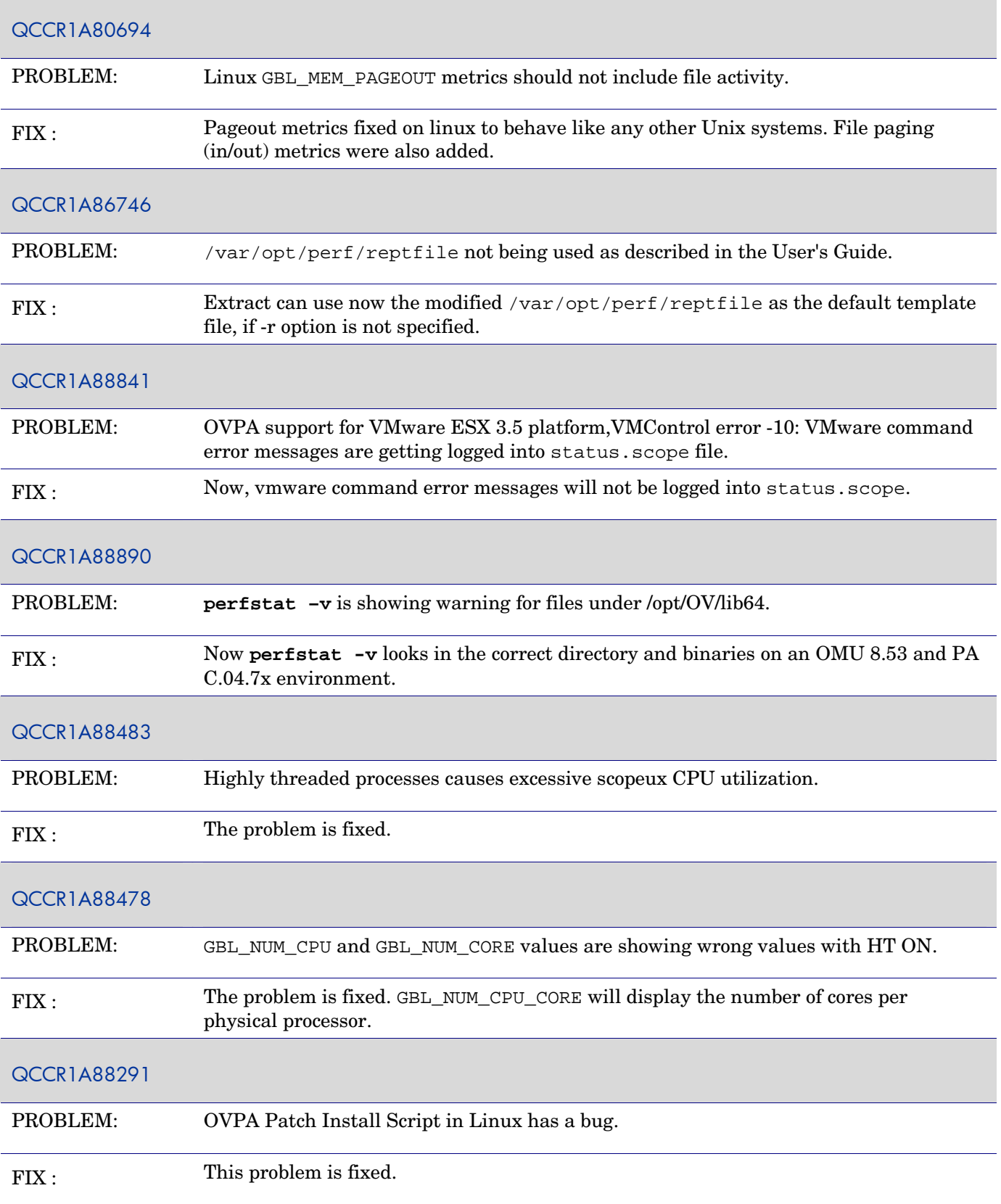

<span id="page-33-0"></span>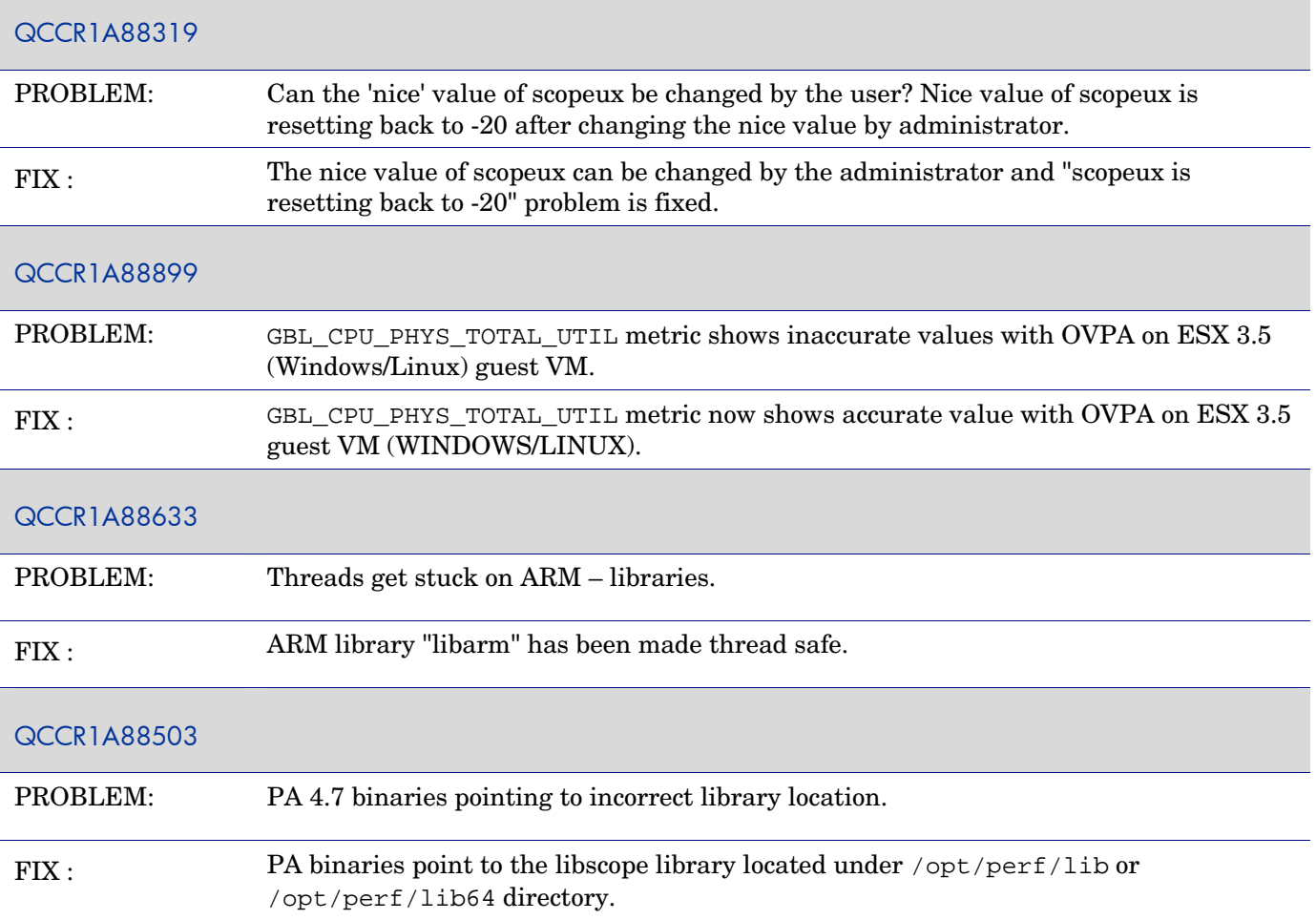

# **Solaris**

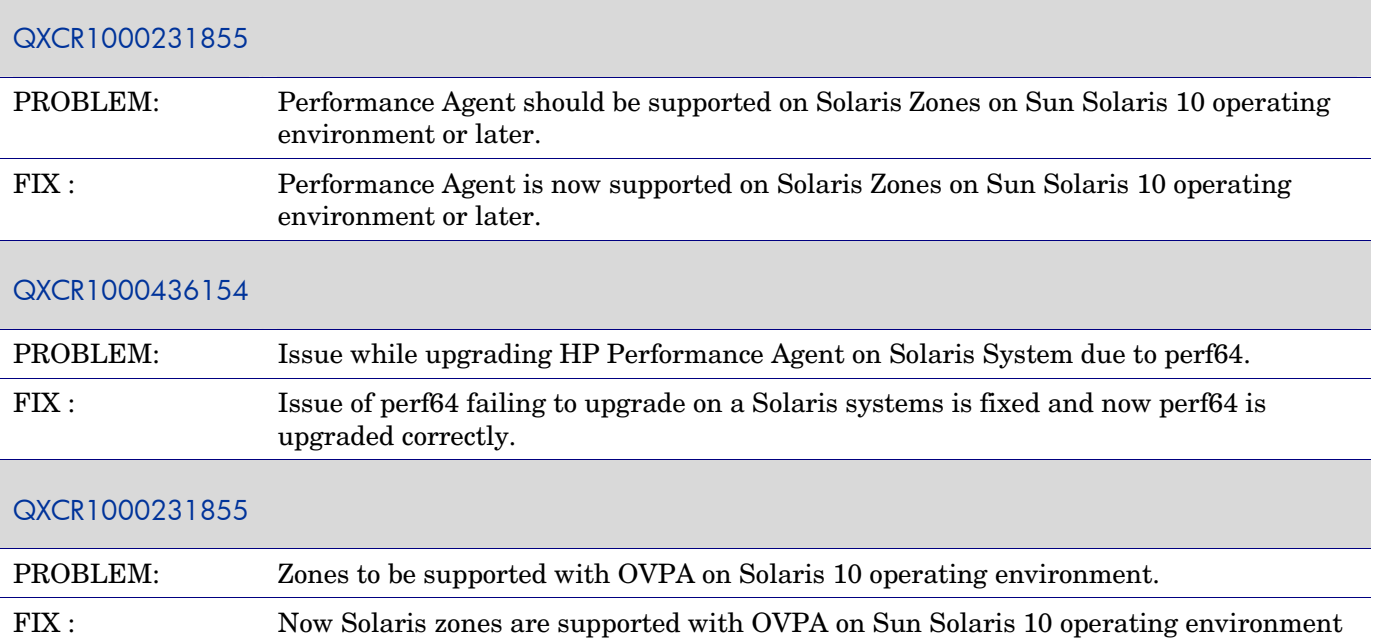

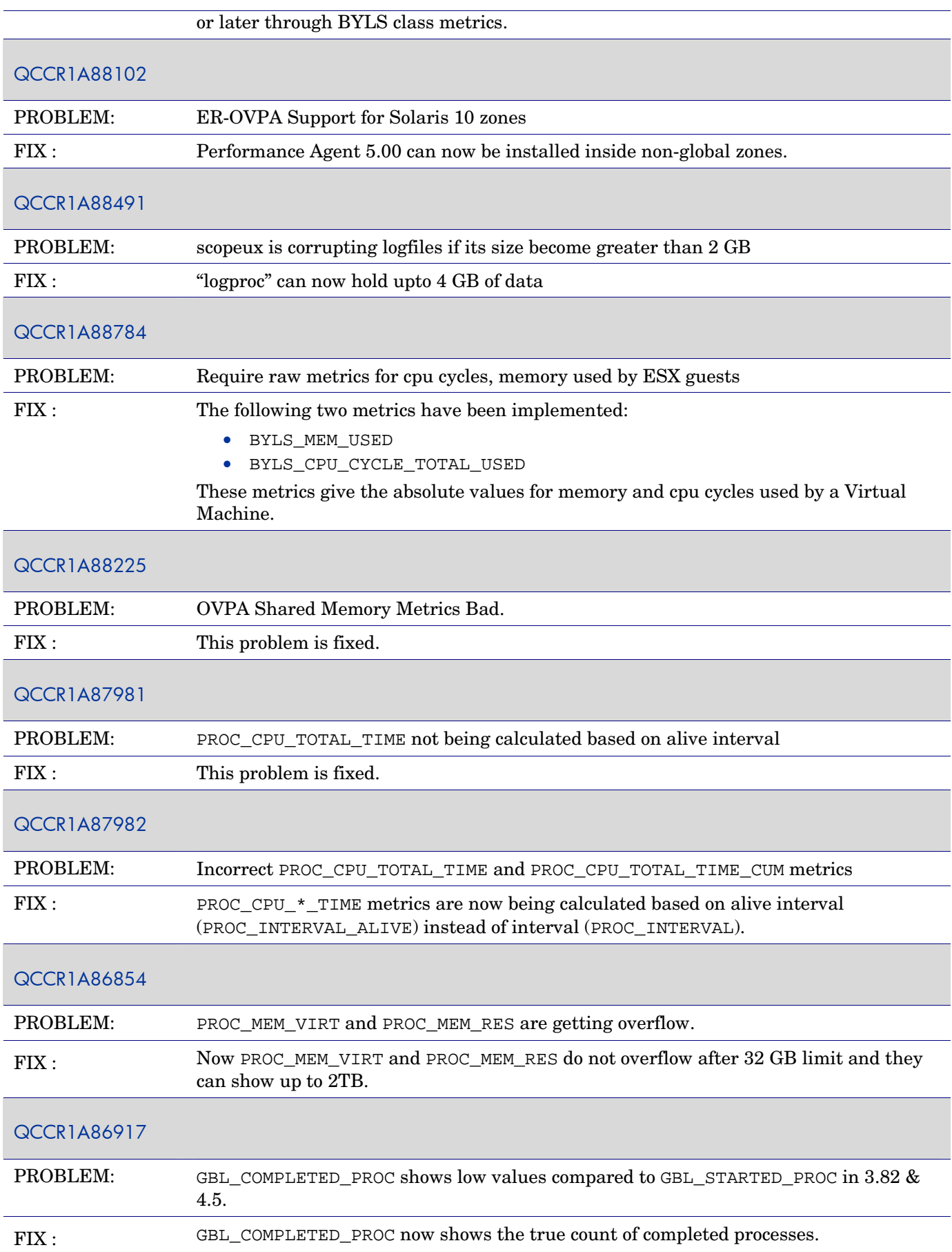

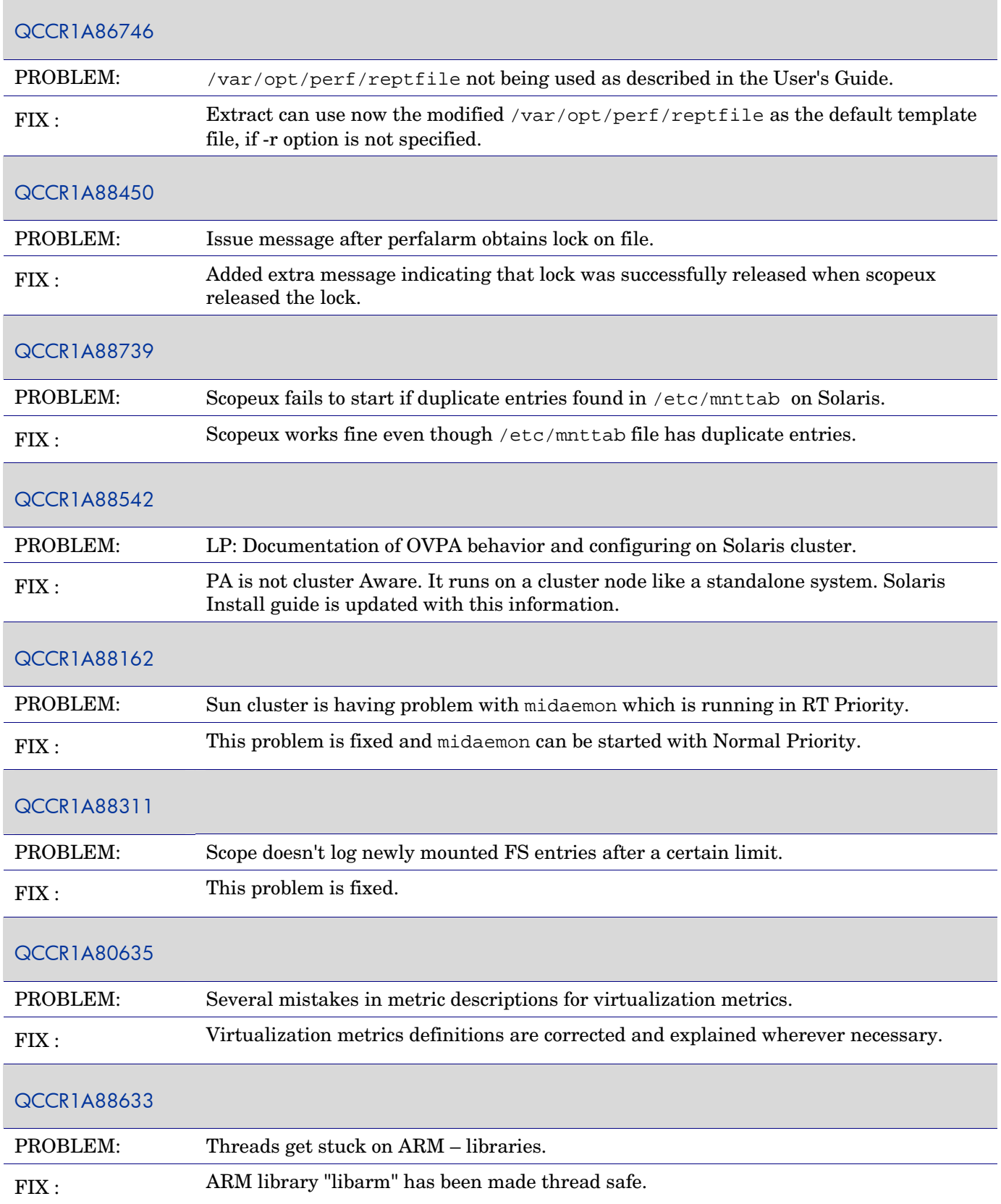
## **Windows**

Г

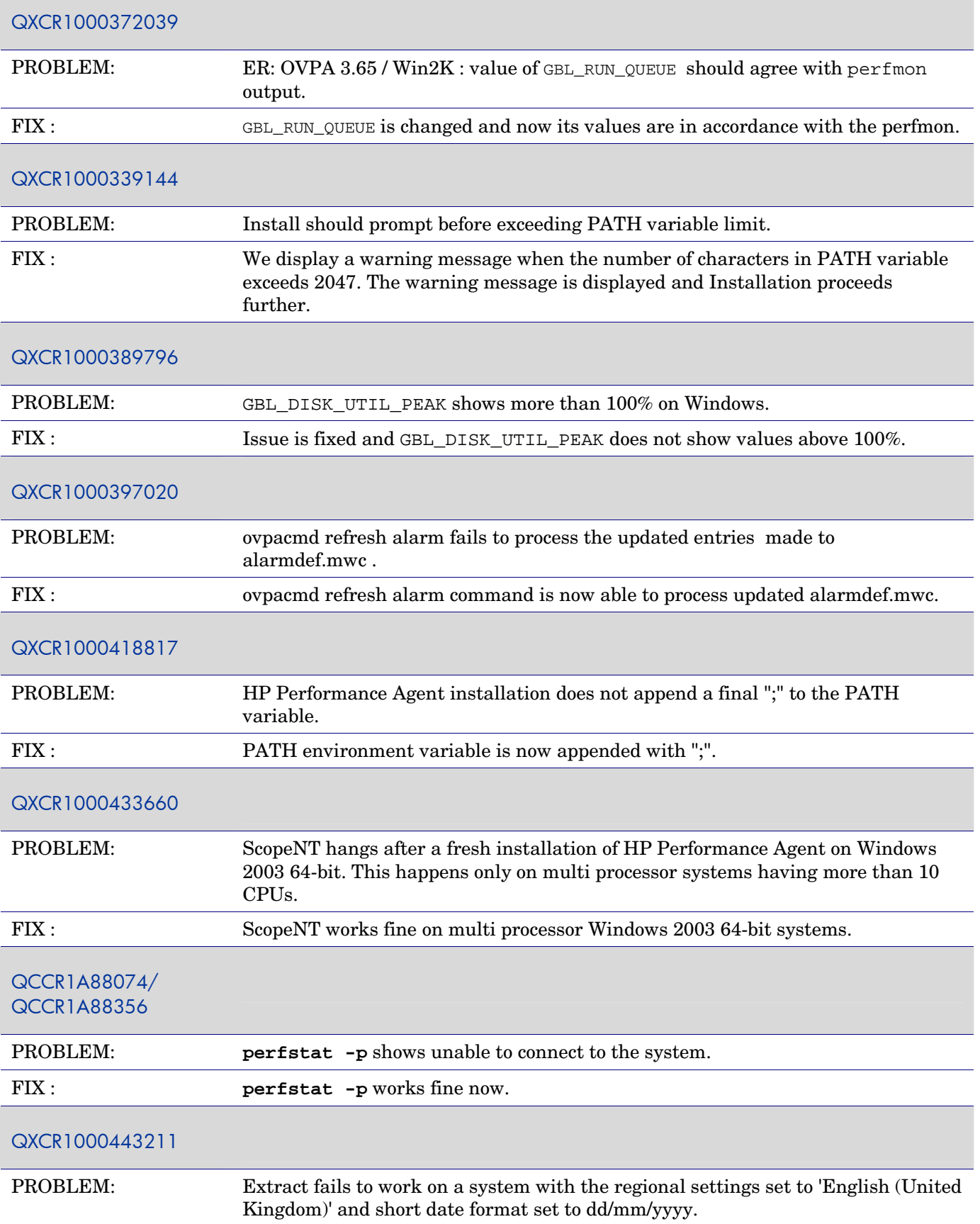

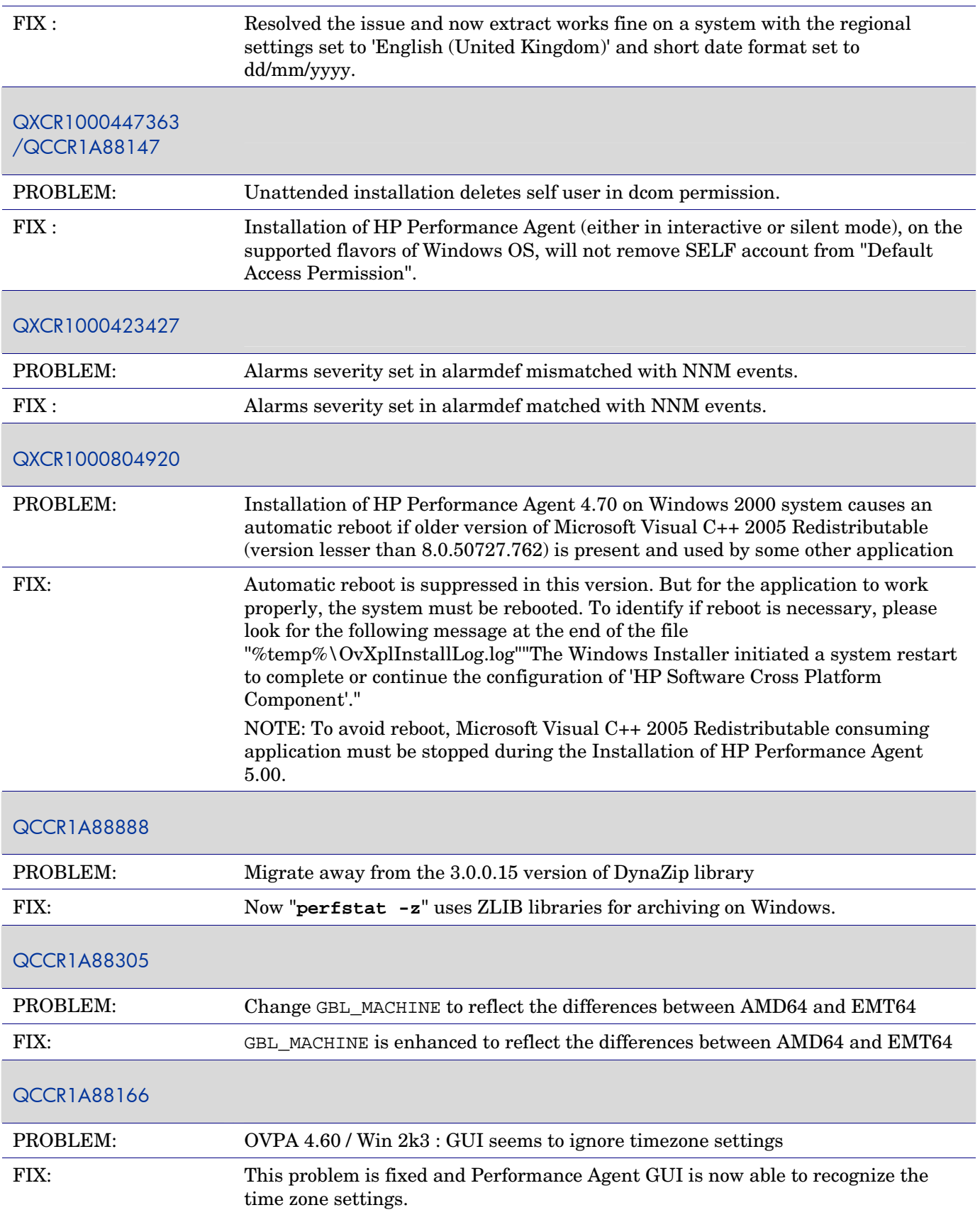

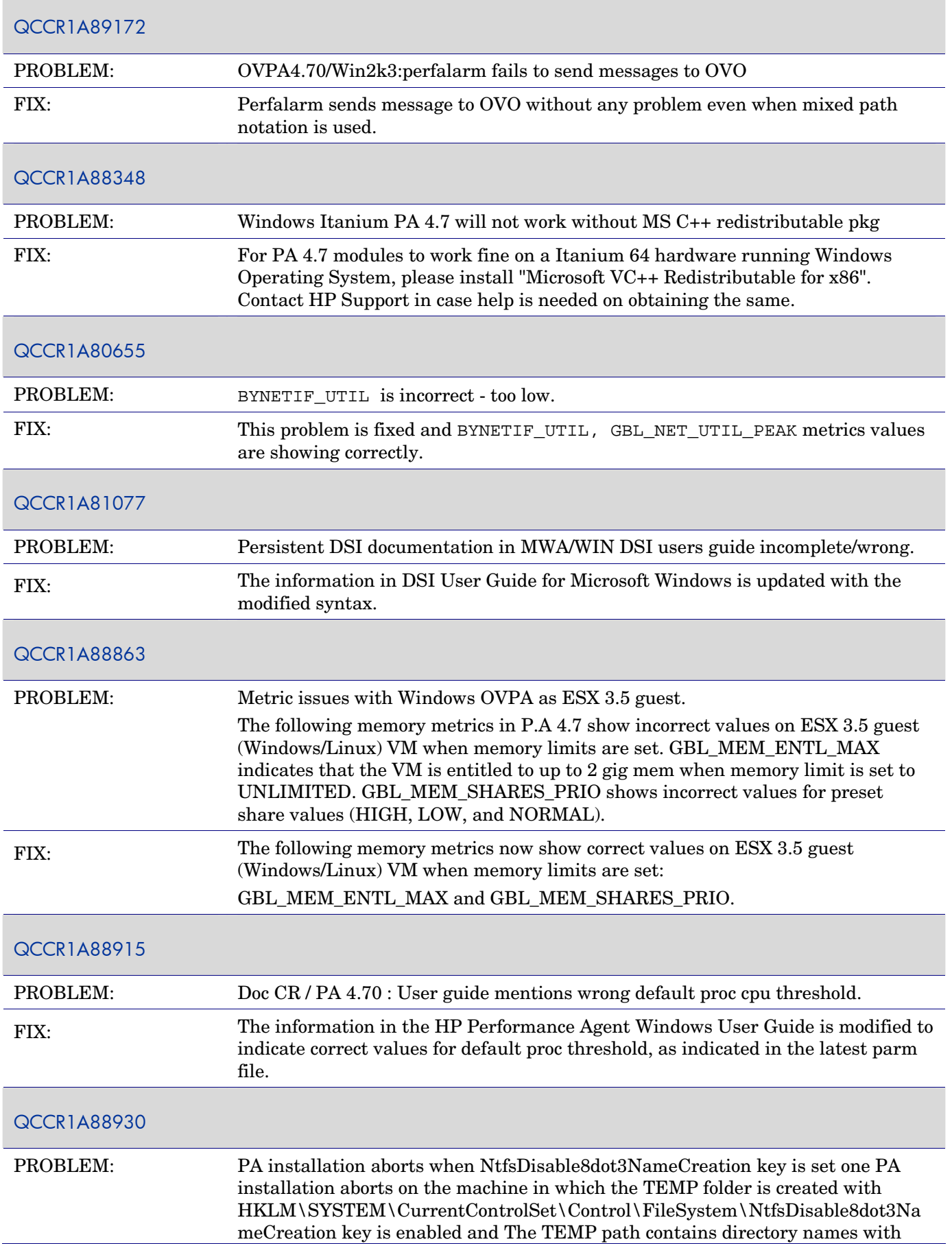

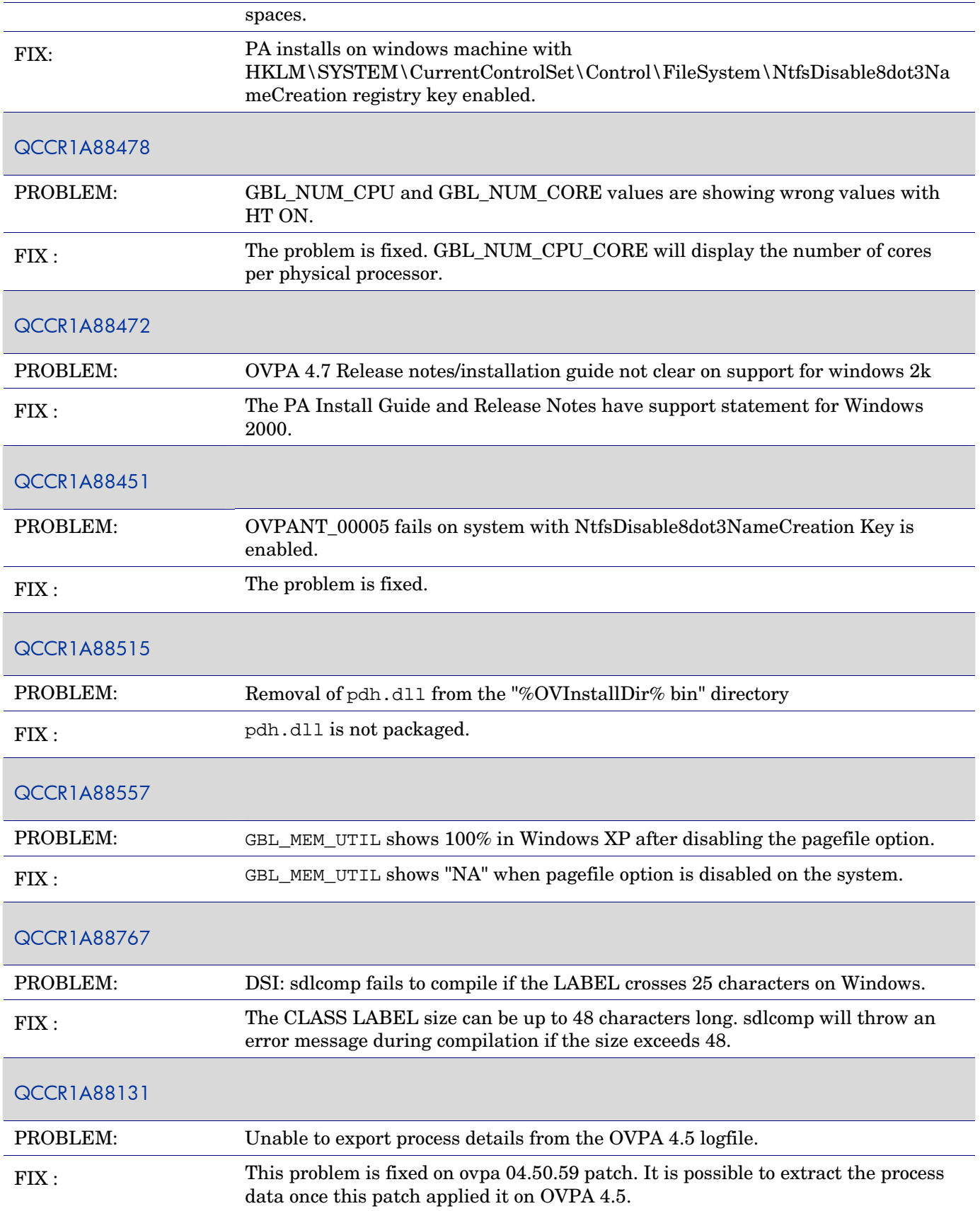

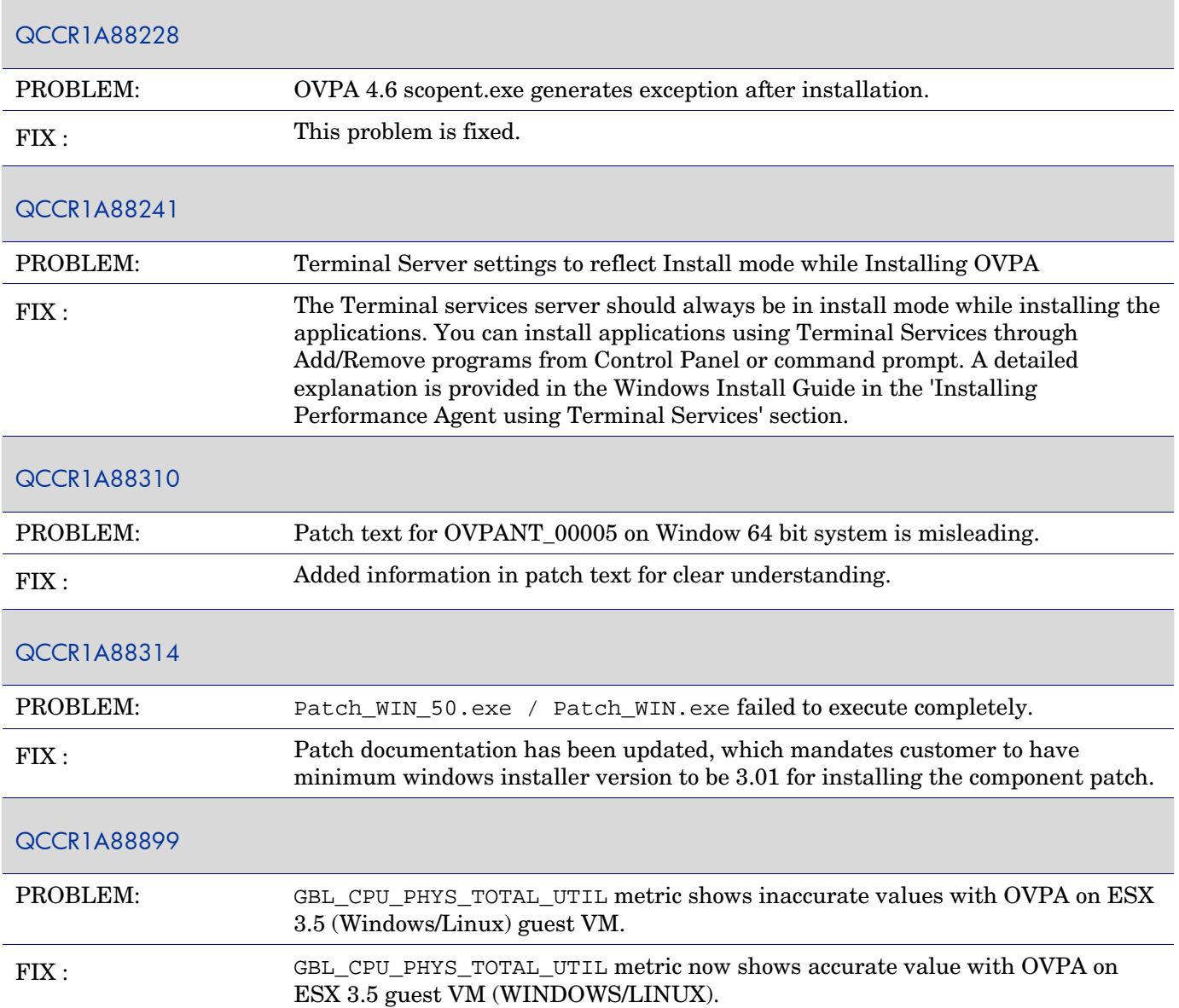

## Known Problems, Limitations, and Workarounds

The known problems and workarounds for this release of Performance Agent are listed below:

## **Common For All Platforms**

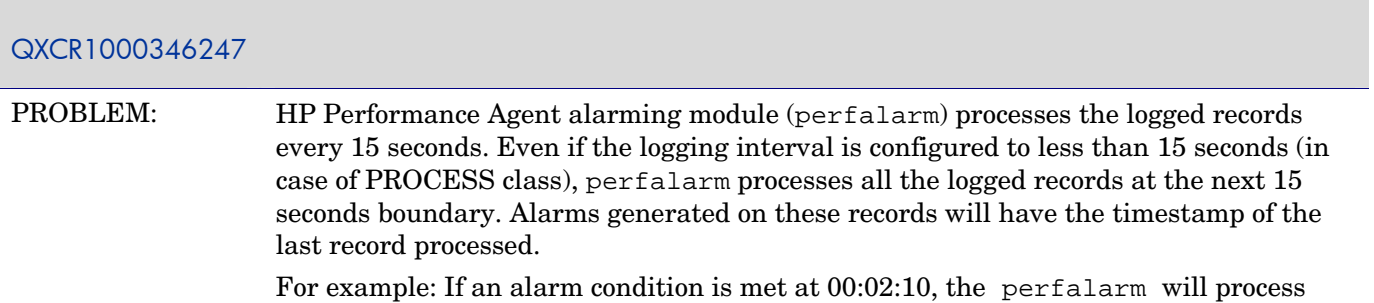

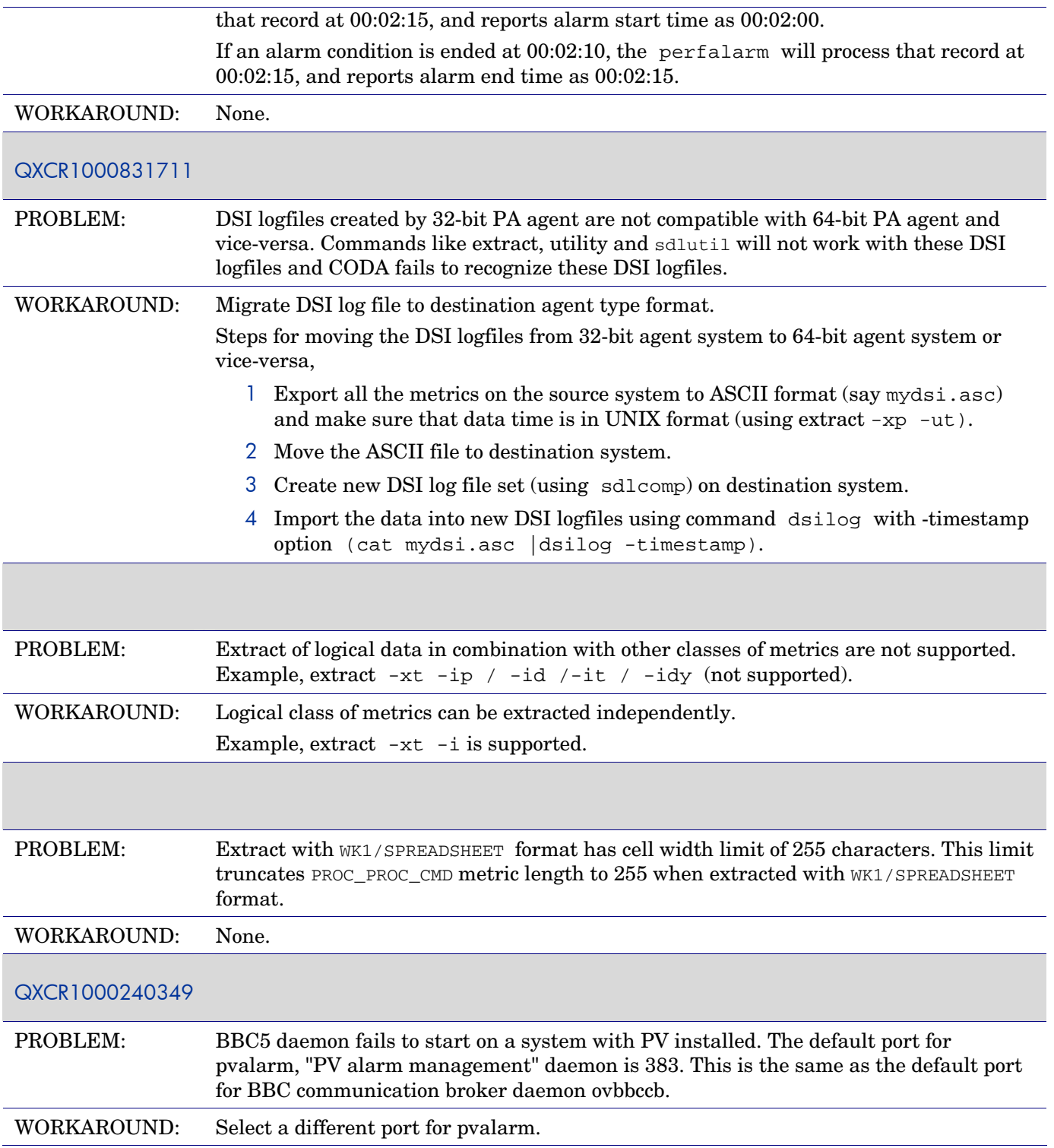

## **AIX**

**NOTE:** AIX kernel architecture performs disk I/O through the Virtual Memory Management (VMM) subsystems using memory mapped files. This affects the GBL\_MEM\_FREE and GBL\_MEM\_UTIL metrics.

The size of the free list is not an indication of the free memory that is available on the system. As a workaround, the GBL\_MEM\_PG\_SCAN\_RATE metric can be used to monitor the memory pressure. The metric value indicates if a system is running low on memory.

Inside a system WPAR, the GBL\_CPU\_ENTL\*, GBL\_CPU\_PHYSC and GBL\_MEM\_ENTL\* metrics values appear as na if the Resource Control Flag of the WPAR is set to "no".

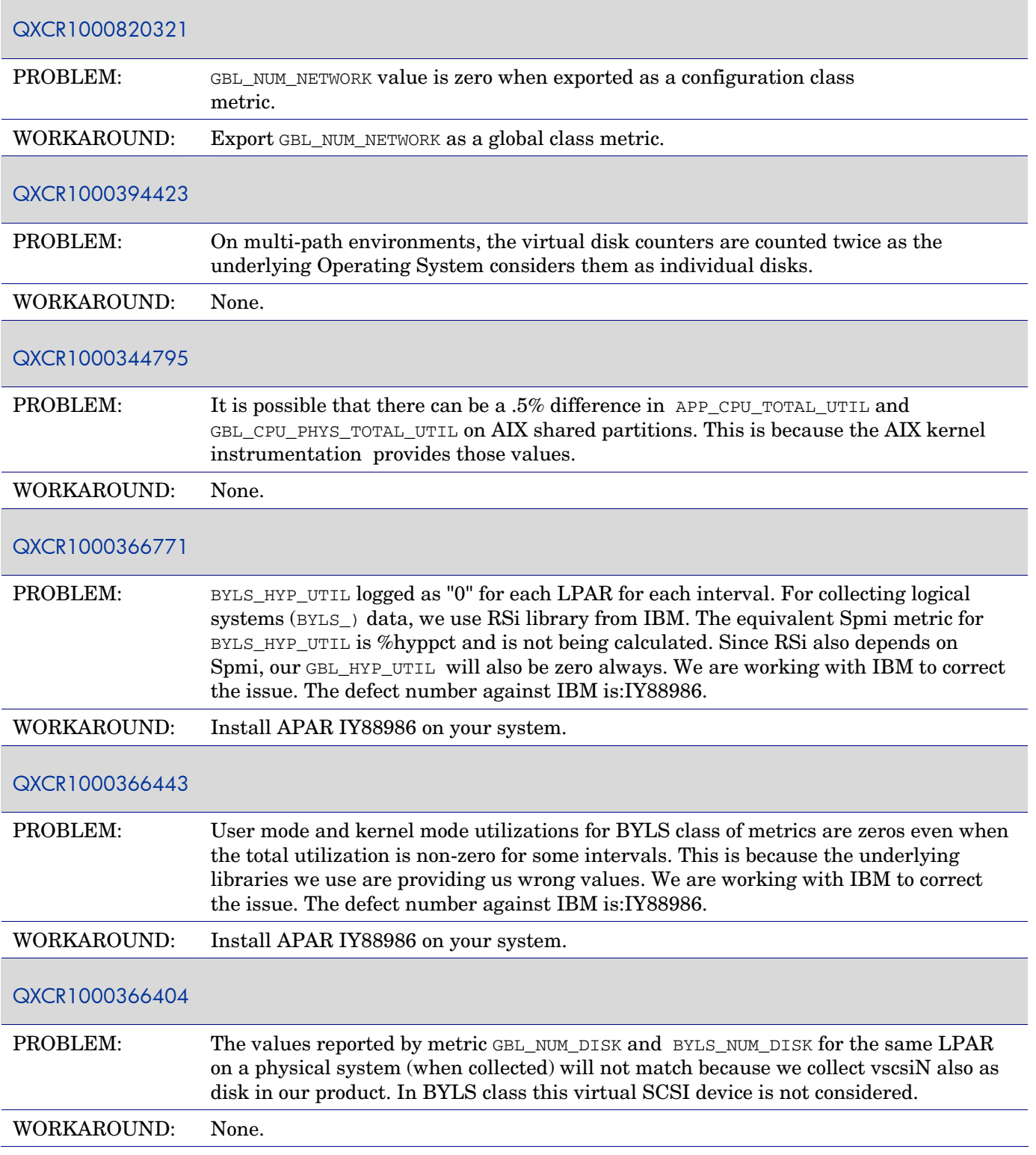

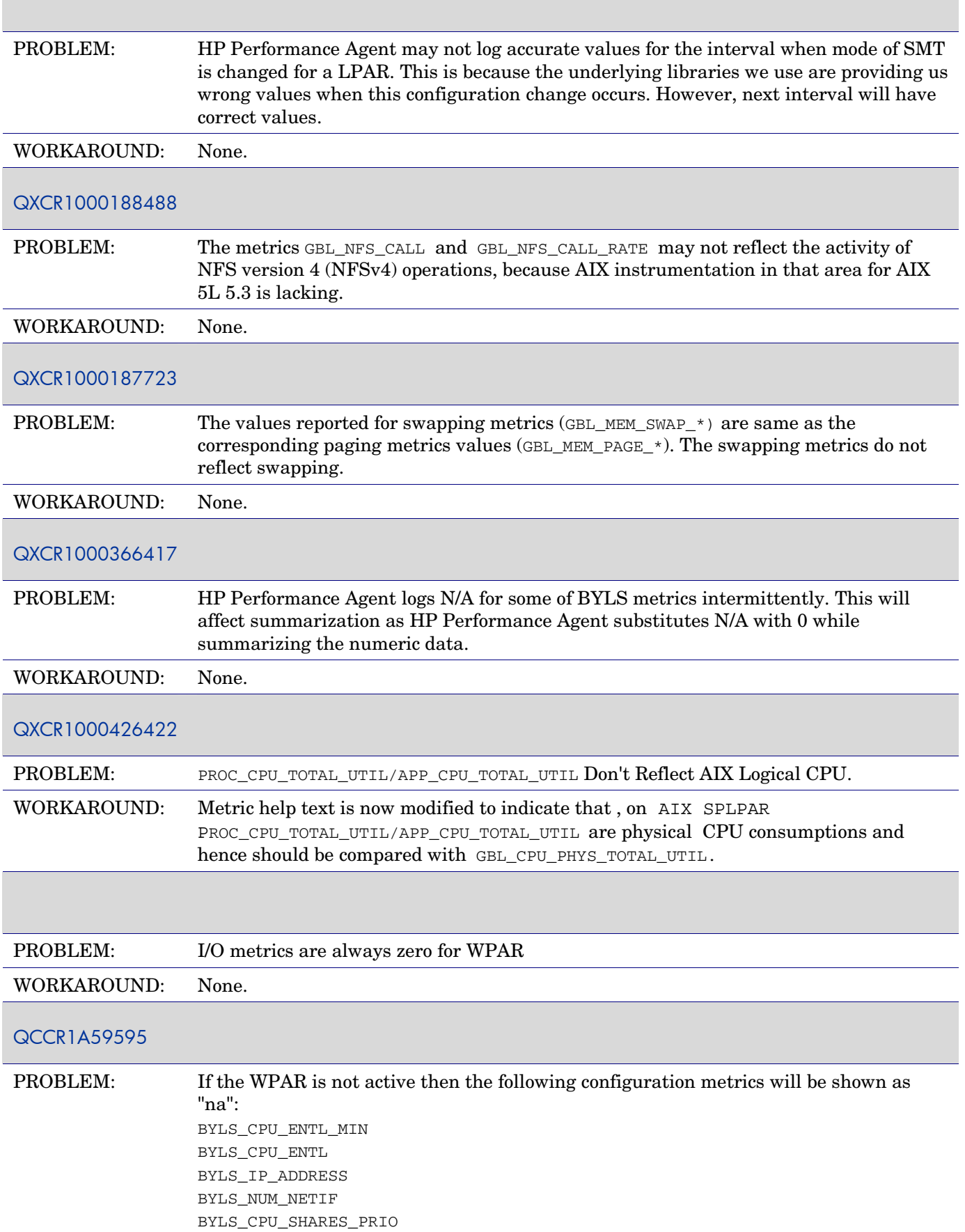

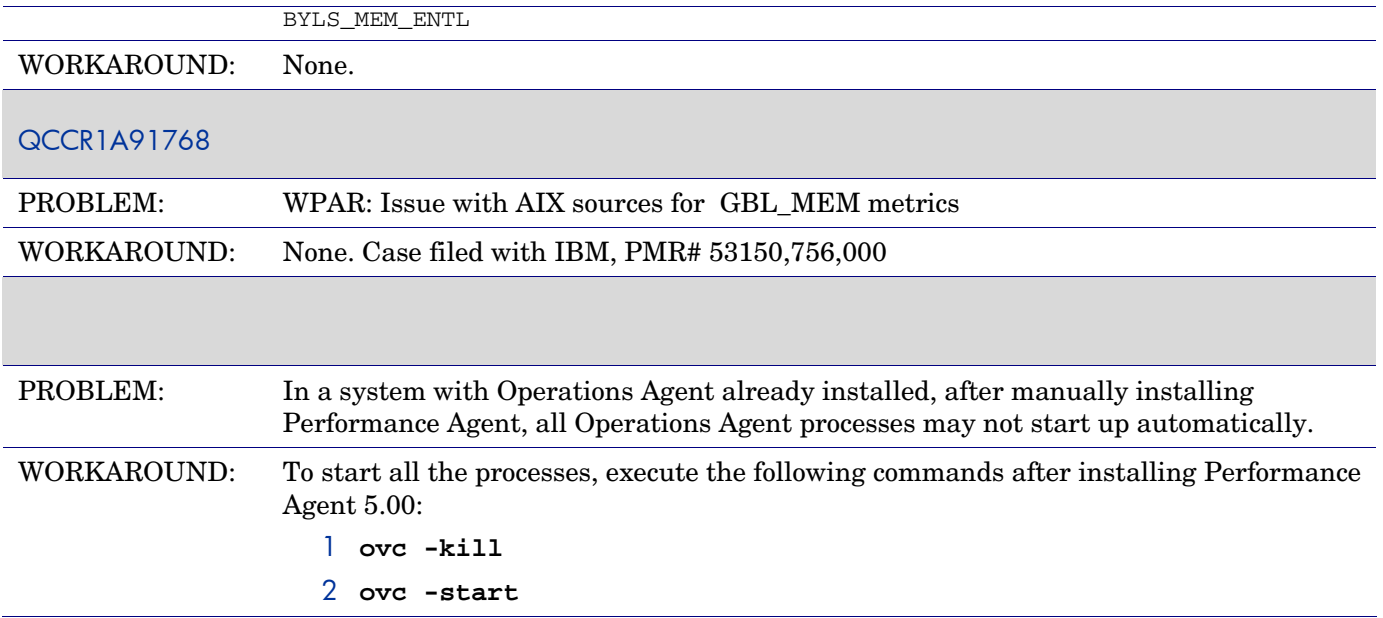

### **HP-UX**

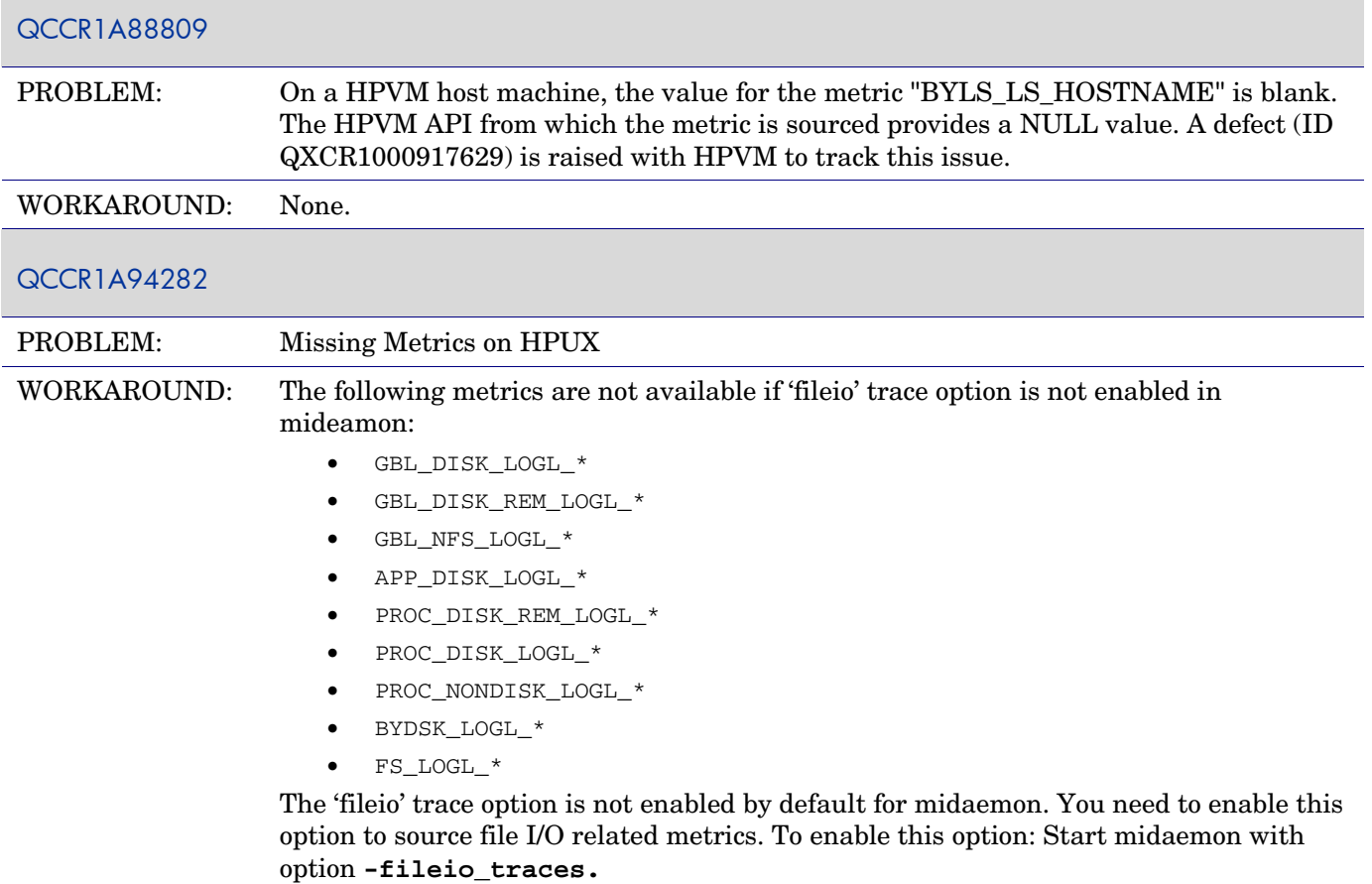

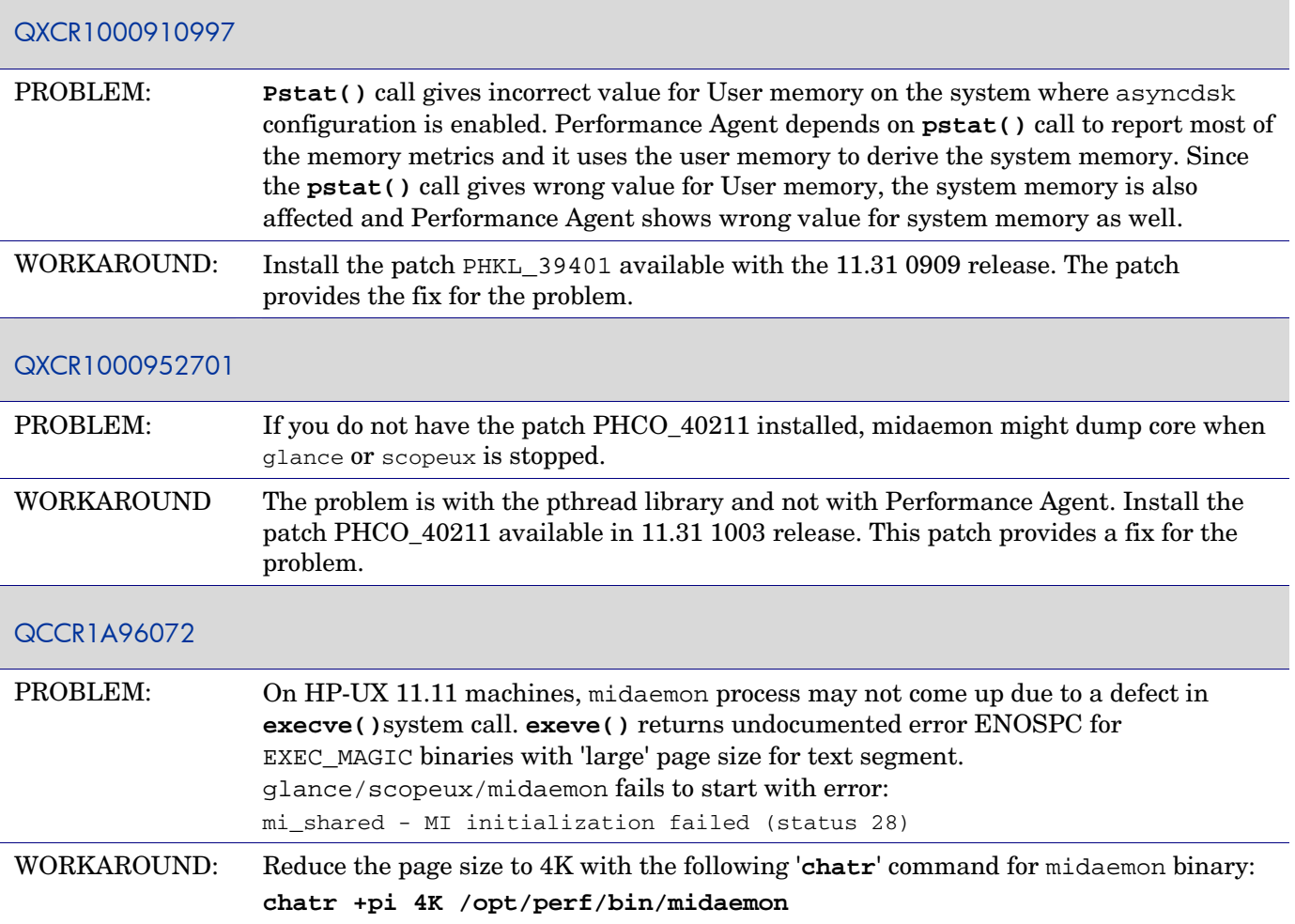

### **Linux**

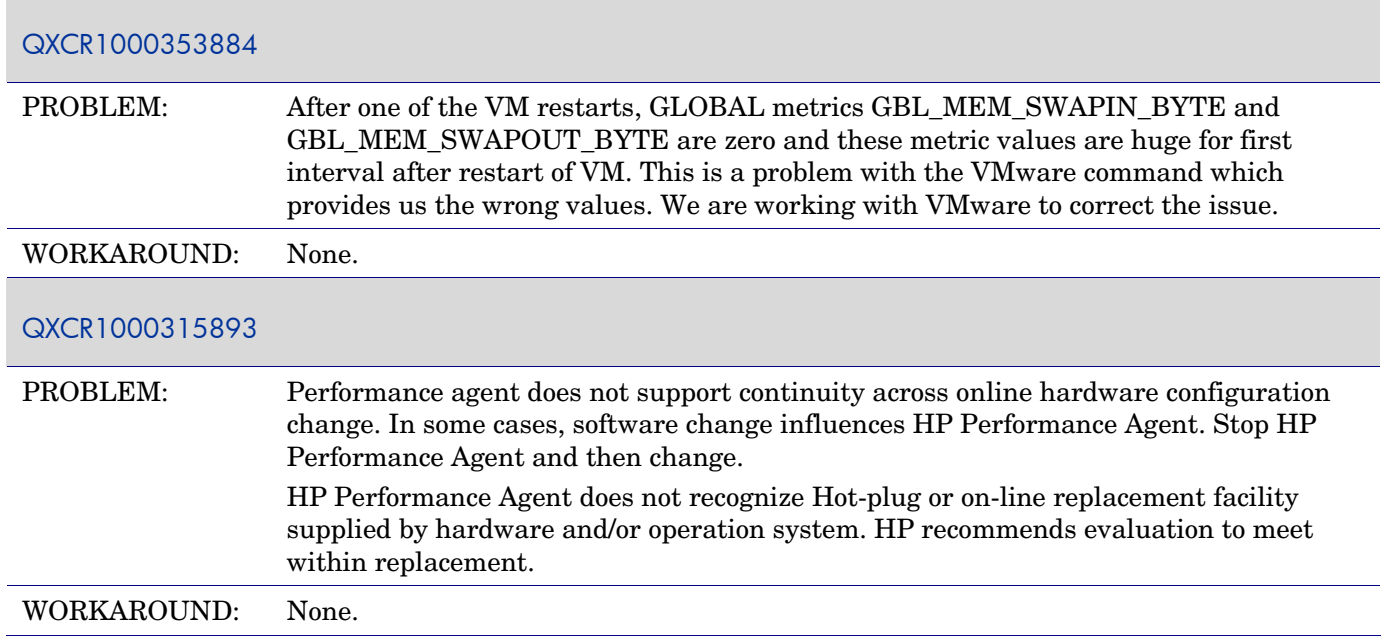

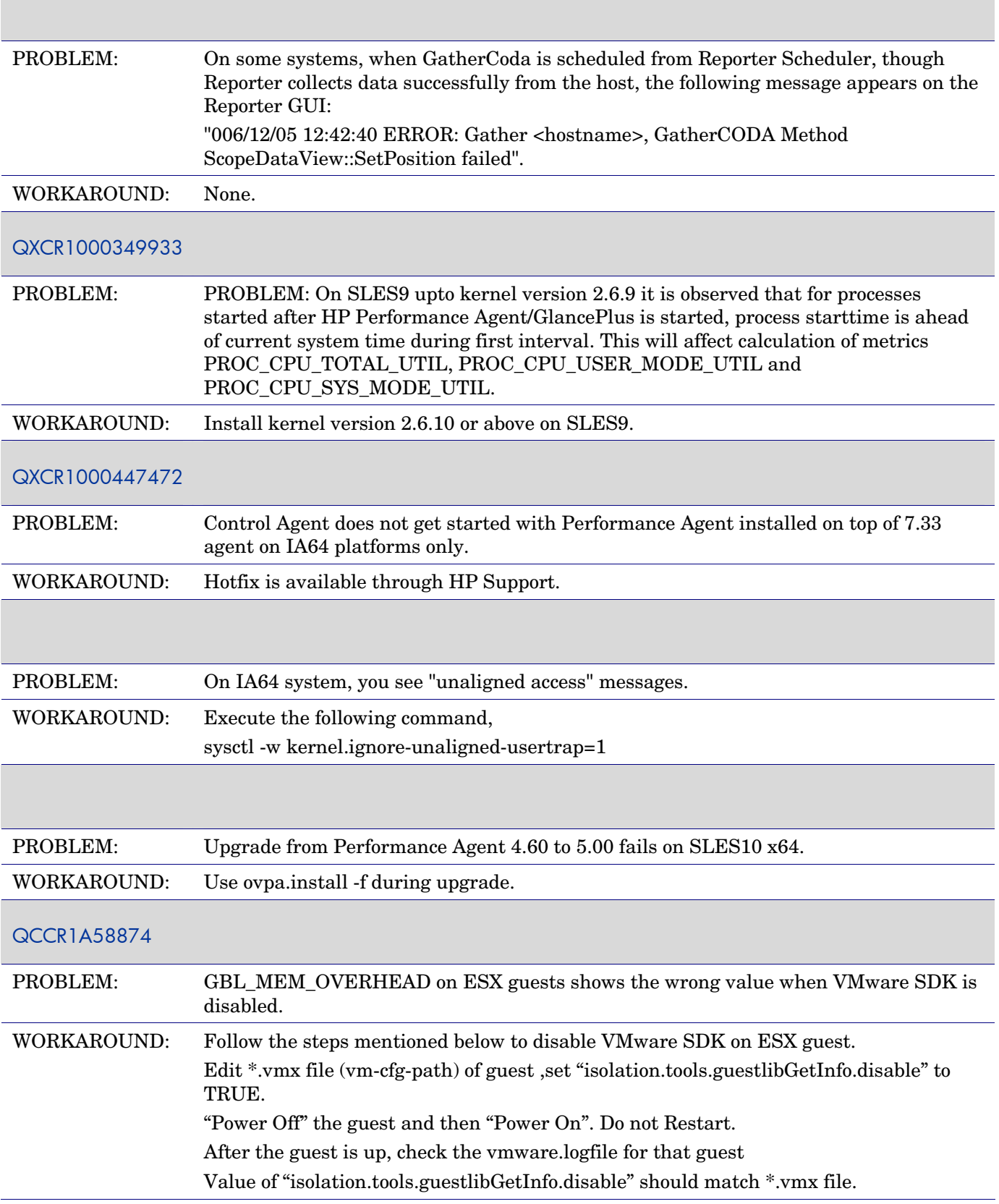

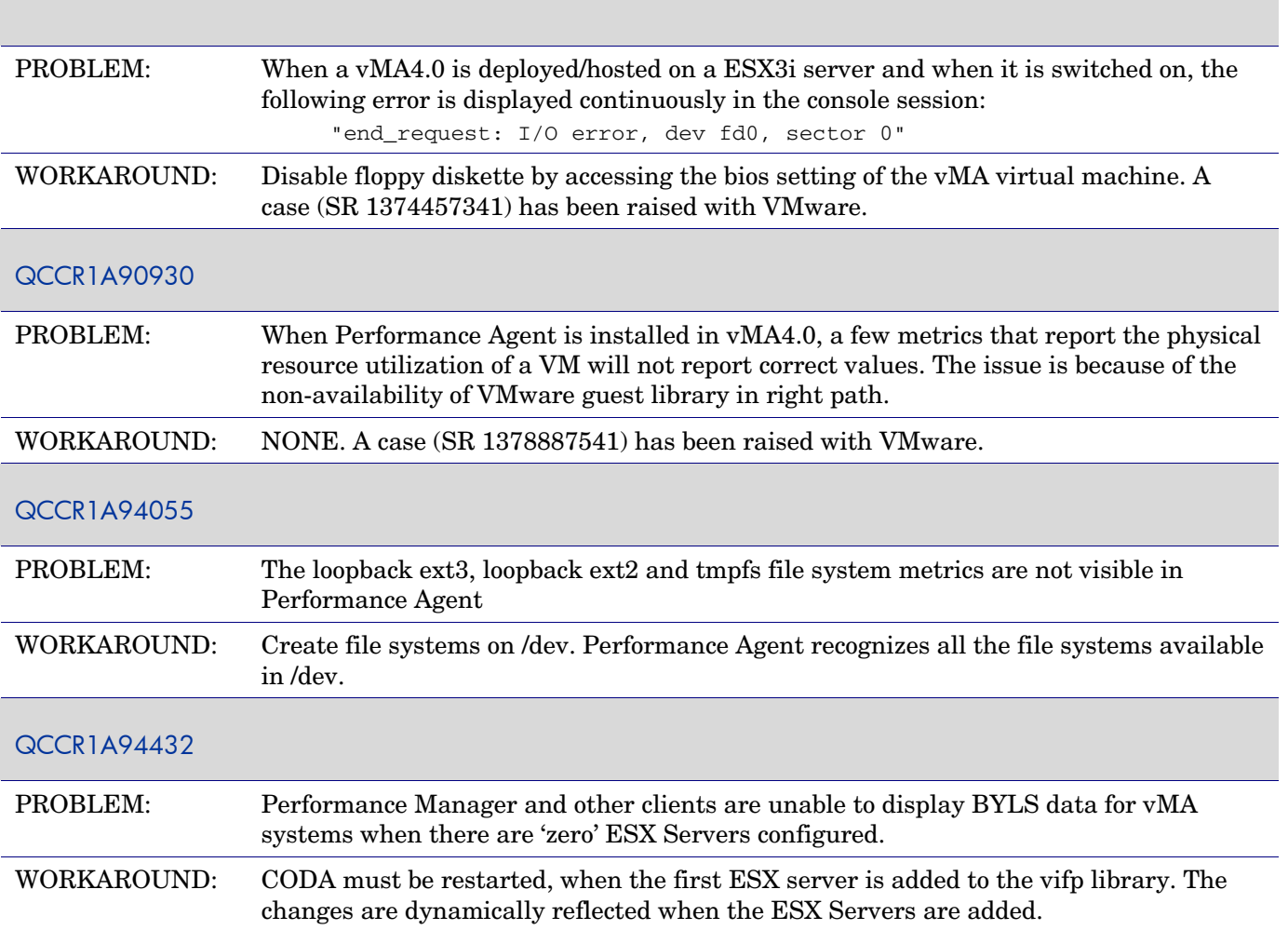

## **Solaris**

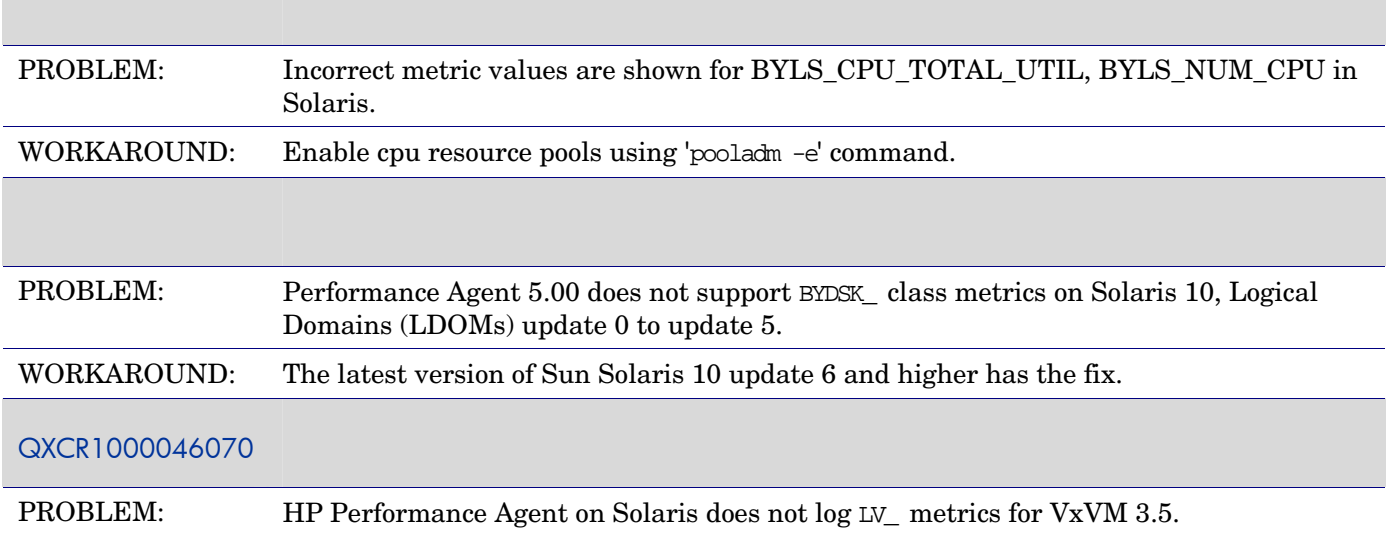

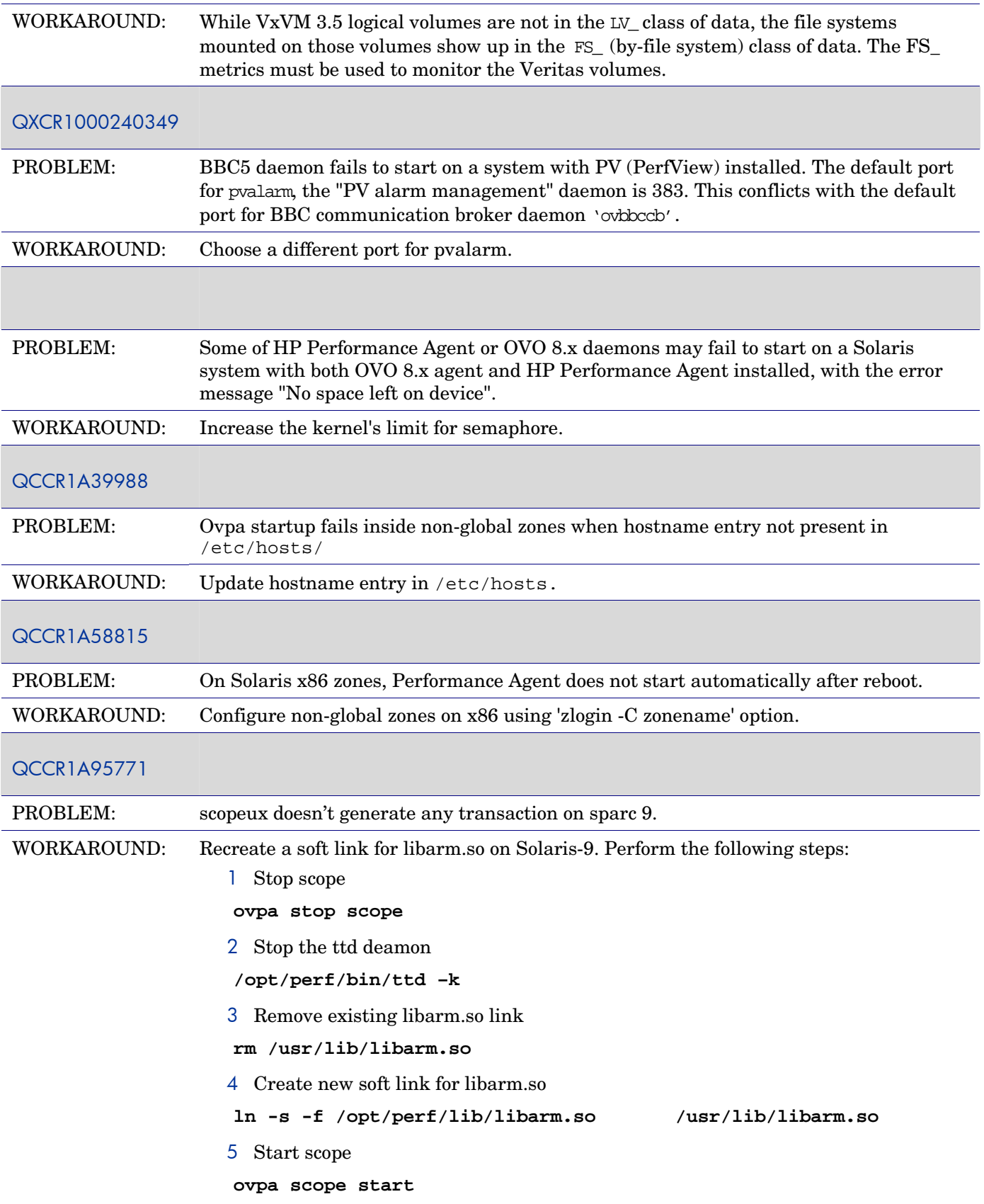

### **Windows**

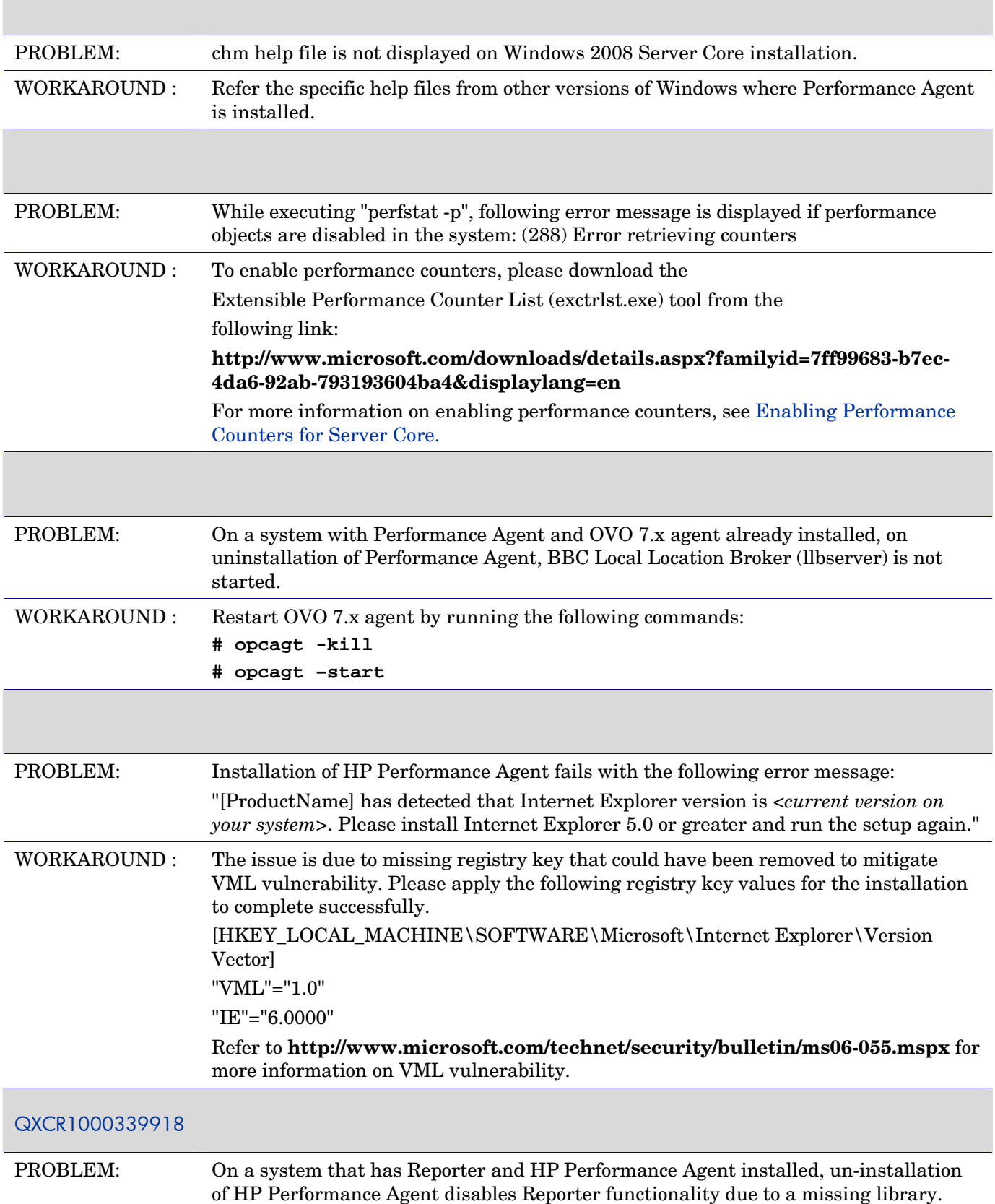

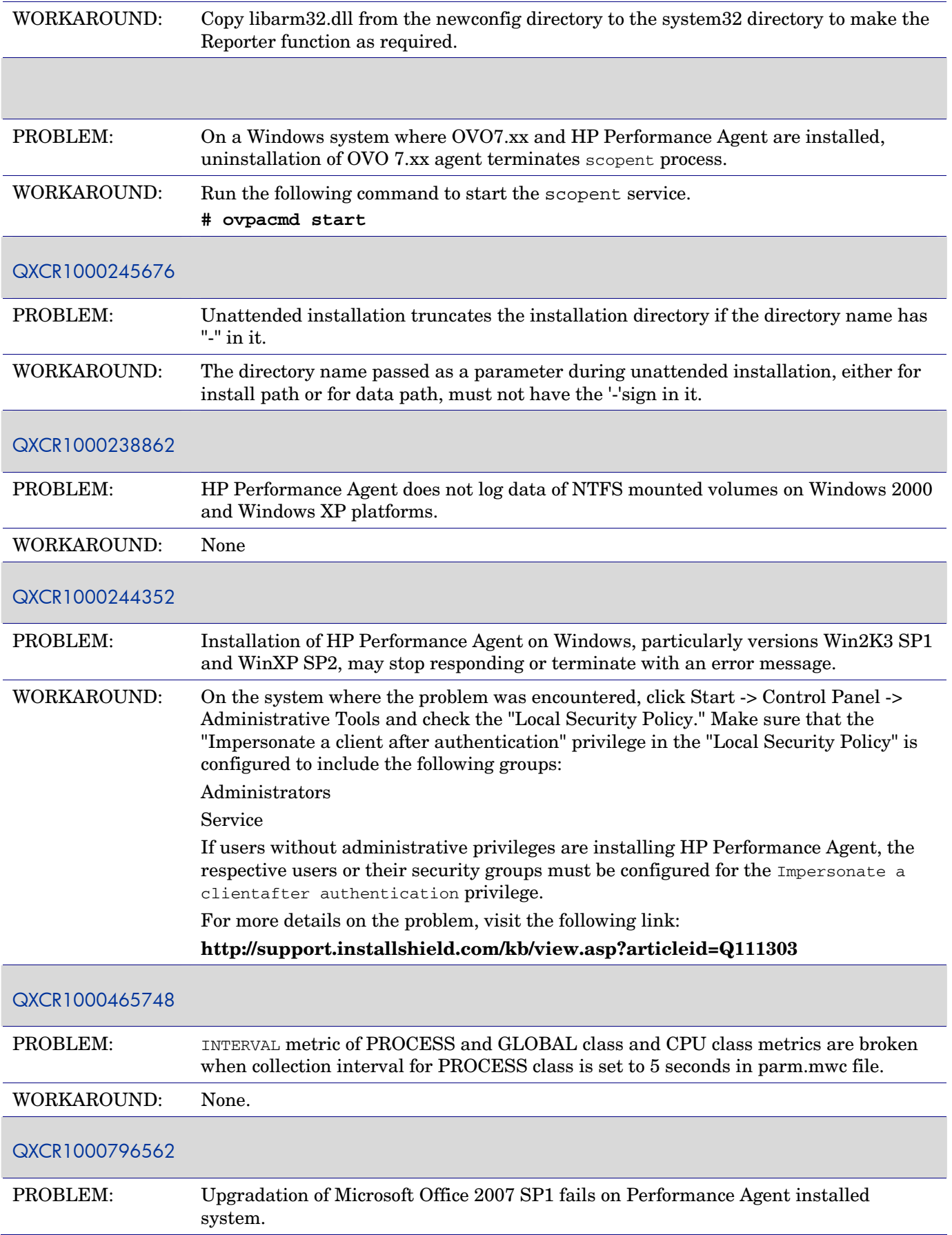

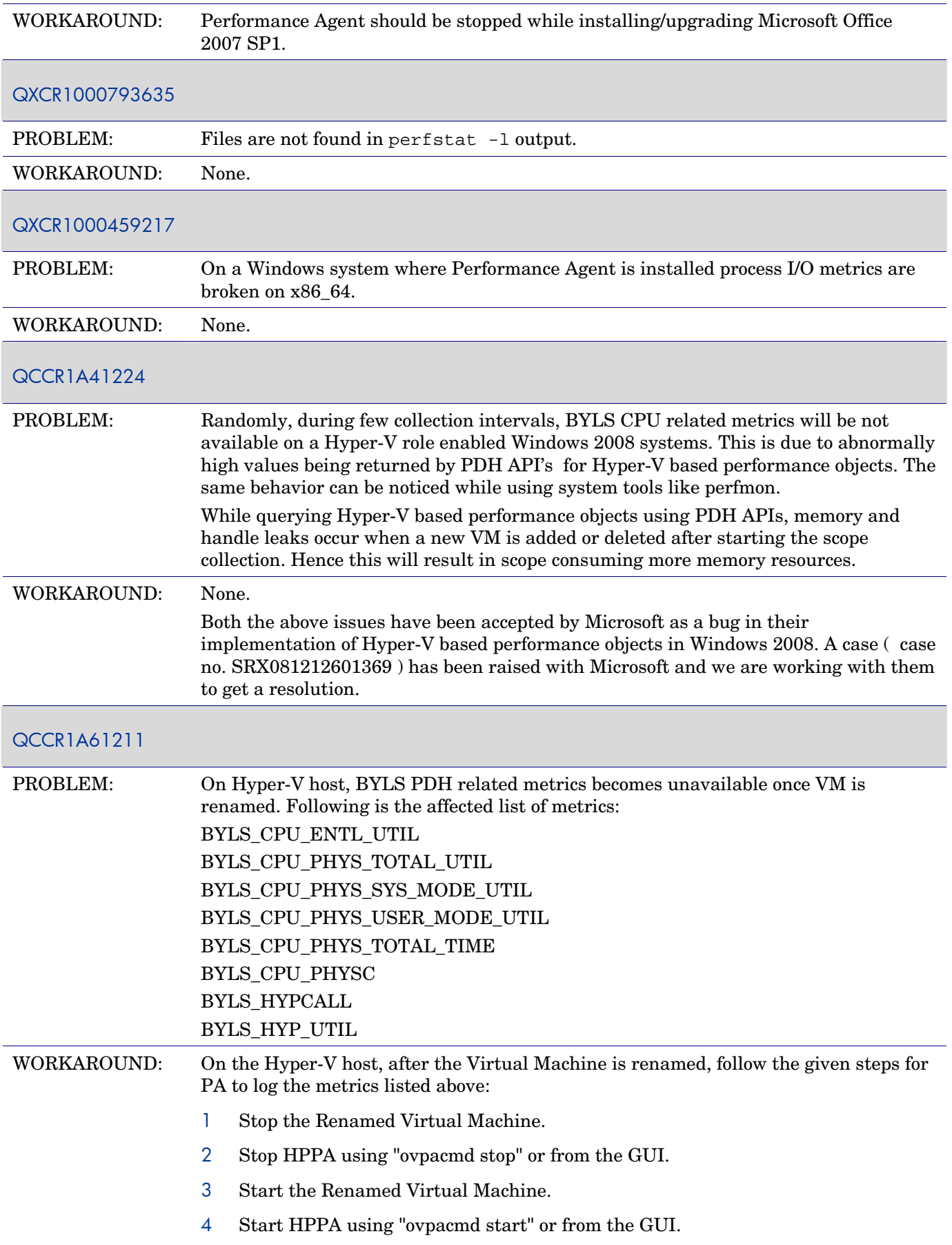

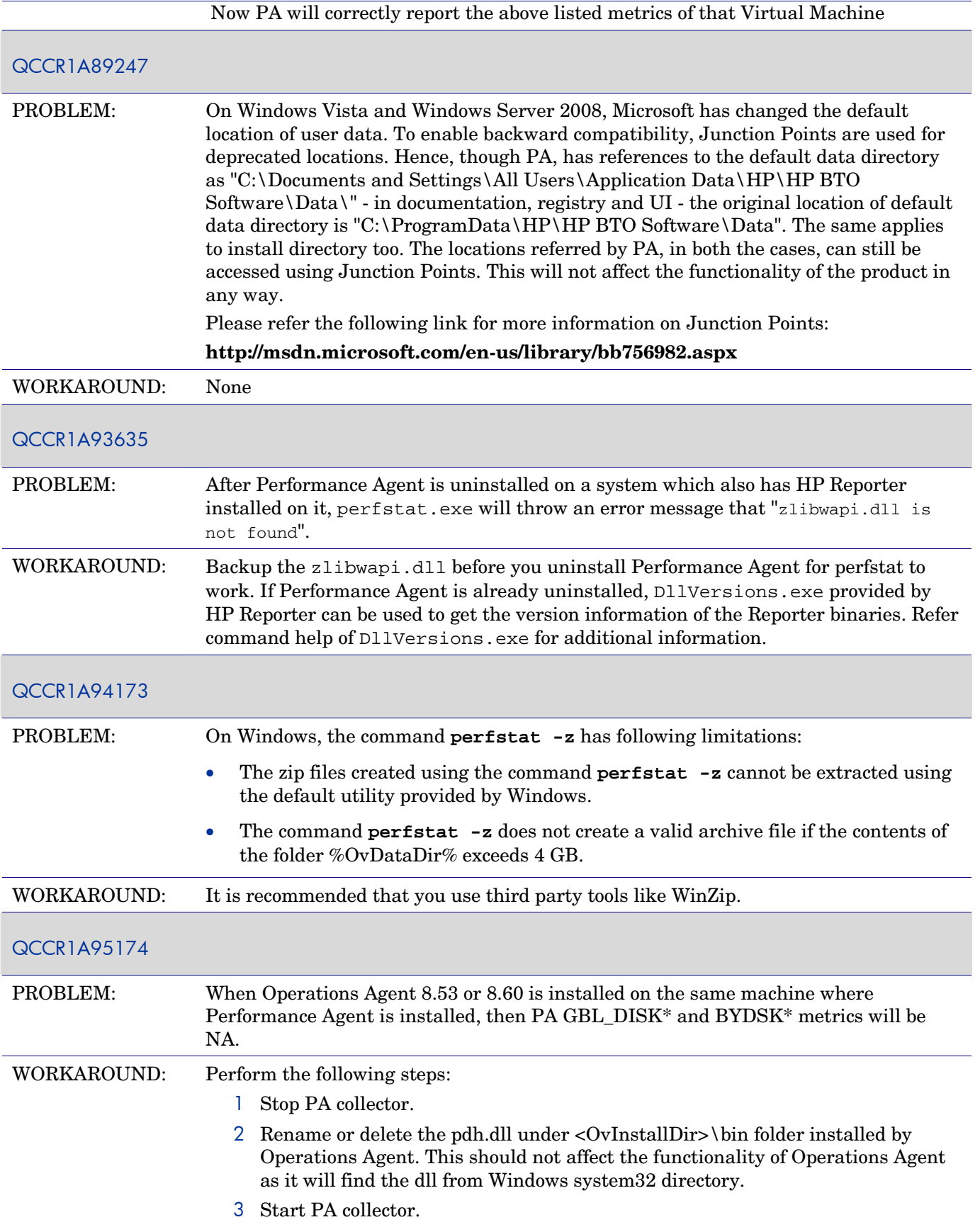

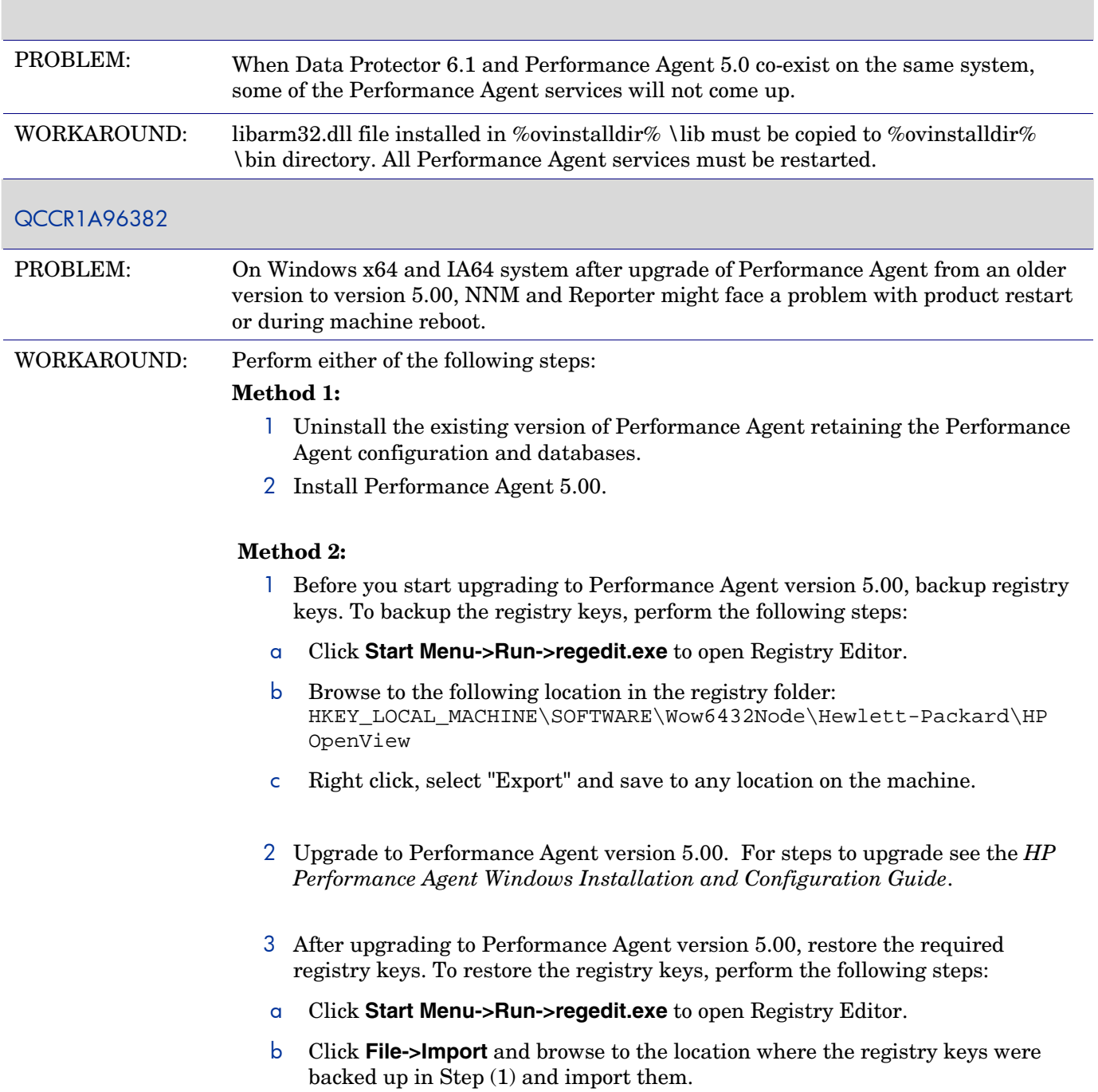

## Documentation Errata

None.

## Local Language Support

This version of Performance Agent product and supporting user documentation on HP-UX are available in Japanese (ja\_JP.SJIS).

The following documents and help are available in Japanese:

- Install and Configuration Guide for HP Performance Agent on HP-UX Operating System
- Install and Configuration Guide for HP Performance Agent on Linux Operating System
- Install and Configuration Guide for HP Performance Agent on Windows Operating System
- Man page:
	- midaemon

## Integration and Co-existence with Other HP Software Solutions

Performance Agent 5.00 supports coexistence, integration and deployment scenarios with HP Operations Agent (HTTPS) 8.53 and 8.60.

Performance Agent 5.00 supports coexistence and integration only with the latest HP DCE Operations Agent 7.3x and higher available on the respective platform. Performance Agent 5.00 does not support older versions of DCE Operations Agent.

## Software Version Information and File Placement

### Version Information

For a summary of version strings for the major executable components of Performance Agent, enter the command:

#### **<Install\_dir>/bin/perfstat –v**

*<Install\_dir>* is the specific directory path on a platform, and is as follows:

On AIX - /usr/lpp/perf

On HP-UX, Linux and Solaris - /opt/perf

On Windows - *InstallDir* 

### File Placement

**Note**: Conventions used in the following table for Windows platforms is as follows:

InstallDir: The default installation directory where Performance Agent is installed. The default installation directory is <disk drive>:\Program Files\HP\HP BTO Software\. DataDir: The common data directory where data files and log files related to HP Software products are stored. The default data directory is <disk drive>:\Documents and Settings\AllUsers\Application Data\HP\HP BTO Software\Data\.

If you have already installed any HP Software Products, Performance Agent will be installed in the same directory. However on Windows systems, you can change the directory path or name, if Performance Agent is the first HP Software product to be installed in the system.

The following is a list of directory locations for product files:

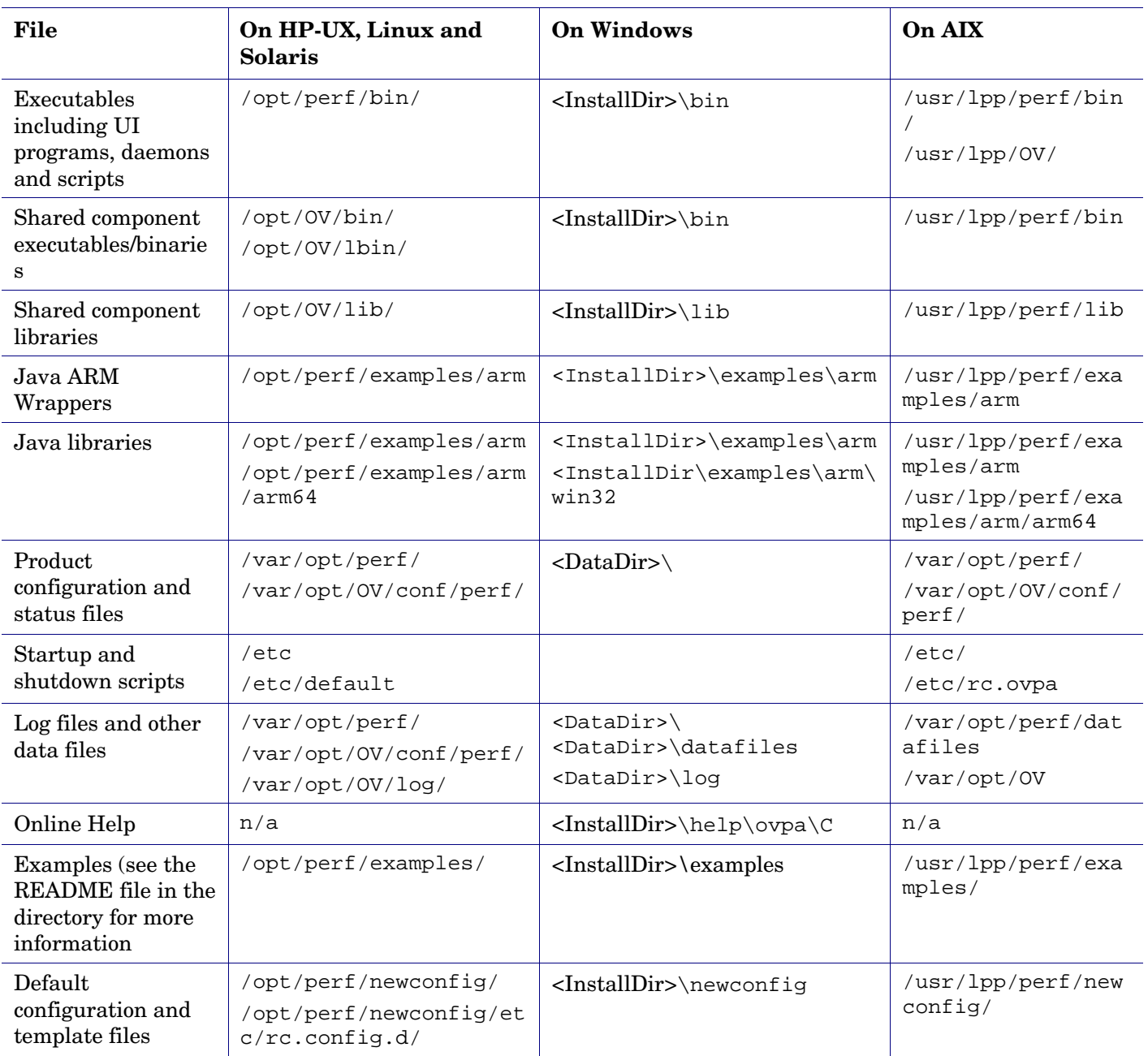

### Status and data files

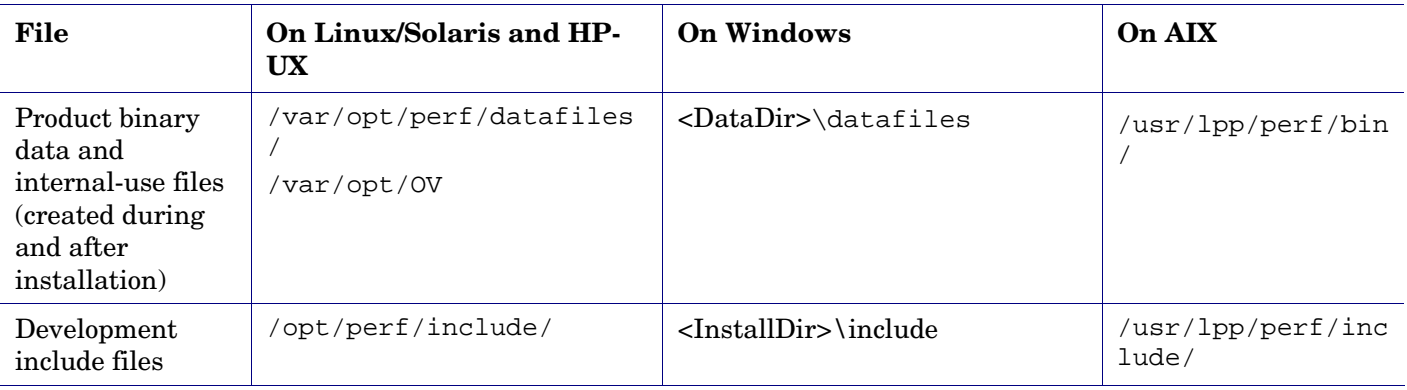

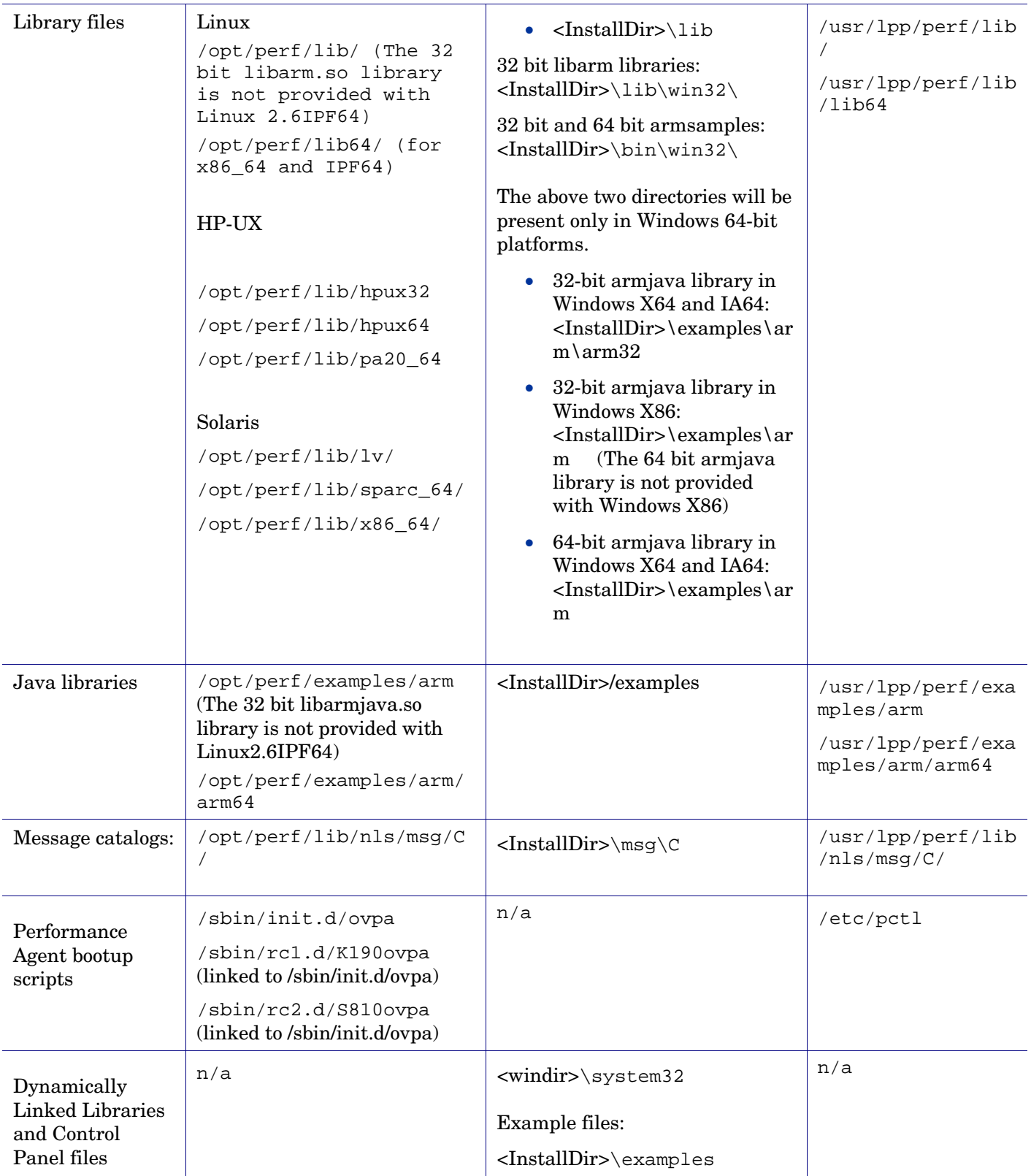

## New Metrics Added in this Release

Following section includes list of new metrics added and metrics not supported in this release. The metric lists are categorized based on platforms:

## AIX

Following is a list of all new metrics that are added in version 5.00.

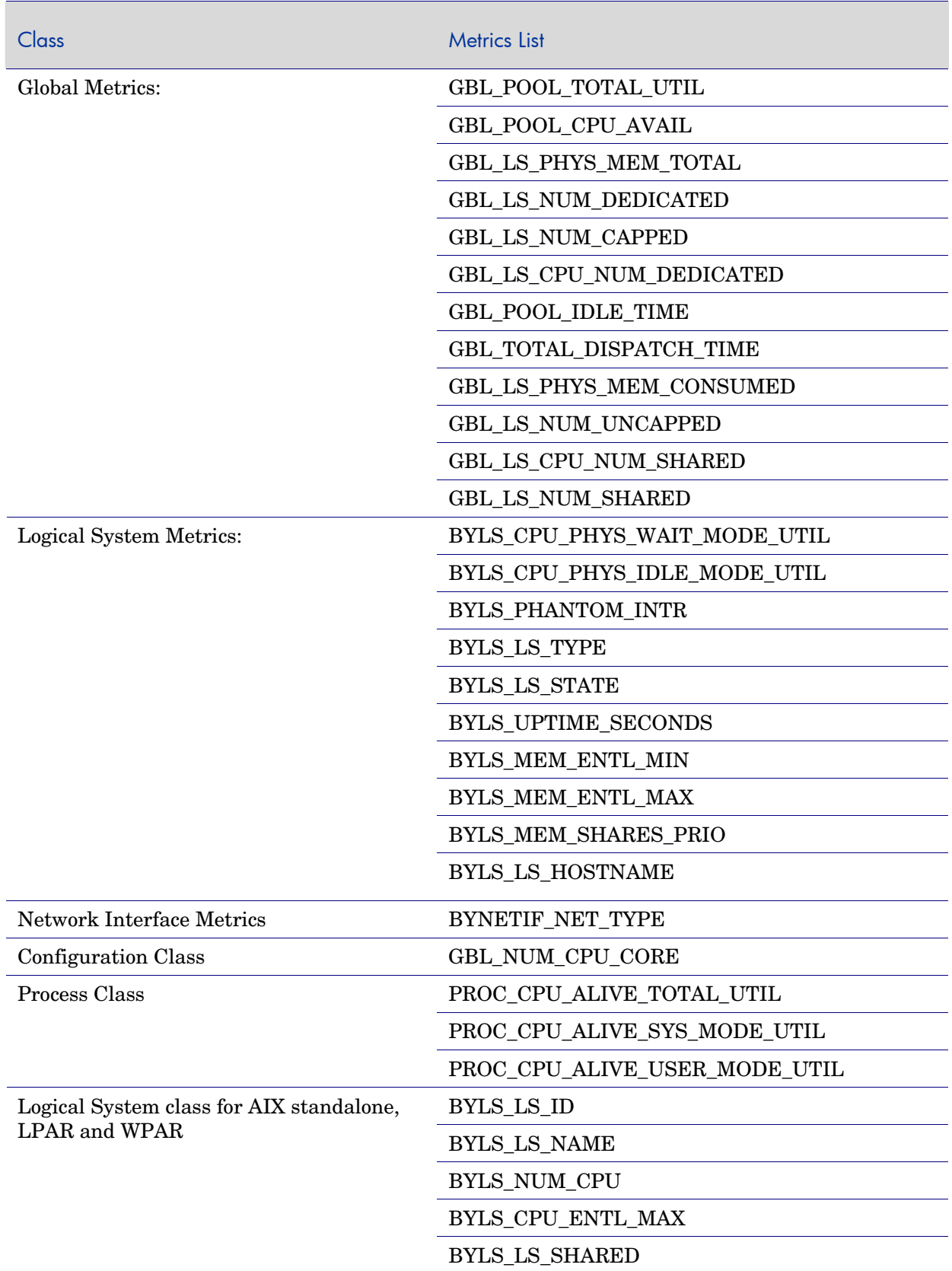

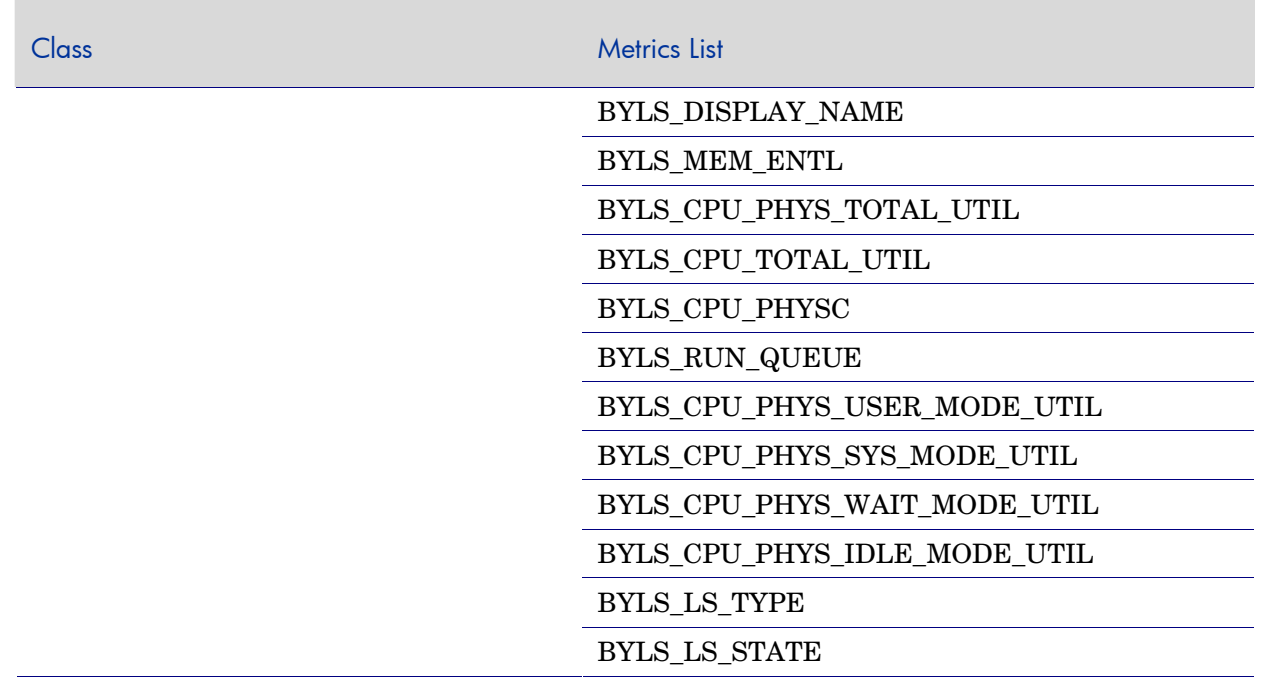

On Global Environment, the following BYLS metrics for WPARs will always be ZERO.

- BYLS\_CPU\_PHYS\_WAIT\_MODE\_UTIL
- BYLS\_CPU\_PHYS\_IDLE\_MODE\_UTIL

The following classes of metrics are not supported by Performance Agent inside a system WPAR:

- Logical System (BYLS)
- Disk Class (BYDSK)
- Logical Volume (LVM)
- Swap Class (SWAP)
- NFS class (NFS)
- CPU class (BYCPU)

Following is a list of metrics not supported inside a system WPAR:

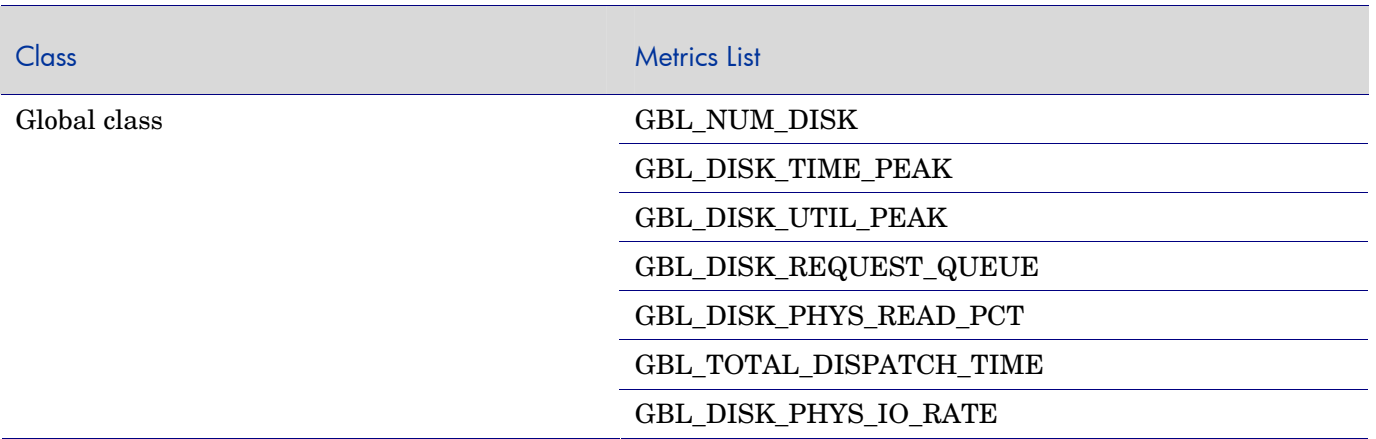

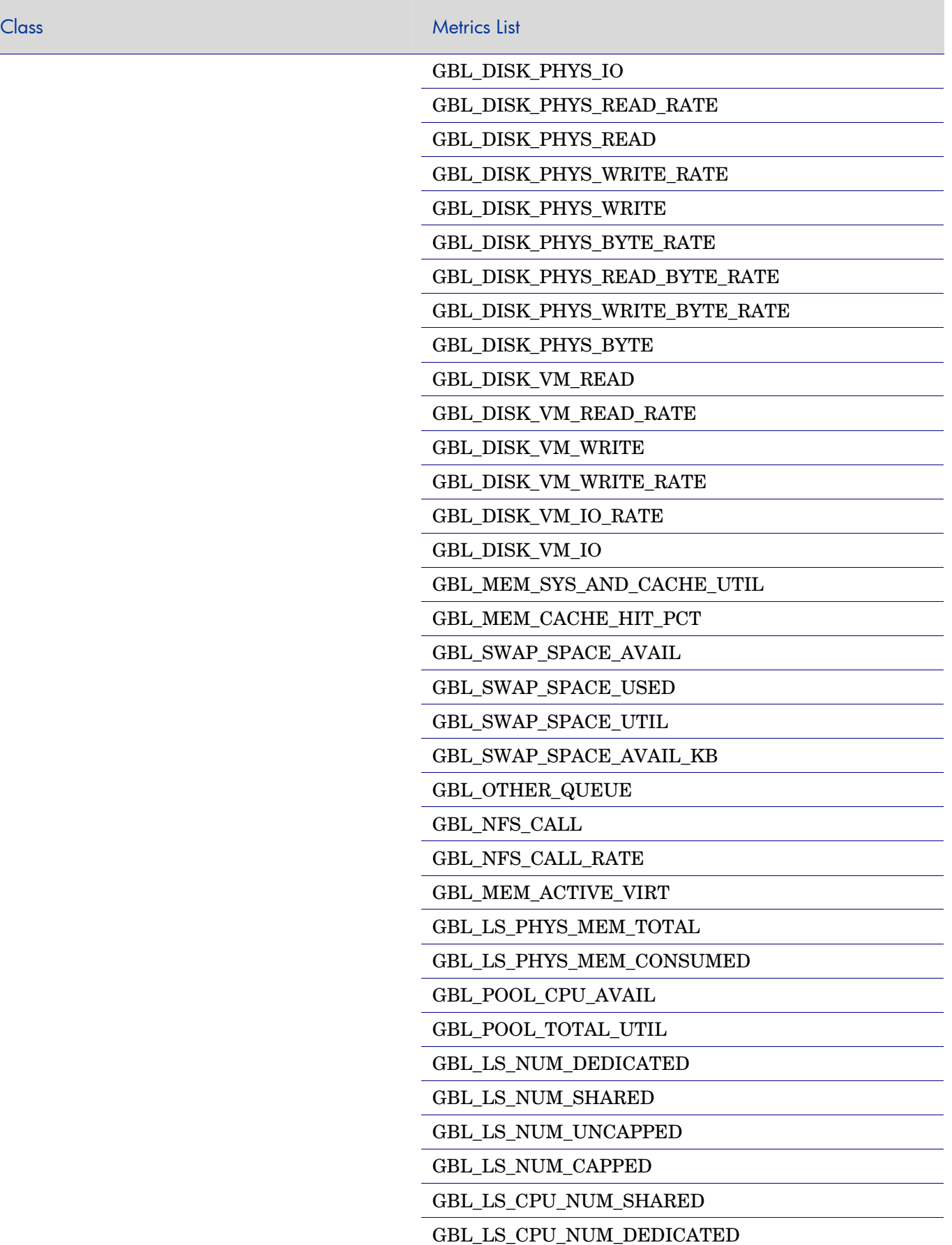

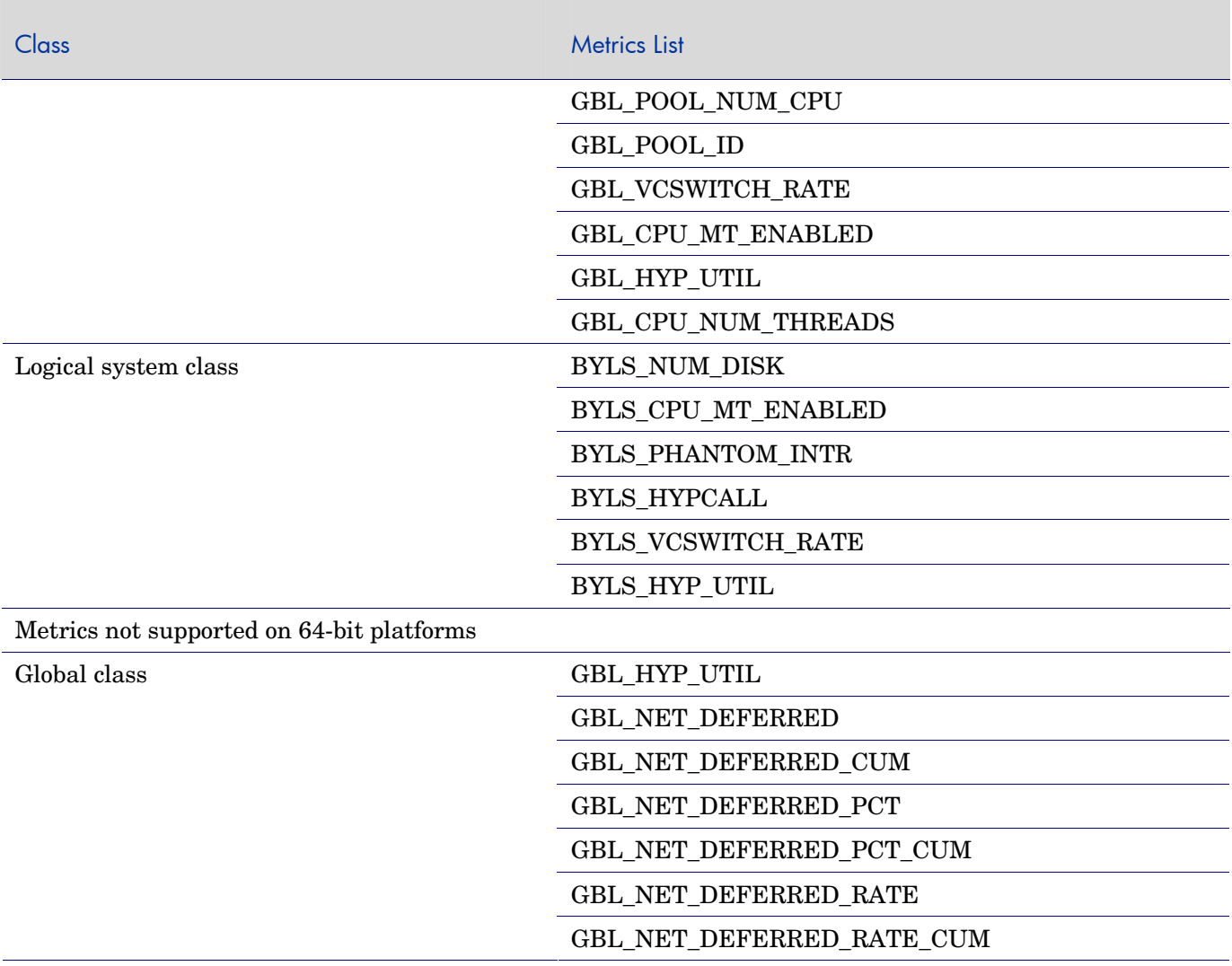

### HP-UX

Following is a list of all new metrics that are added in version 5.00:

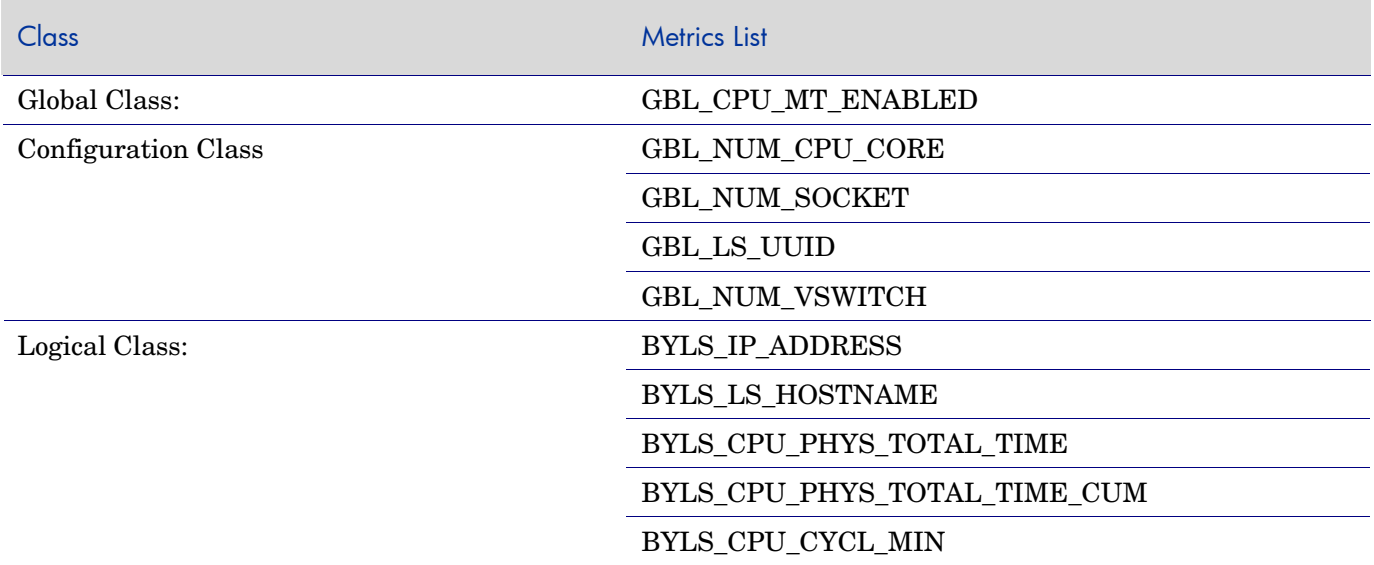

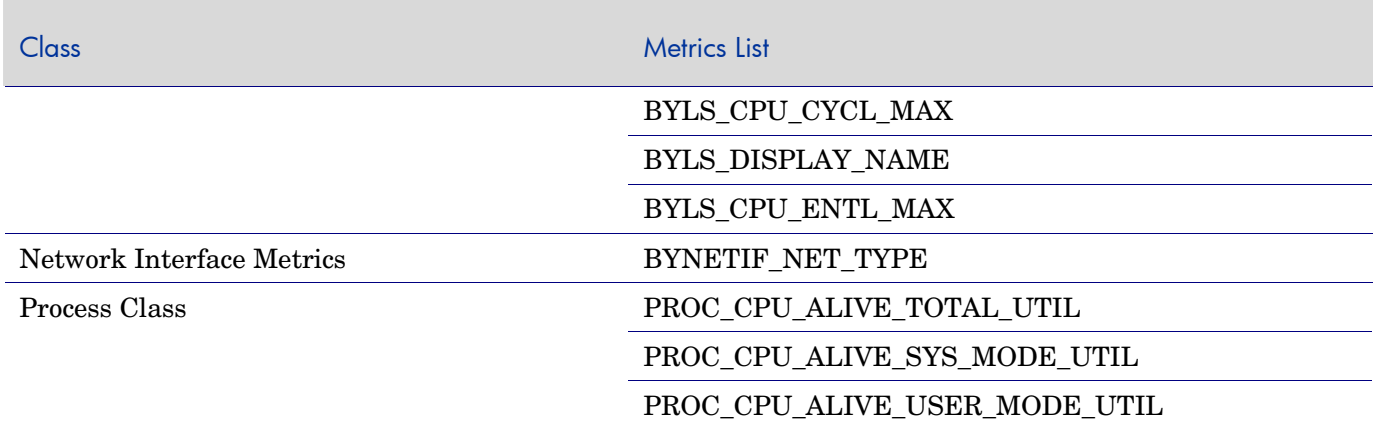

### Linux

Following is a list of new metrics that are supported by Performance Agent 5.00

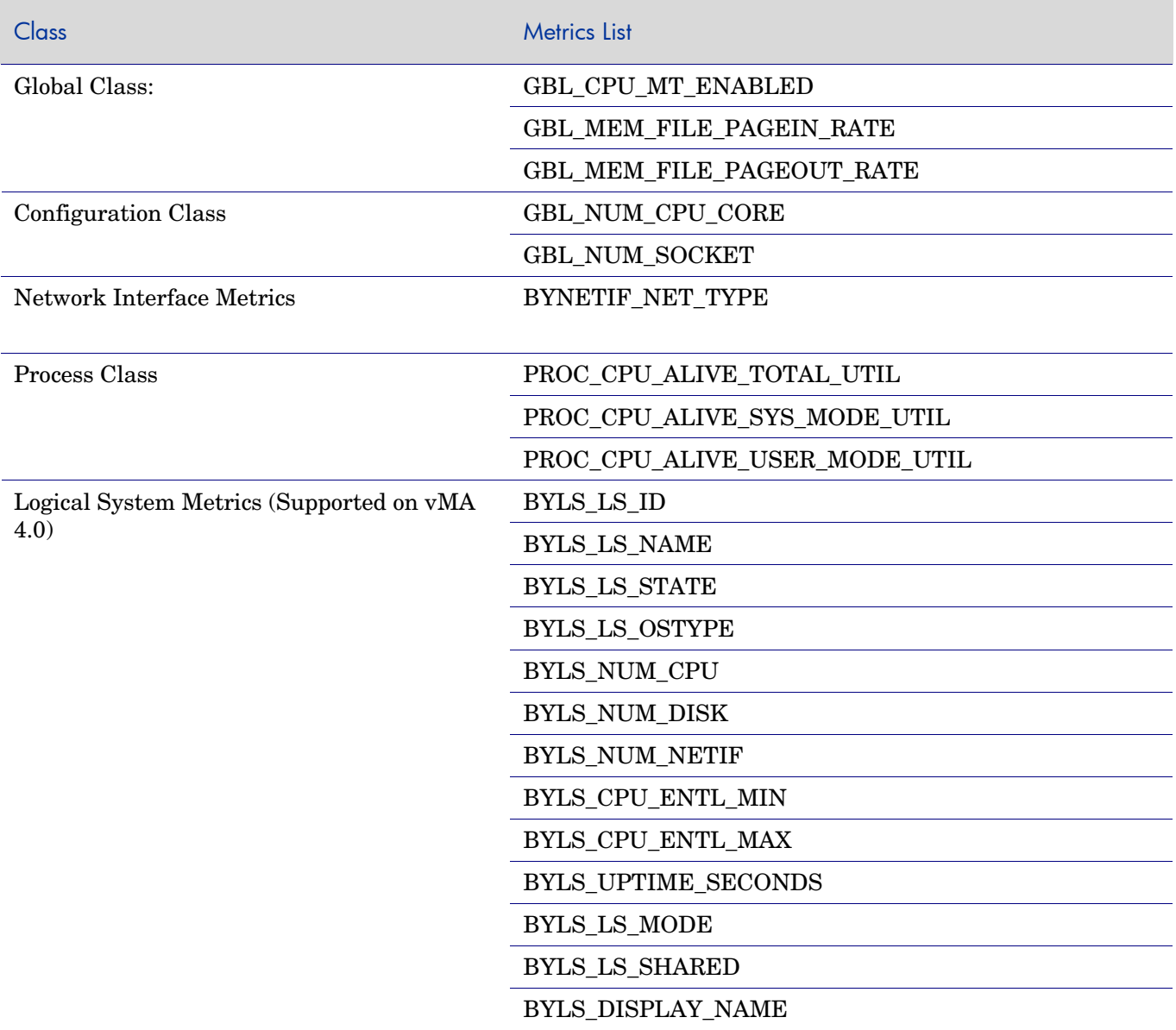

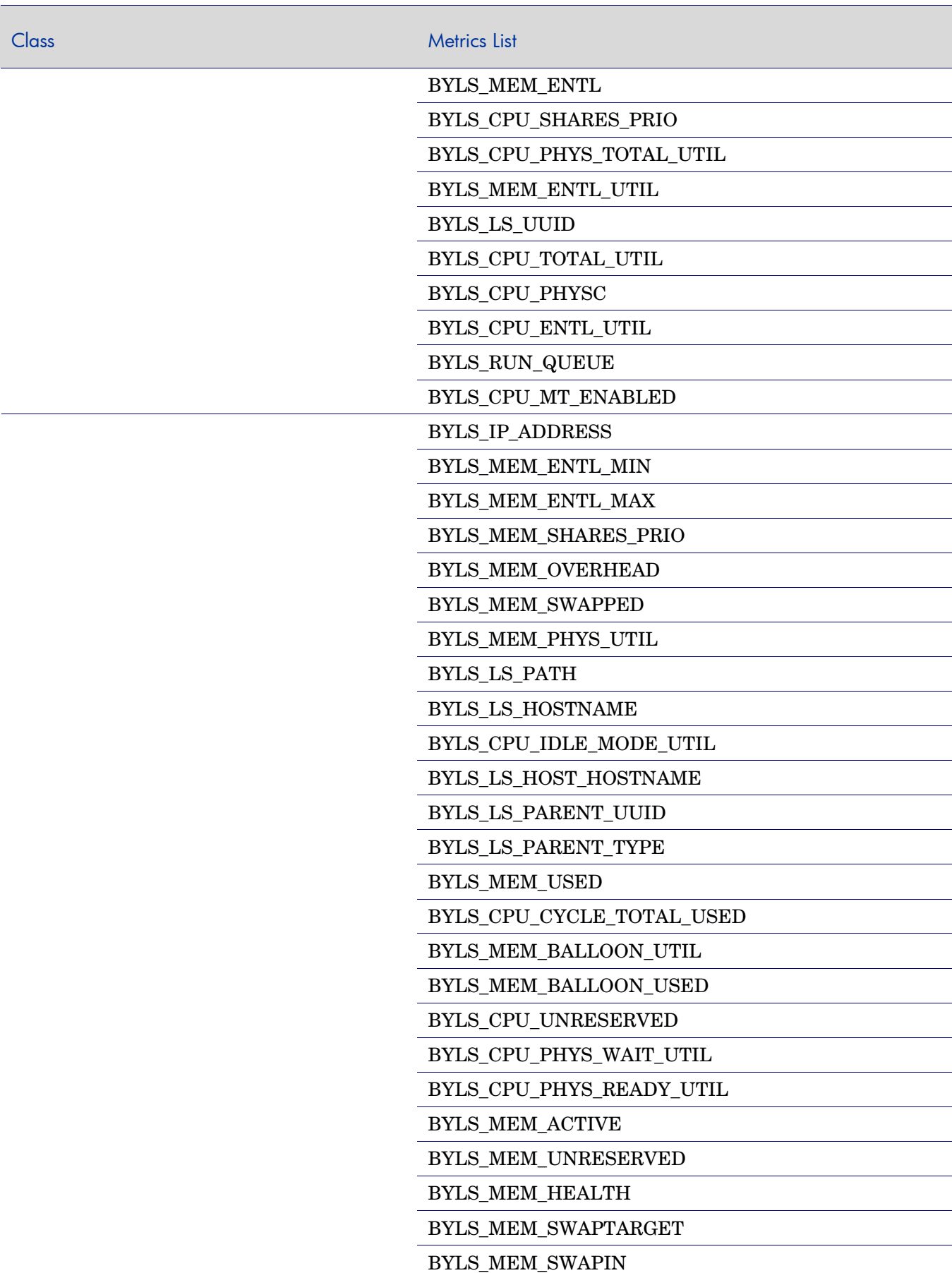

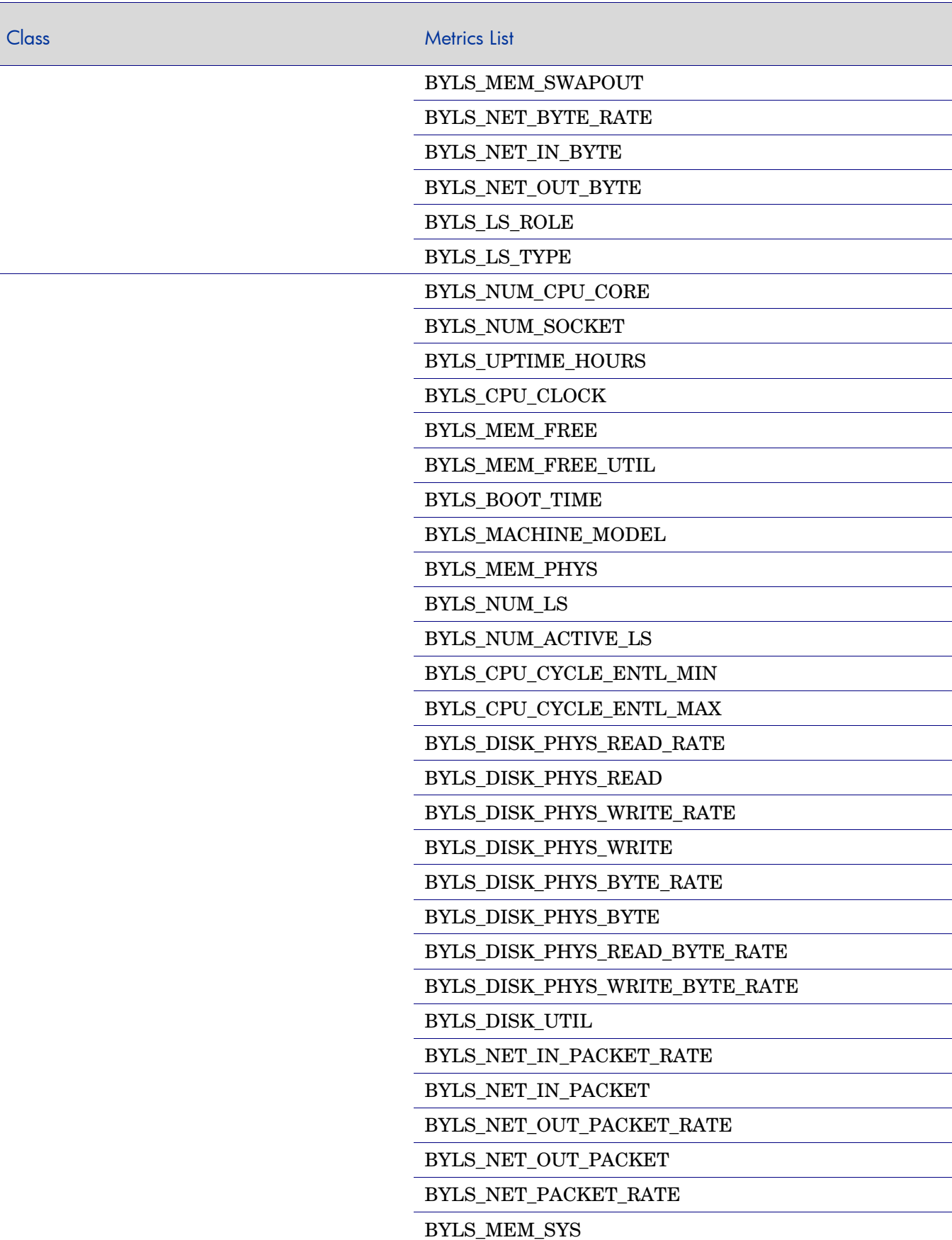

## Solaris

Following is a list of all new metrics that are added in version 5.00:

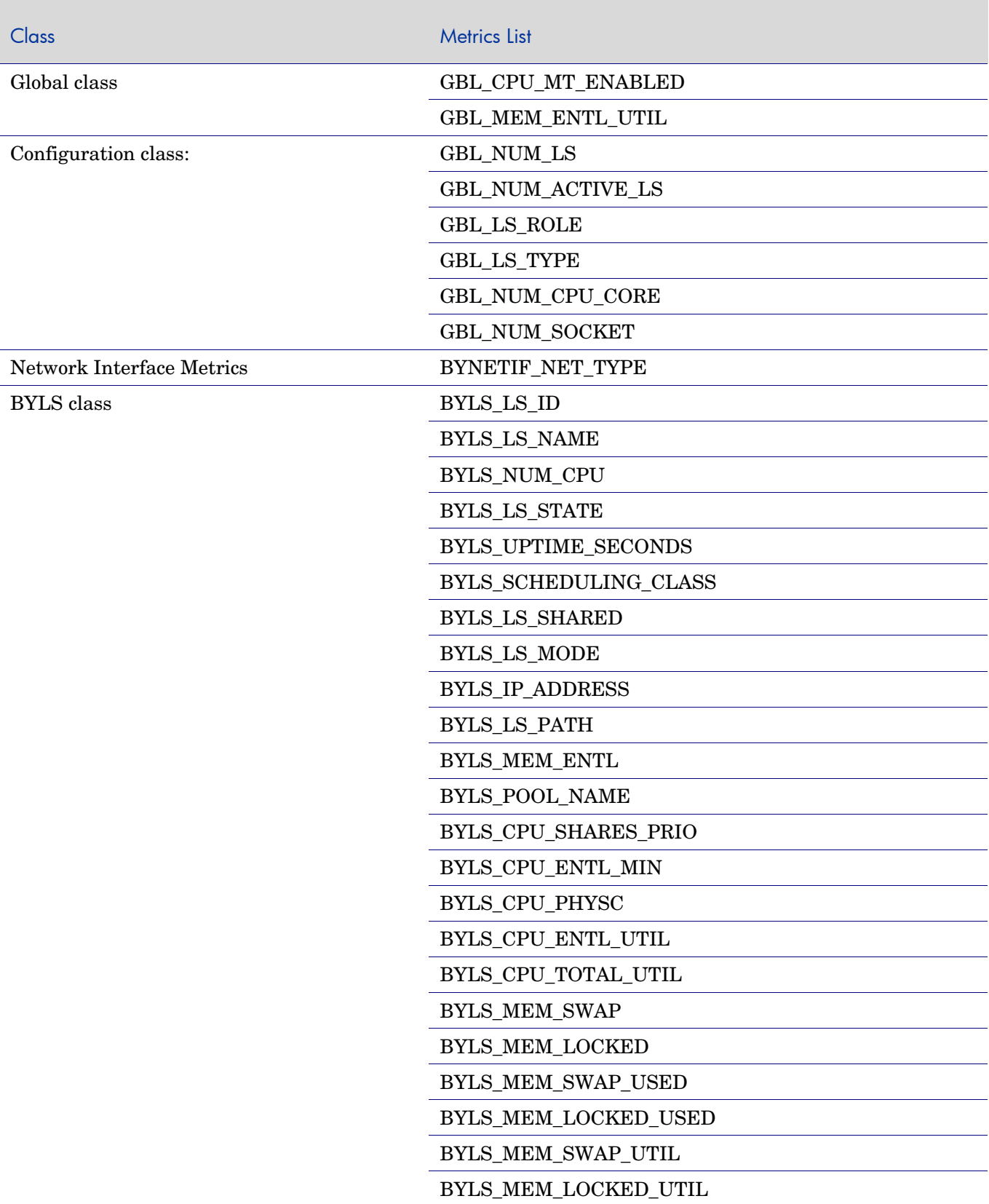

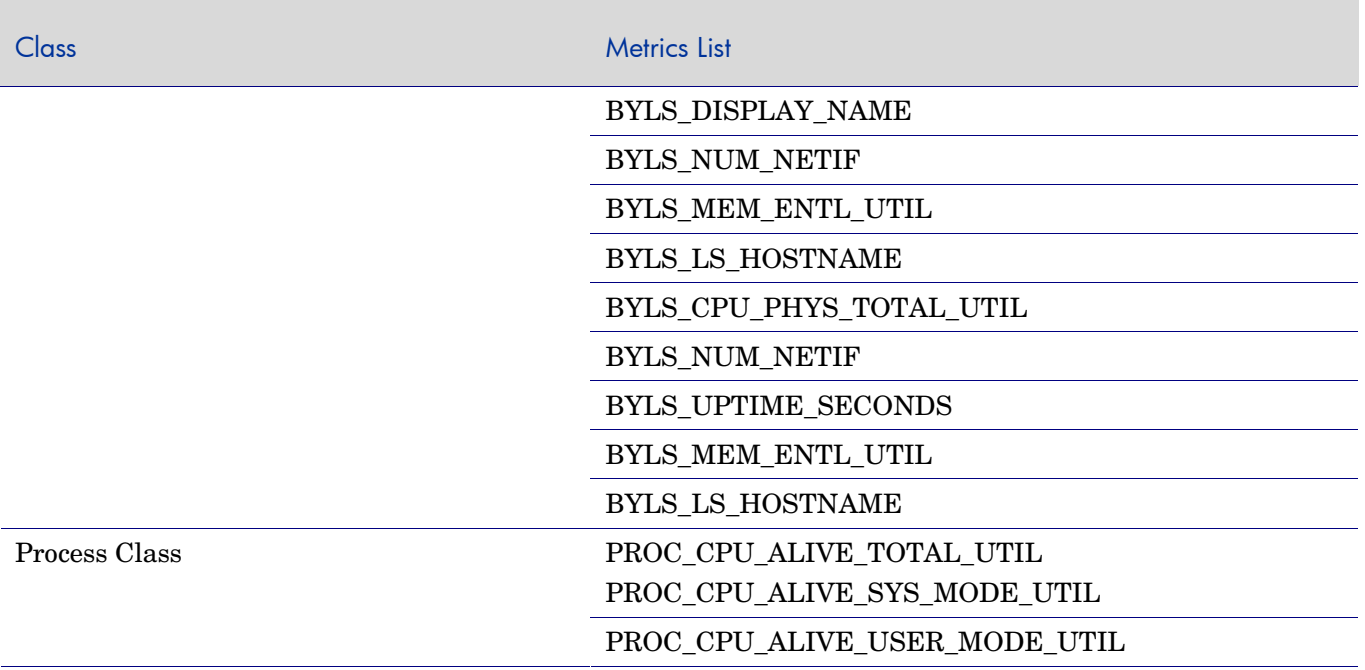

**Note:** All metrics in the Disk class (BYDSK), Logical System class (BYLS), Swap class (BYSWP), Logical Volume class (LV) and CPU class (BYCPU) are not supported inside the non-global zones.

Following is a list of metrics that are not supported in version 5.00 inside non-global zone:

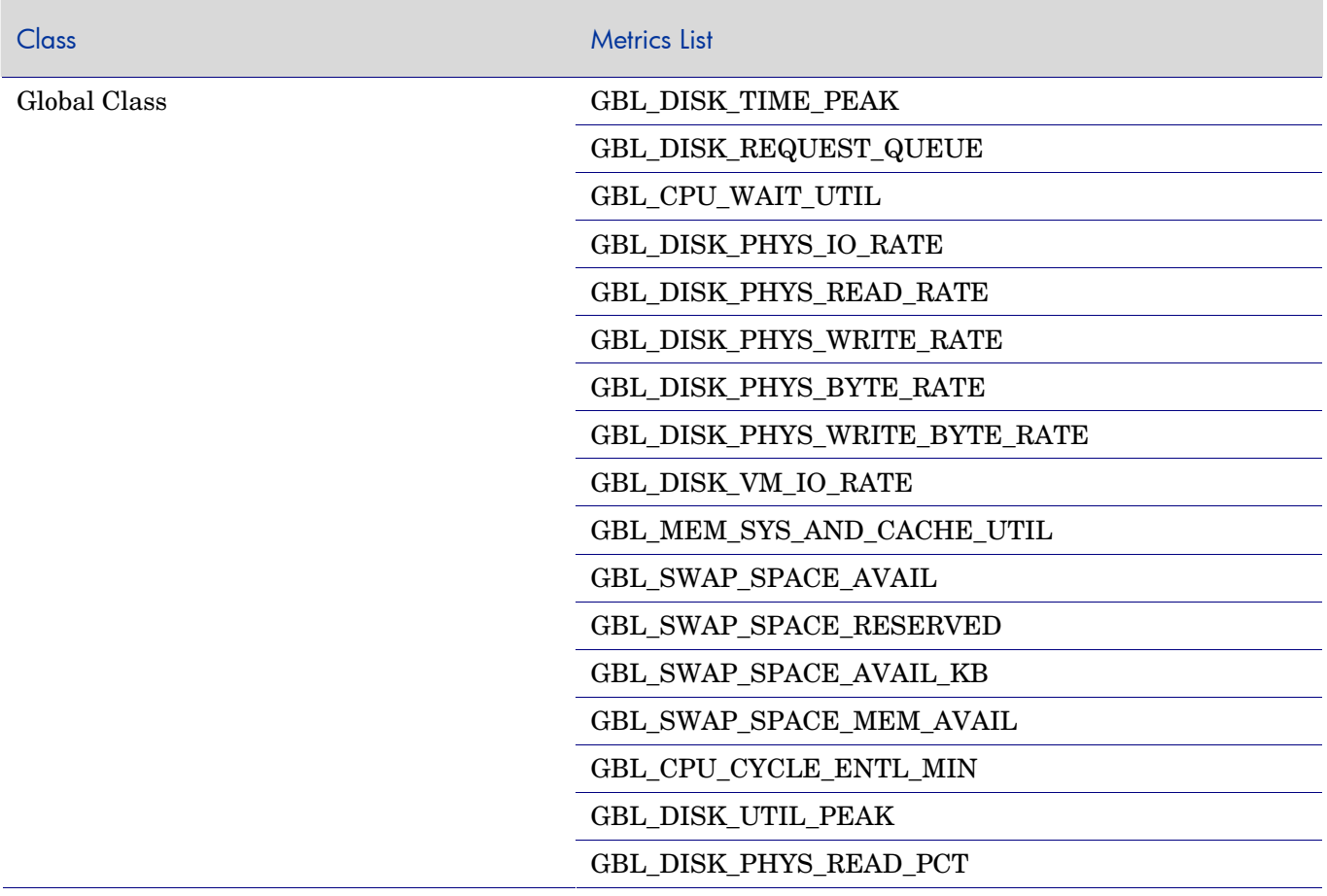

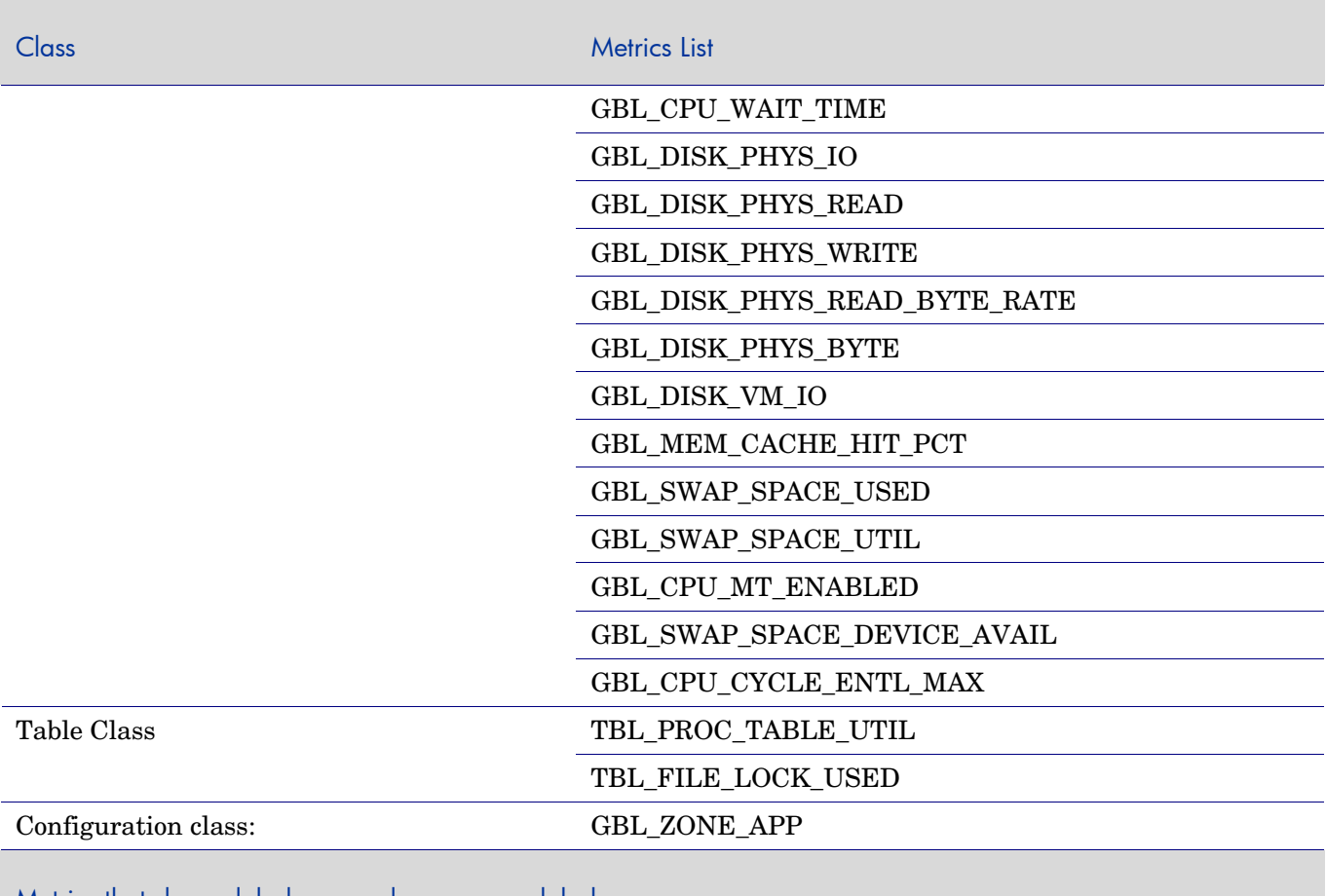

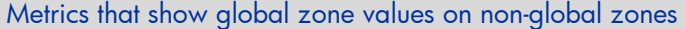

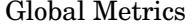

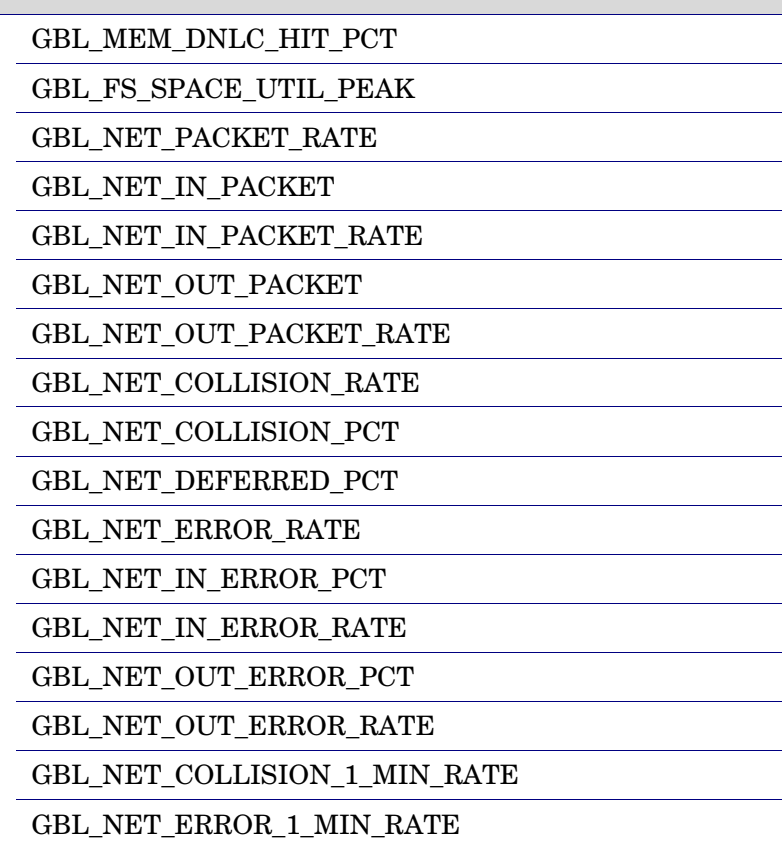

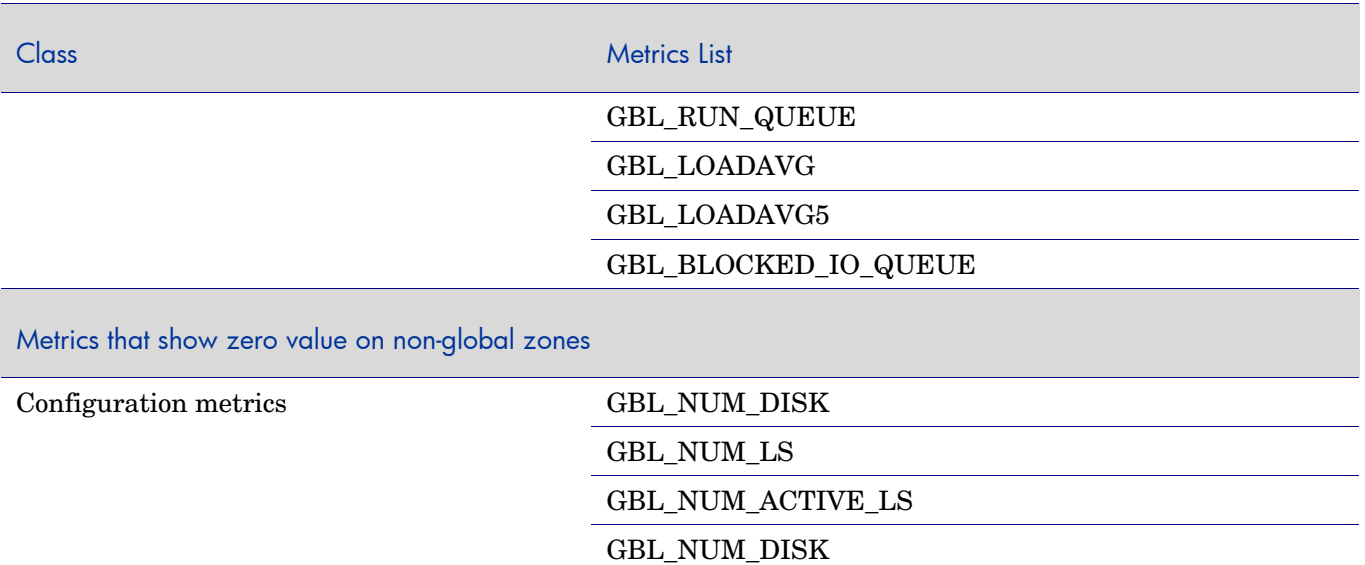

## Windows

Following is the list of new metrics that are added in Performance Agent, version 5.00

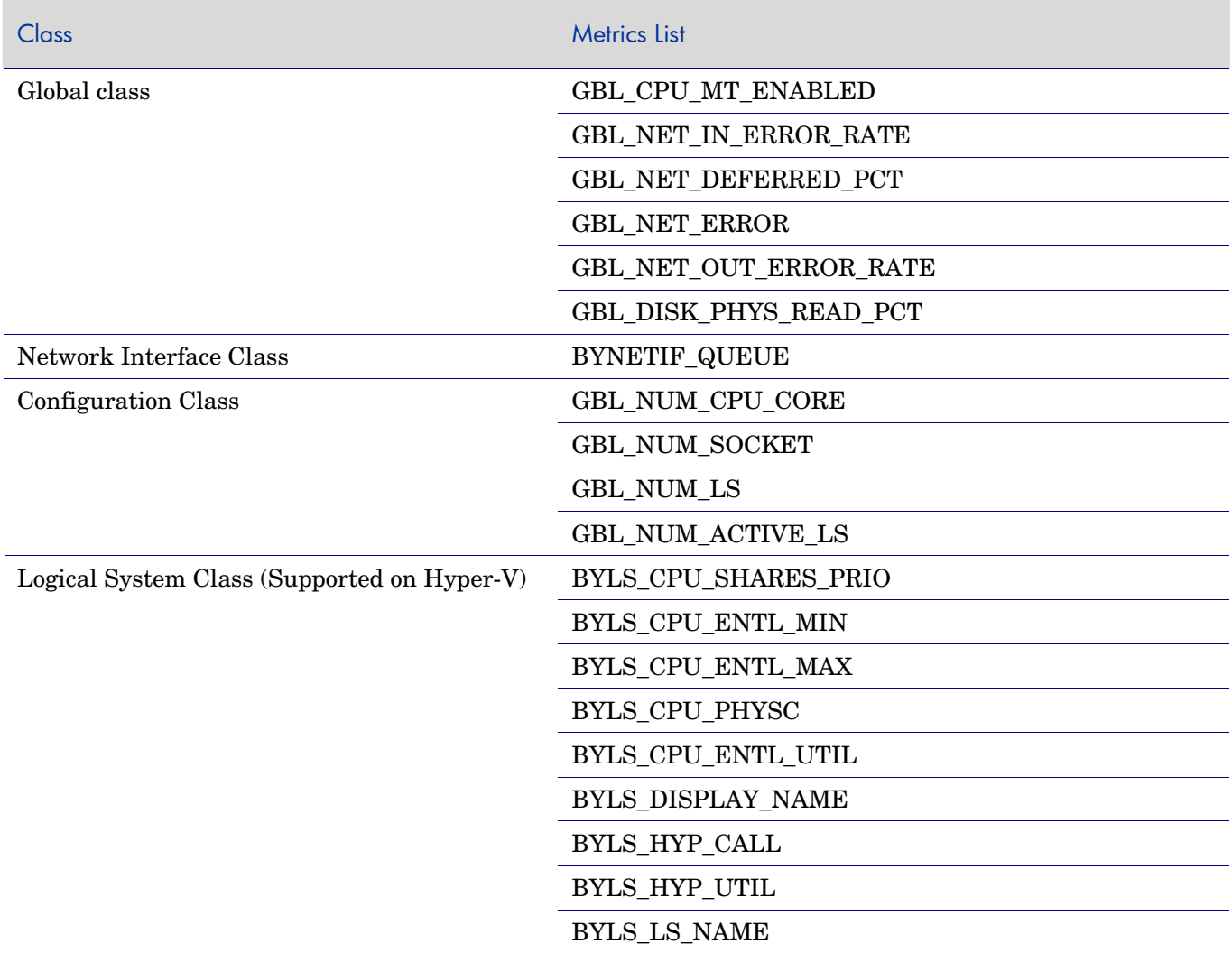

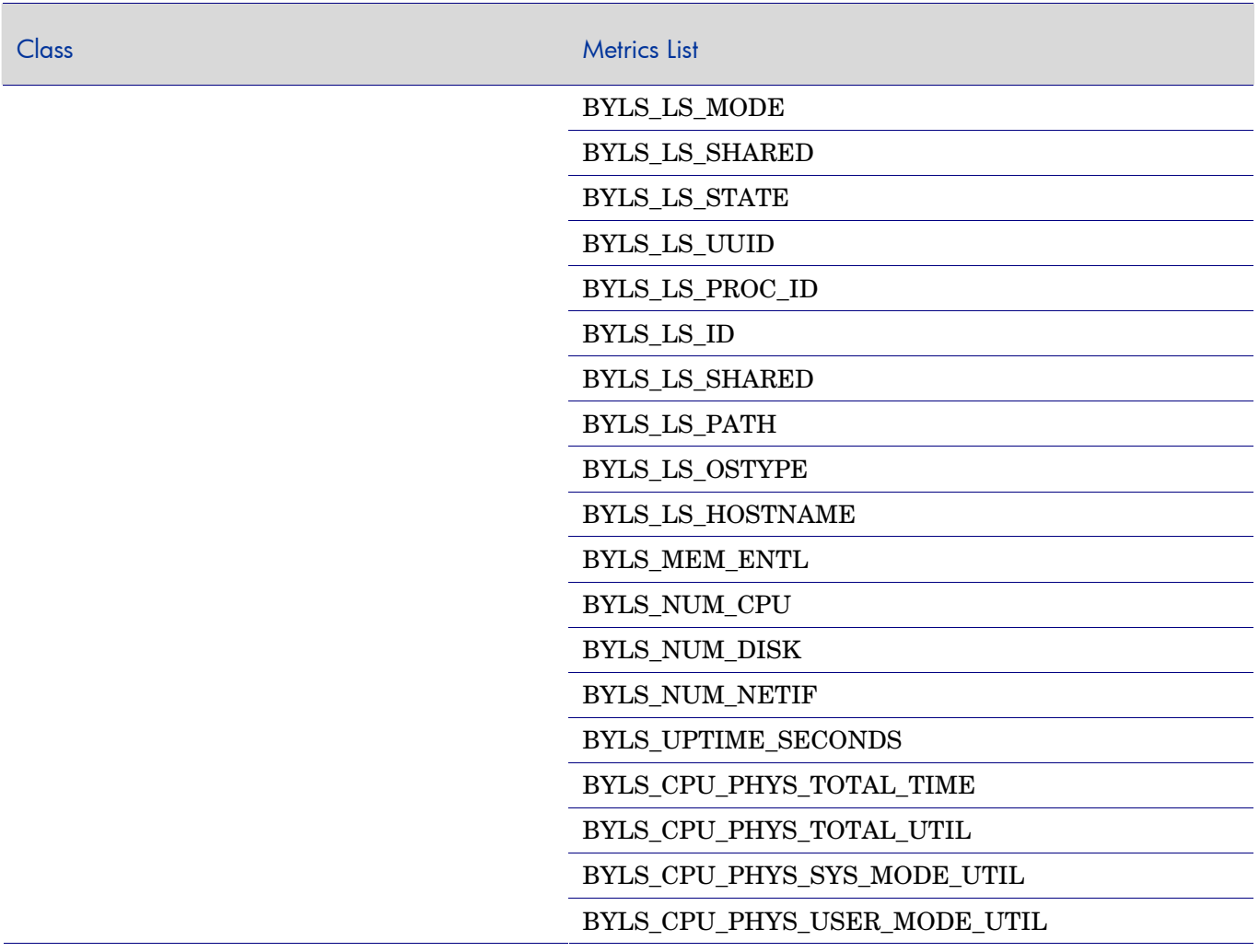

### Support

You can visit the HP Software support web site at:

#### **www.hp.com/go/hpsoftwaresupport**

This web site provides contact information and details about the products, services, and support that HP Software offers.

HP Software online software support provides customer self-solve capabilities. It provides a fast and efficient way to access interactive technical support tools needed to manage your business. As a valued support customer, you can benefit by using the support site to:

- Search for knowledge documents of interest
- Submit and track support cases and enhancement requests
- Download software patches
- Manage support contracts
- Look up HP support contacts
- Review information about available services
- Enter into discussions with other software customers
- Research and register for software training

Most of the support areas require that you register as an HP Passport user and sign in. Many also require an active support contract. To find more information about support access levels, go to the following URL:

#### **[http://h20230.www2.hp.com/new\\_access\\_levels.jsp](http://h20230.www2.hp.com/new_access_levels.jsp)**

To register for an HP Passport ID, go to the following URL:

#### **<http://h20229.www2.hp.com/passport-registration.html>**

#### **Obsolescence of this product and the Operating Systems it supports will follow the published HP Obsolescence Policy**

**The published policy can be found at**  [http://support.openview.hp.com/pdf/prod\\_version\\_policy\\_obsolete.pdf](http://support.openview.hp.com/pdf/prod_version_policy_obsolete.pdf)

## Legal Notices

©Copyright 2009 Hewlett-Packard Development Company, L.P.

Confidential computer software. Valid license from HP required for possession, use or copying. Consistent with FAR 12.211 and 12.212, Commercial Computer Software, Computer Software Documentation, and Technical Data for Commercial Items are licensed to the U.S. Government under vendor's standard commercial license.

The only warranties for HP products and services are set forth in the express warranty statements accompanying such products and services. Nothing herein should be construed as constituting an additional warranty. HP shall not be liable for technical or editorial errors or omissions contained herein.

The information contained herein is subject to change without notice.

#### Trademark Notices

UNIX® is a registered trademark of The Open Group. Adobe® and Acrobat® are trademarks of Adobe Systems Incorporated. Microsoft and Windows are U.S. registered trademarks of Microsoft Corporation.

# We appreciate your feedback!

If an email client is configured on this system, by default an email window opens when you click on the bookmark "Comments".

In case you do not have the email client configured, copy the information below to a web mail client, and send this email to **docfeedback@hp.com**

**Product name:**

**Document title:**

**Version number:**

**Feedback:**